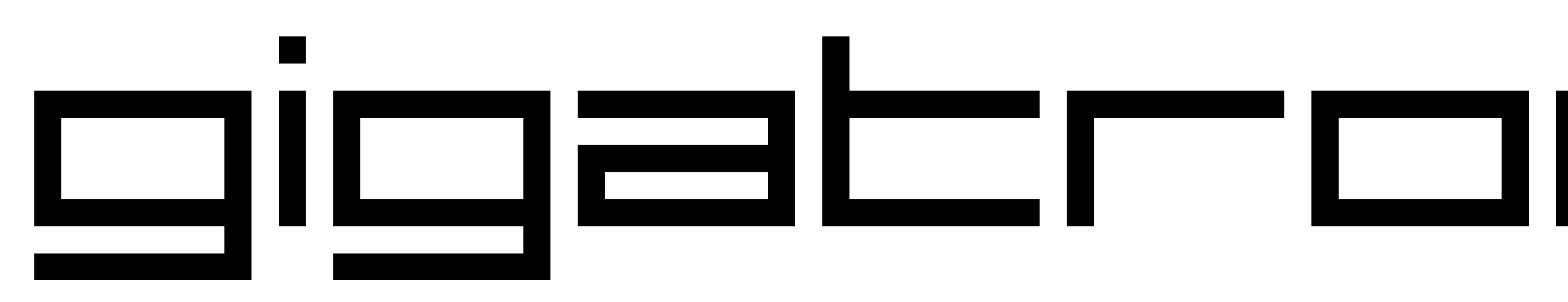

## the TTL microcomputer

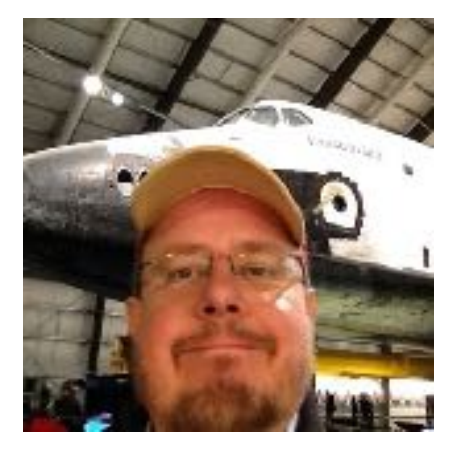

**marcelk@gigatron.io walter@gigatron.io**

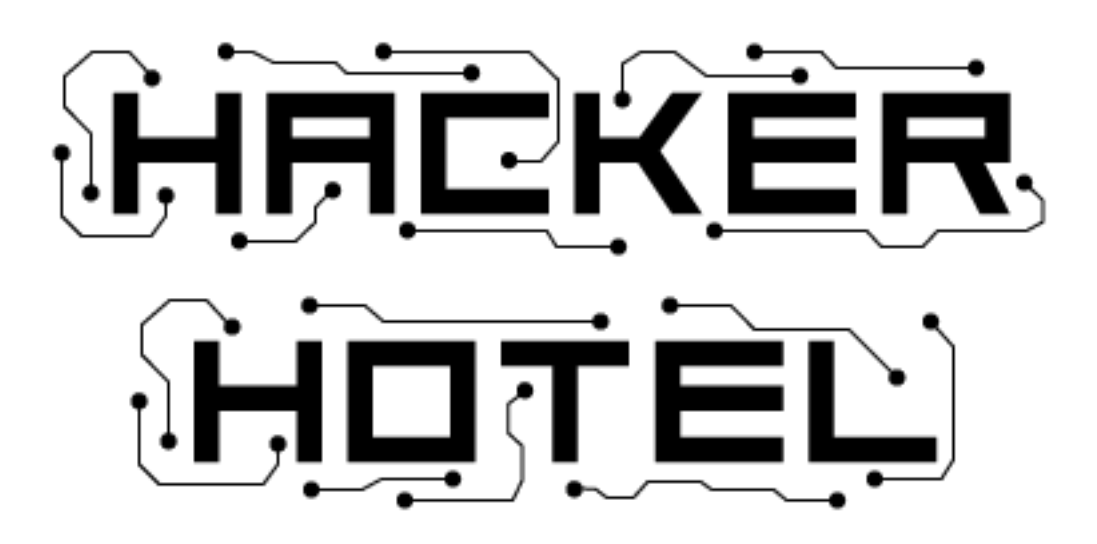

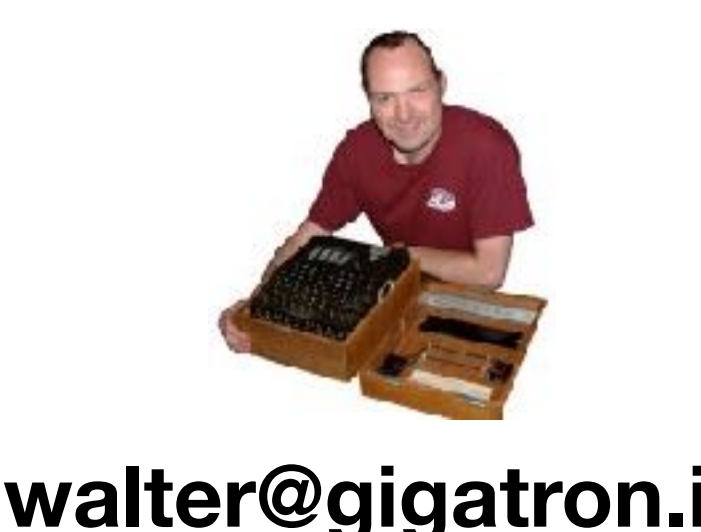

**v.20180217**

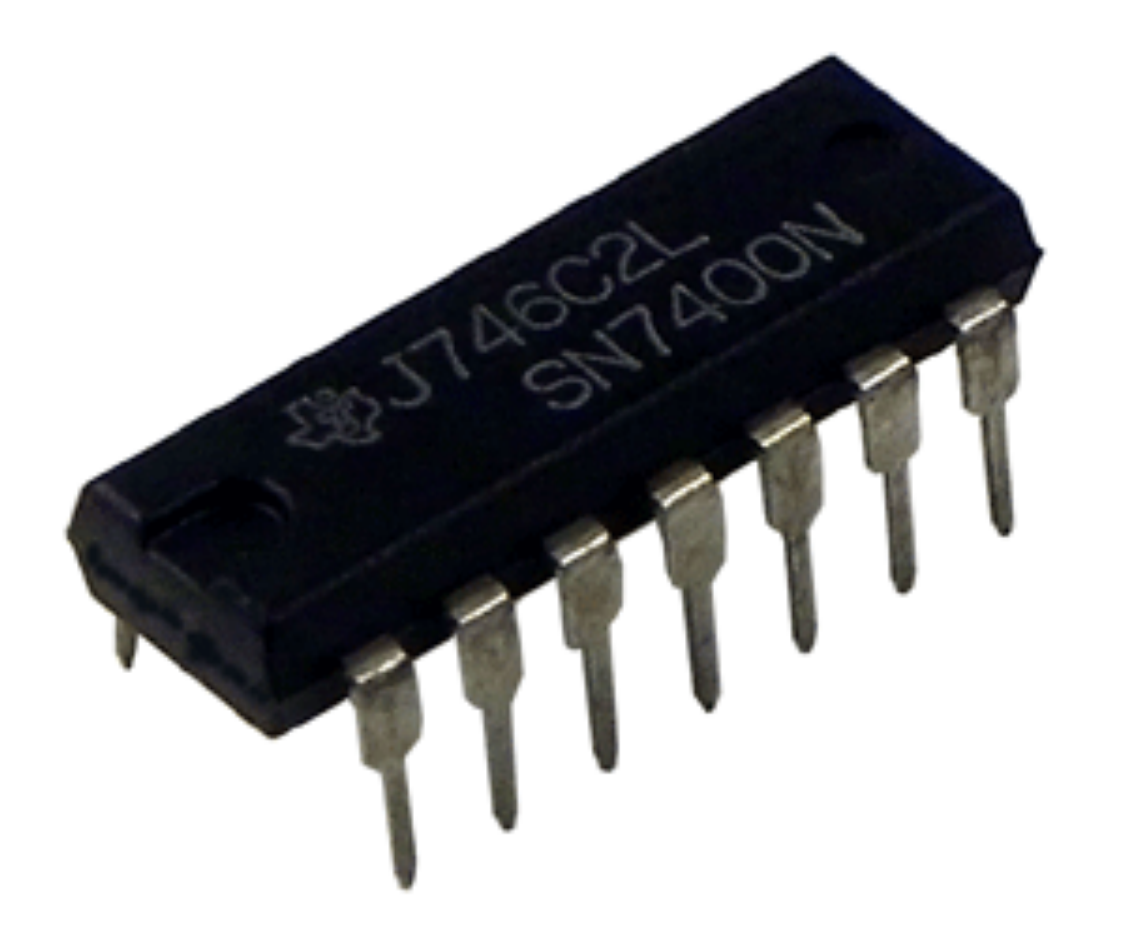

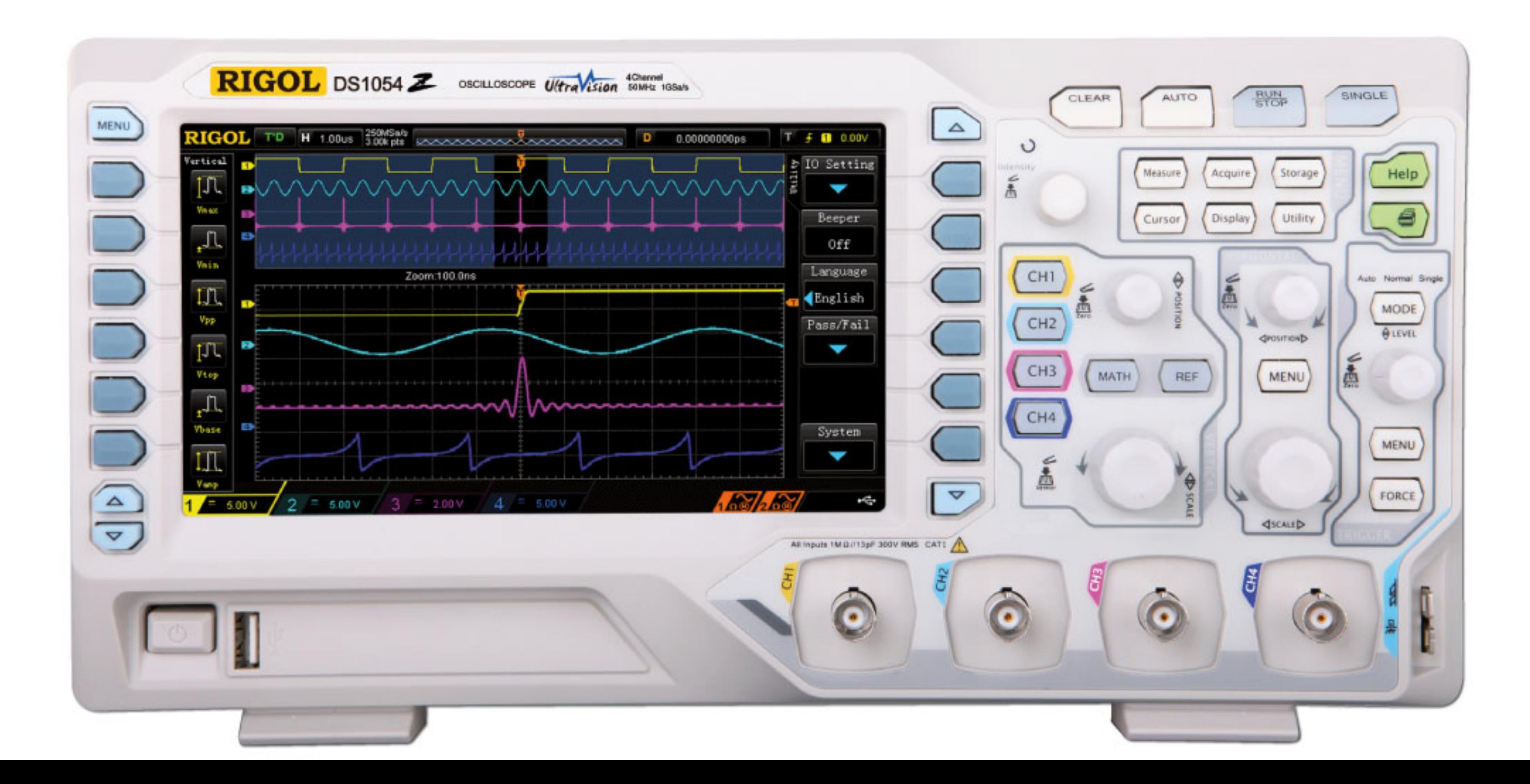

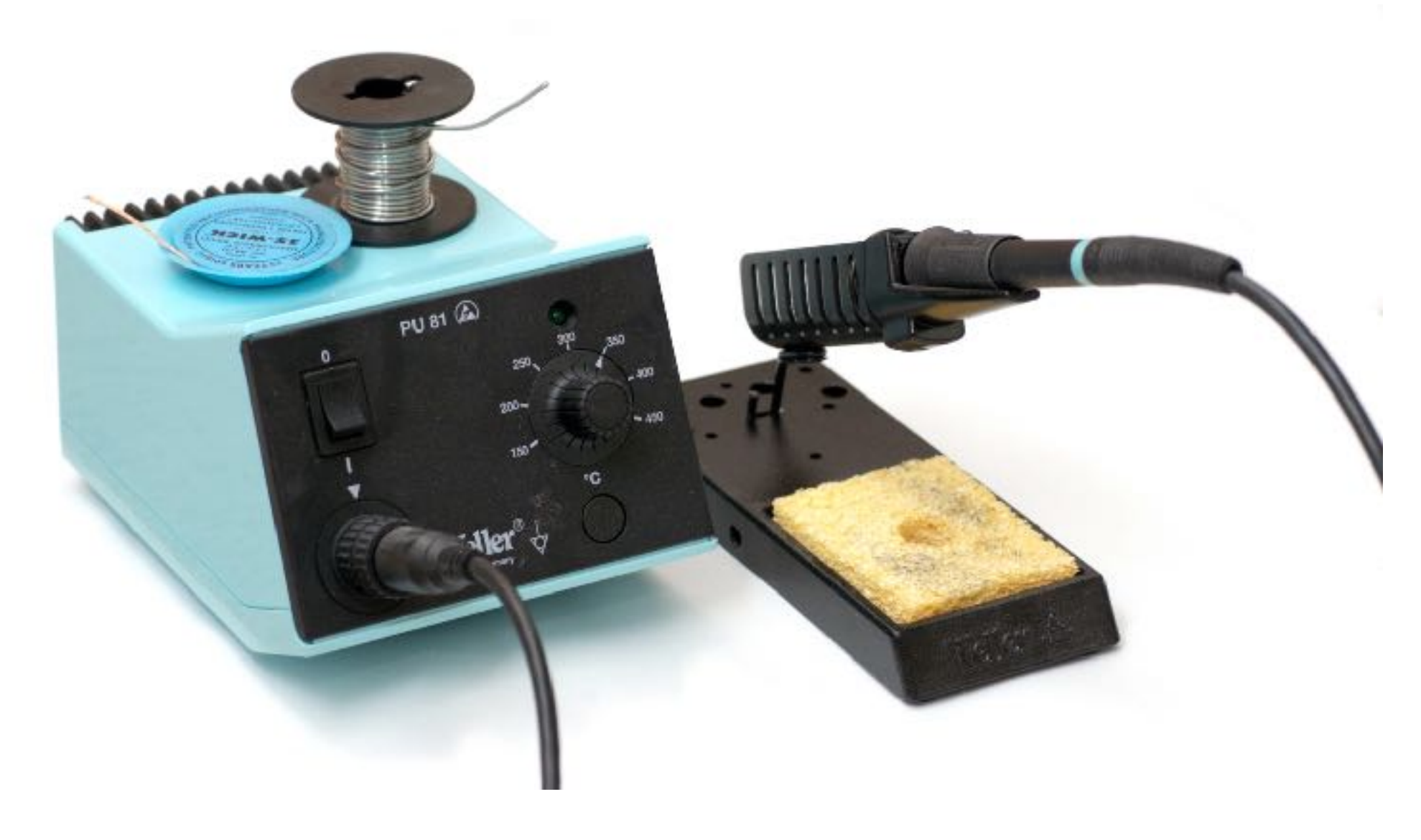

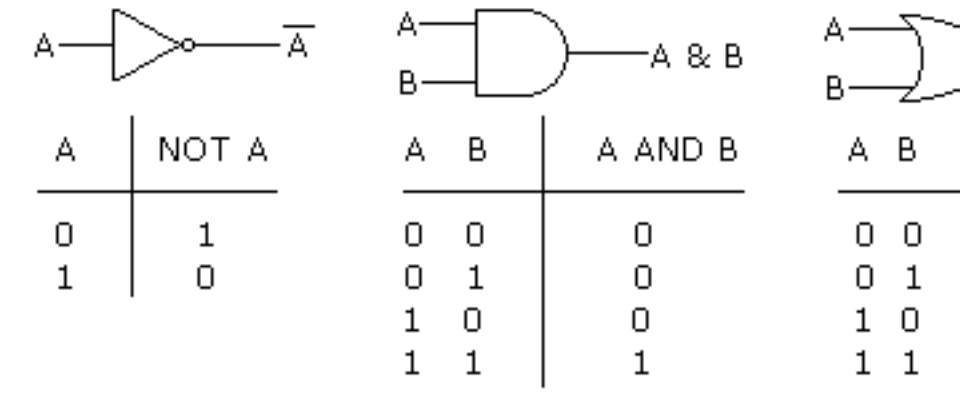

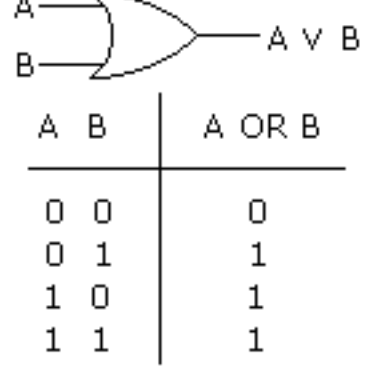

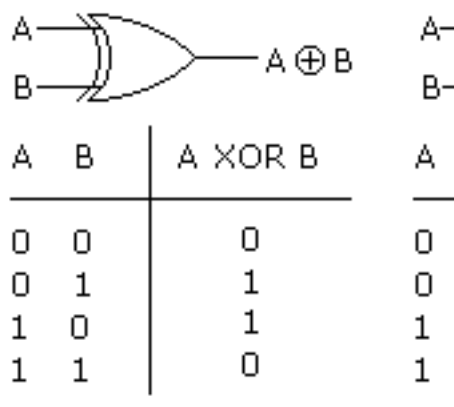

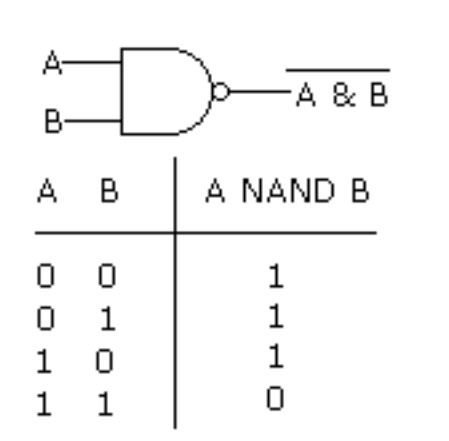

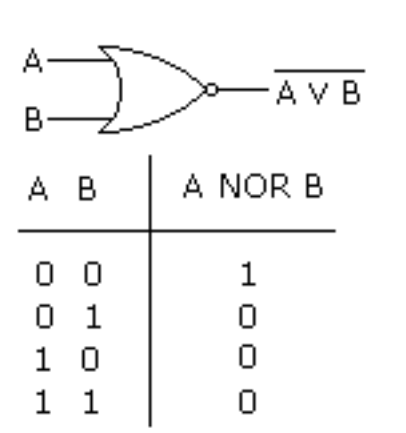

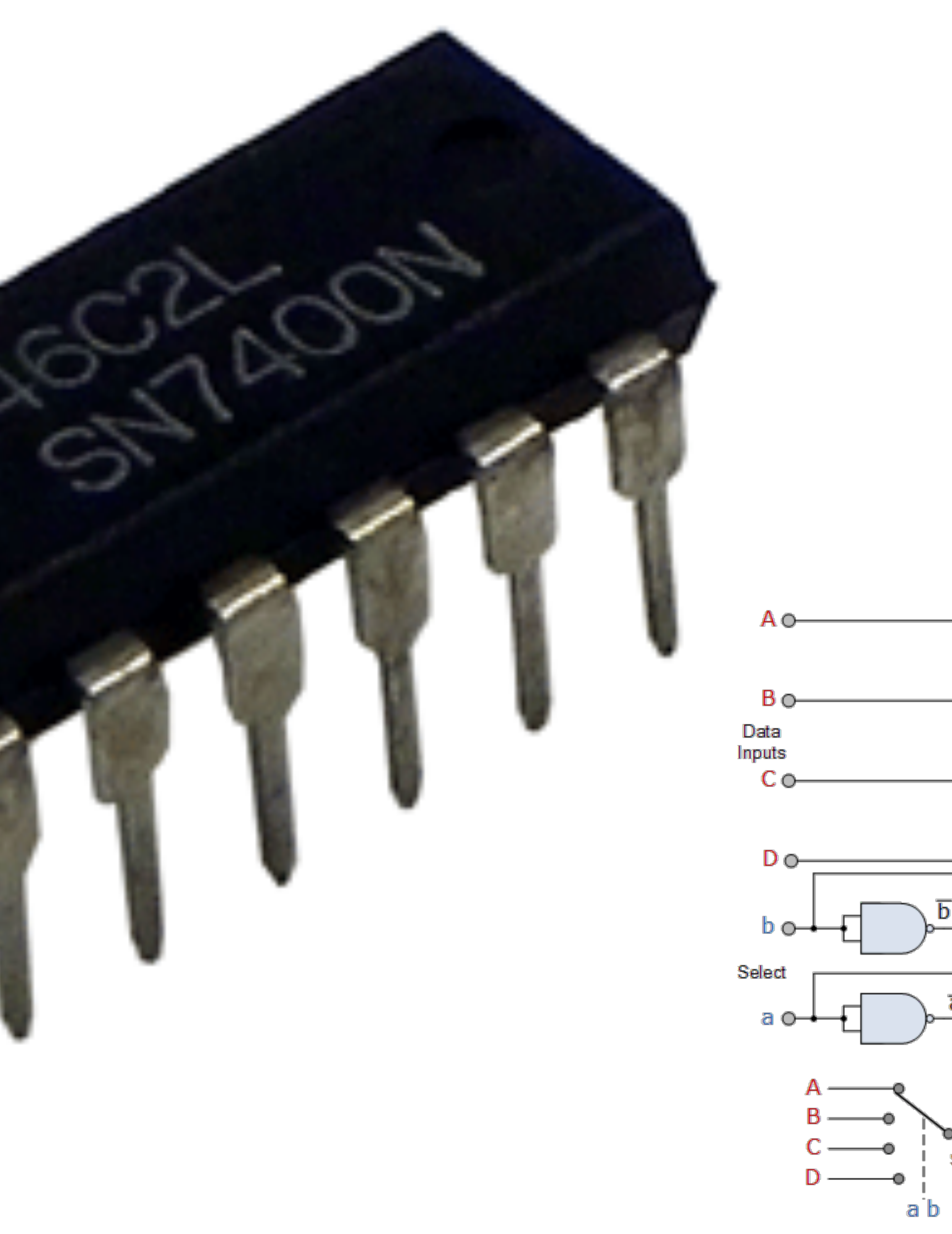

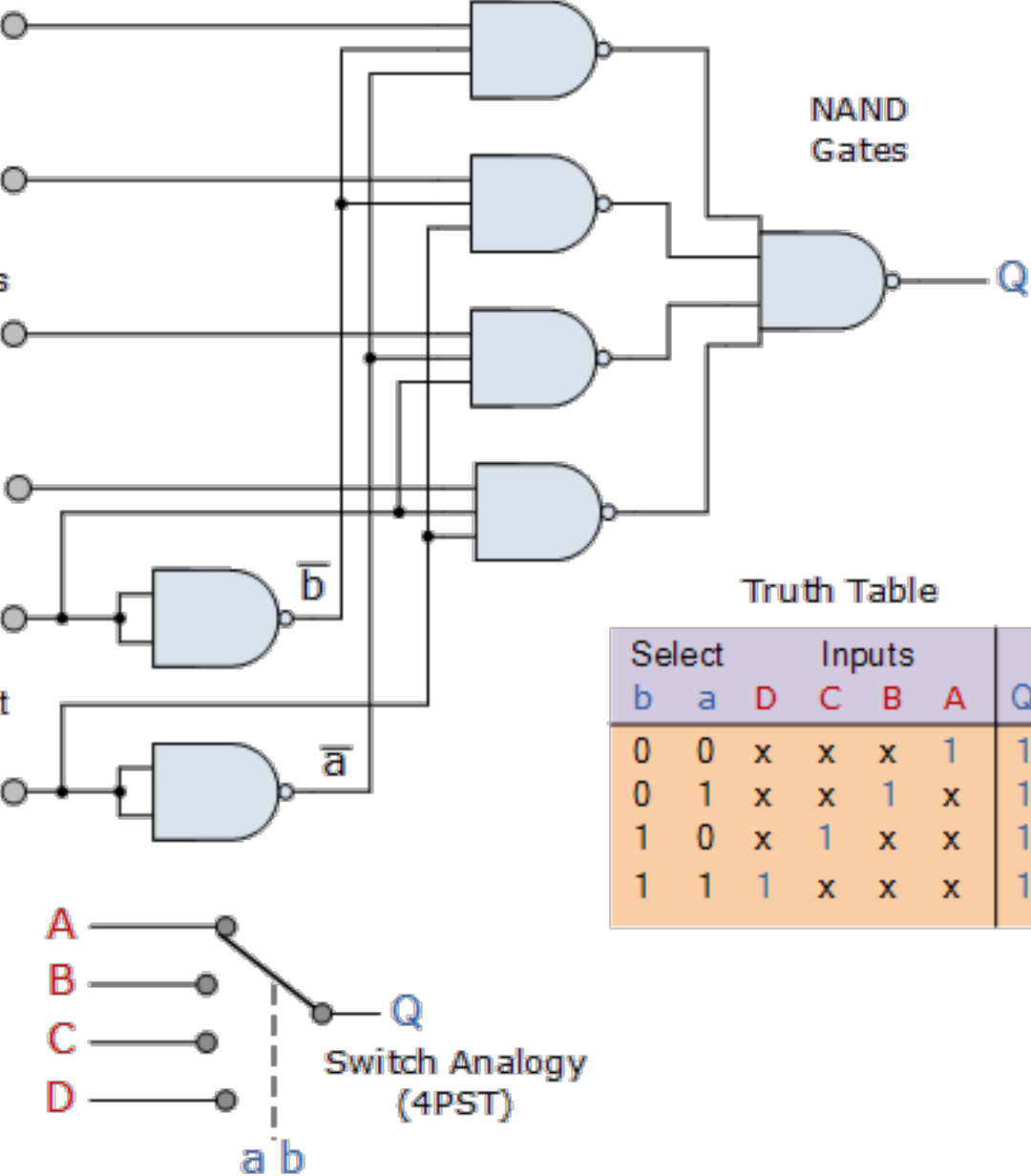

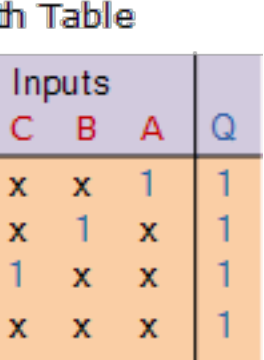

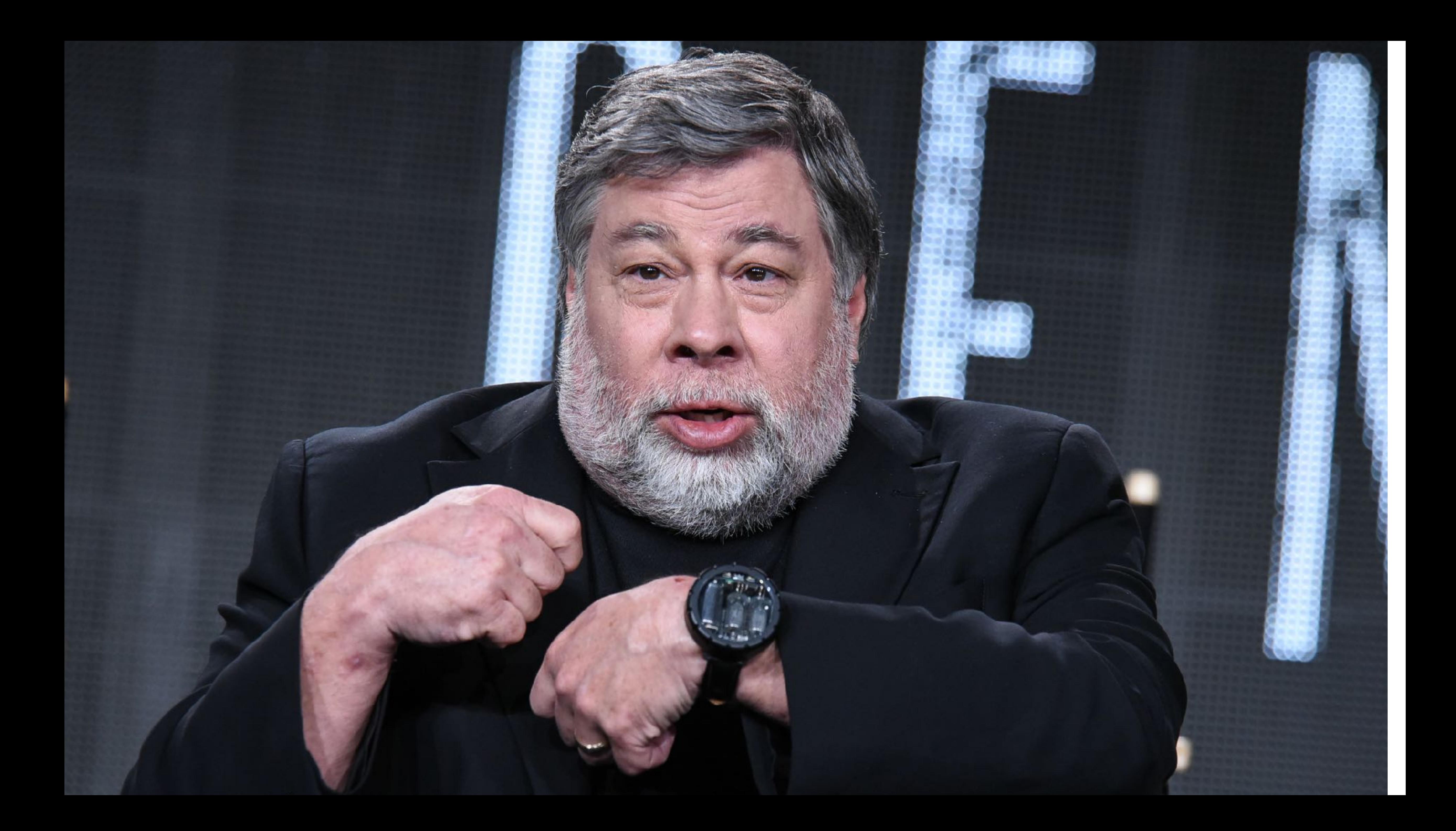

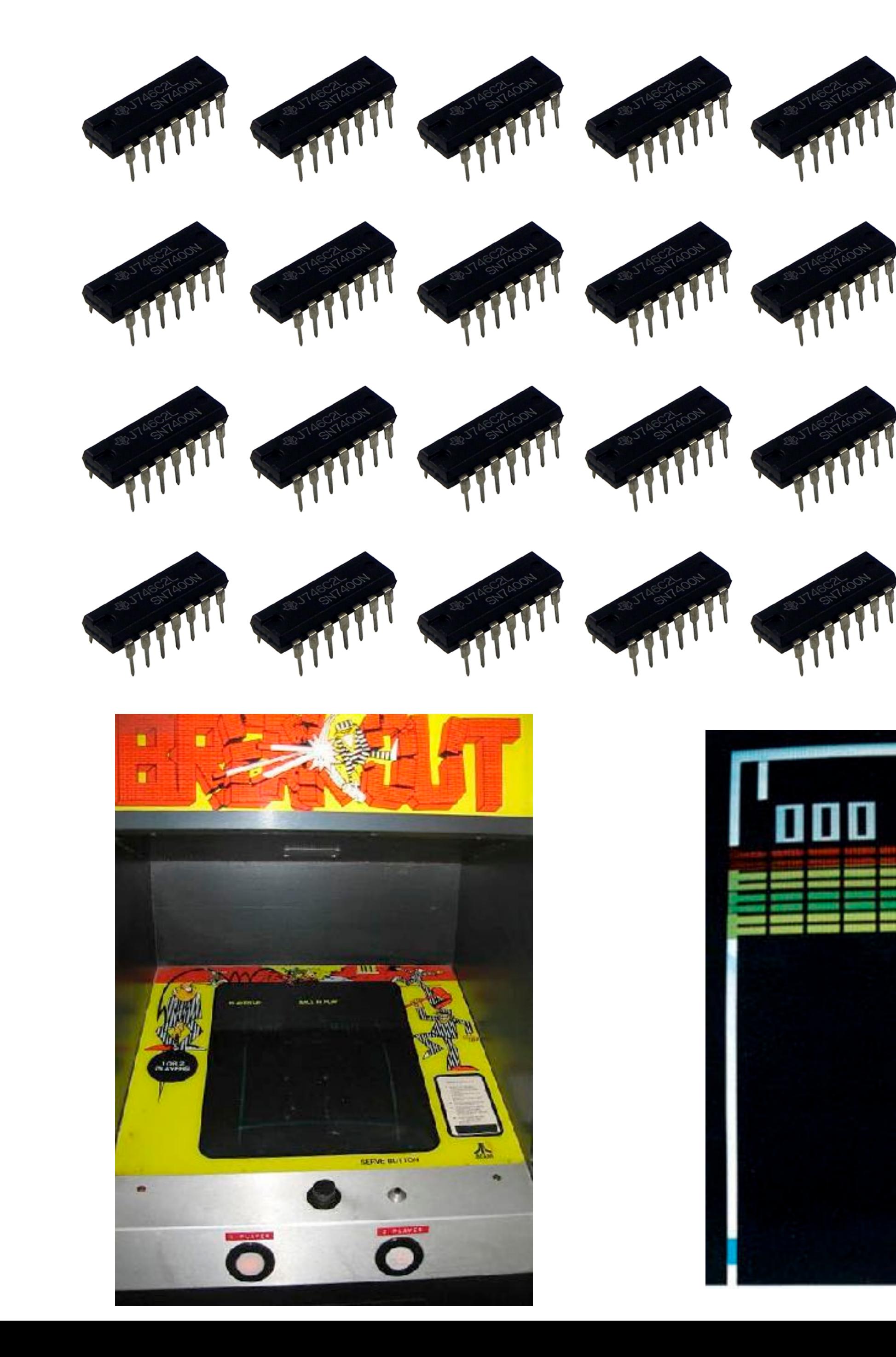

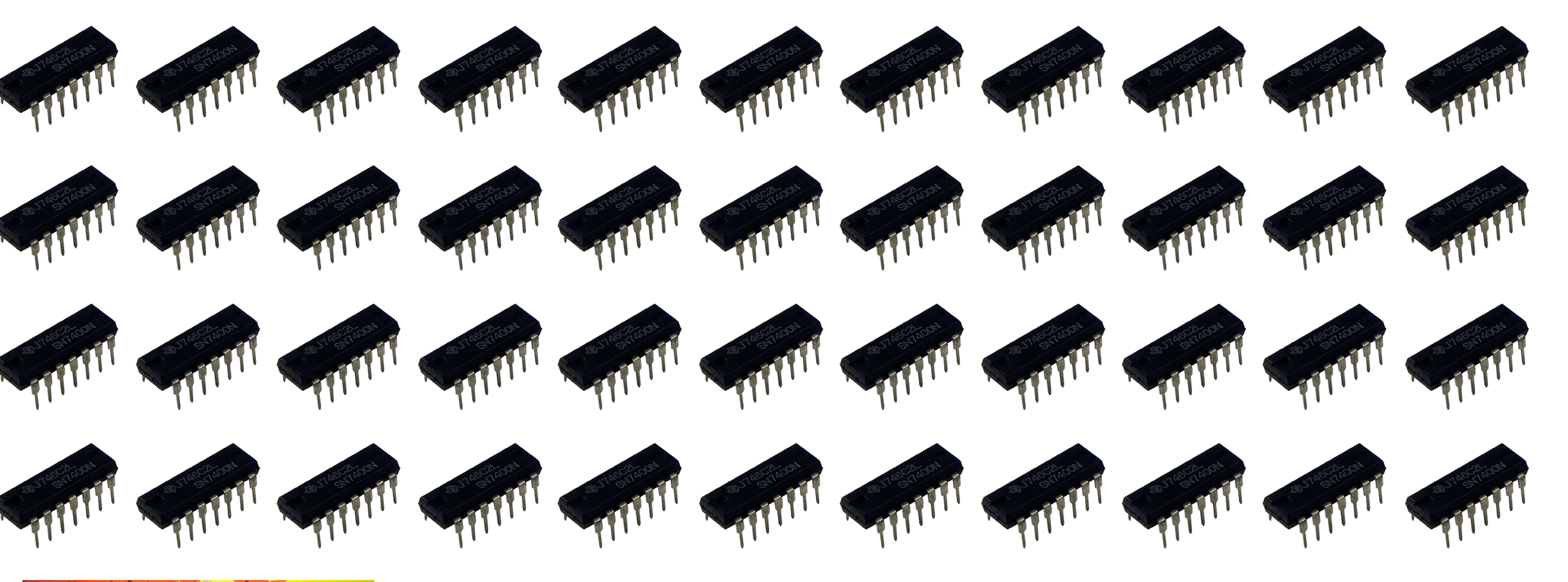

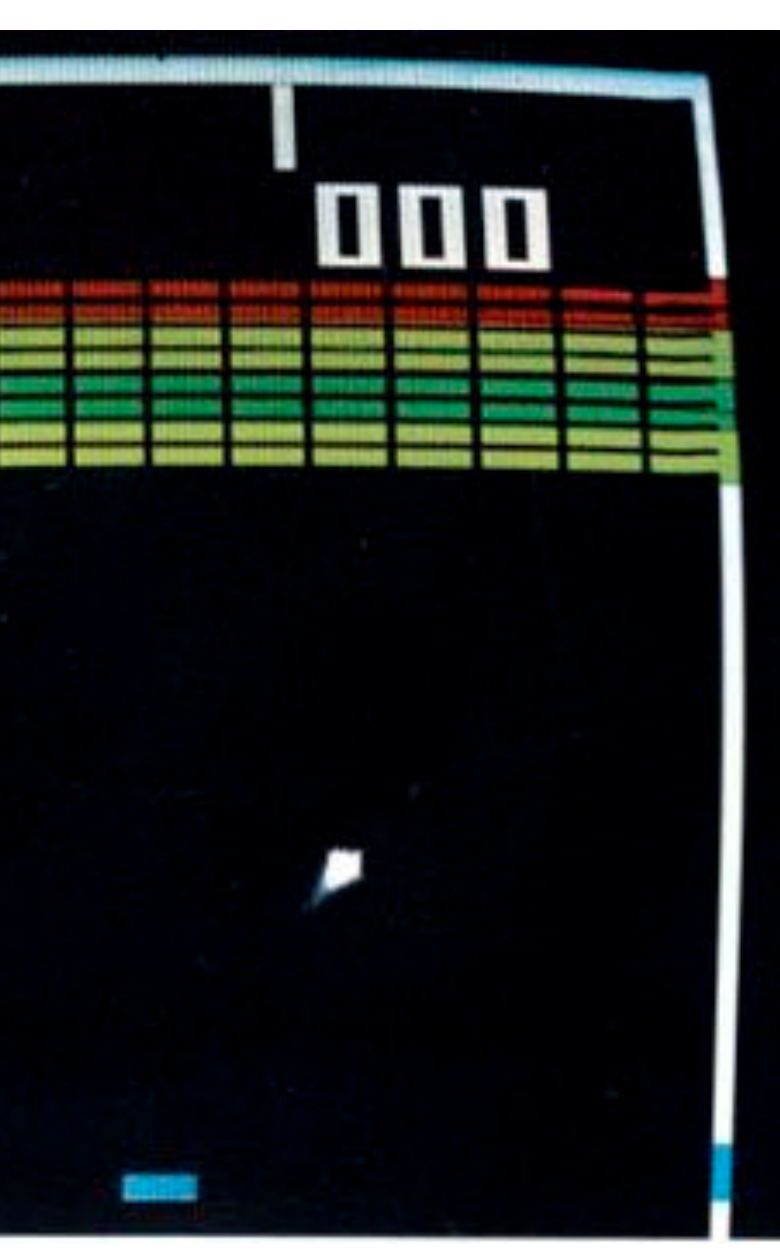

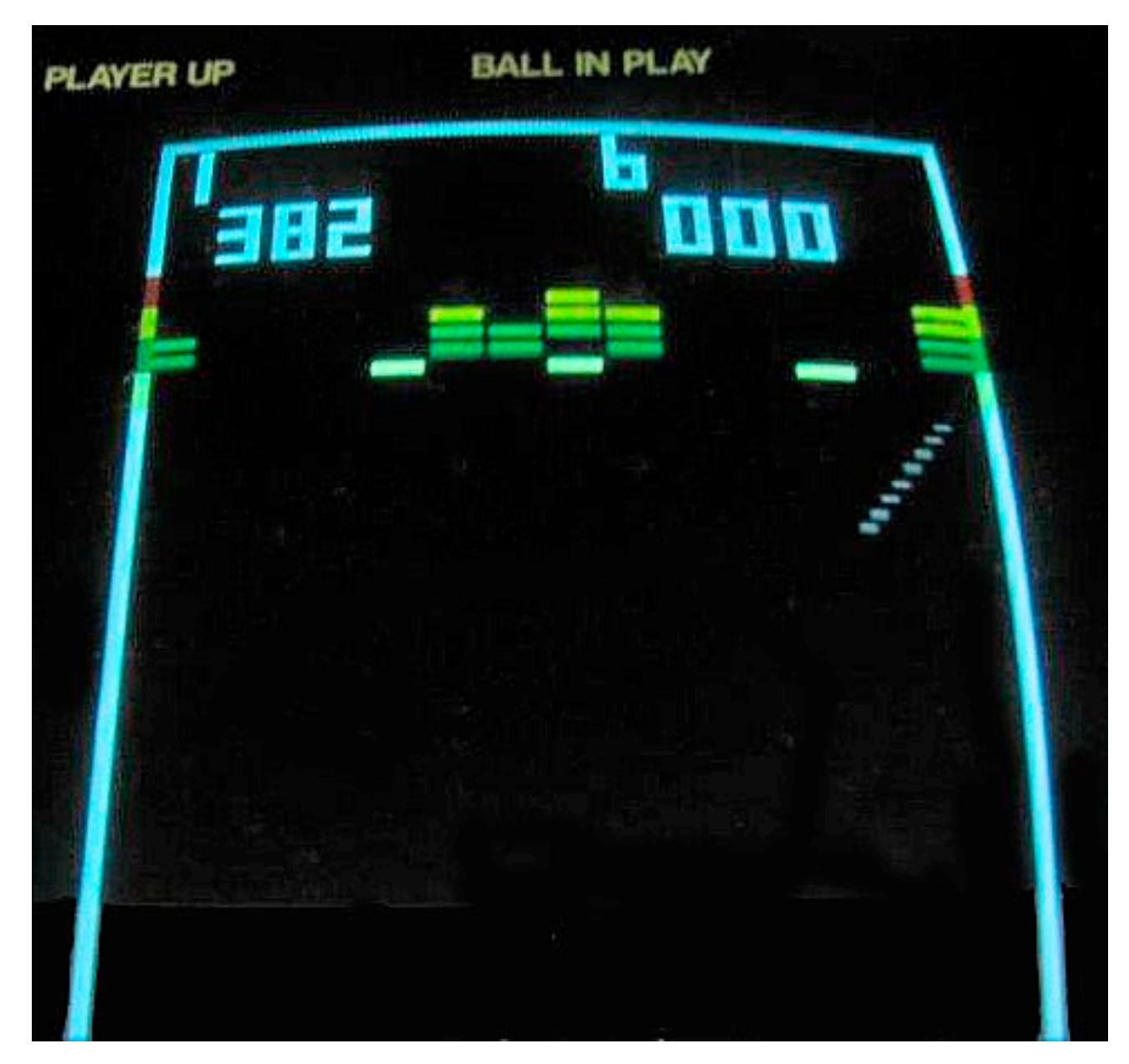

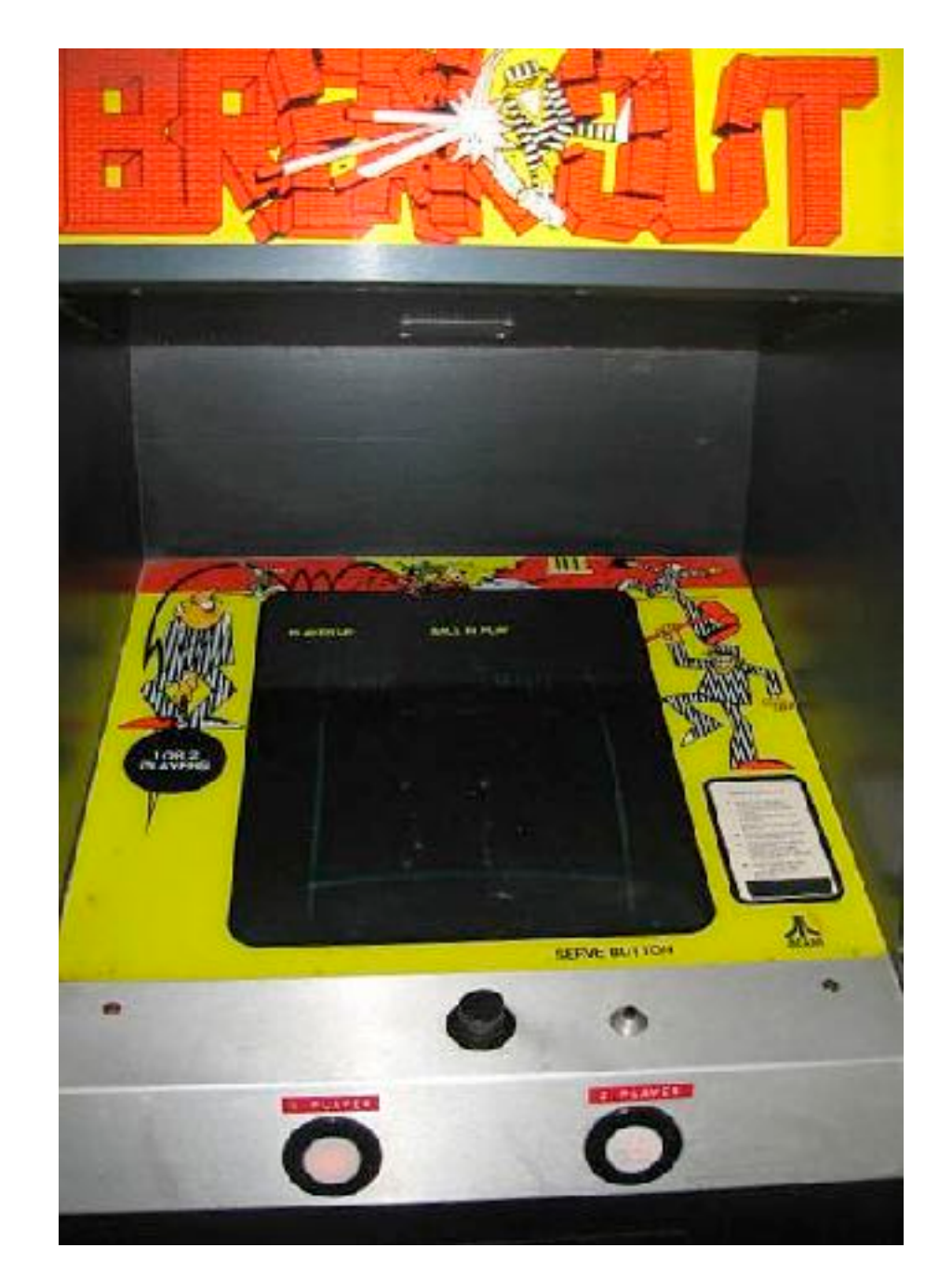

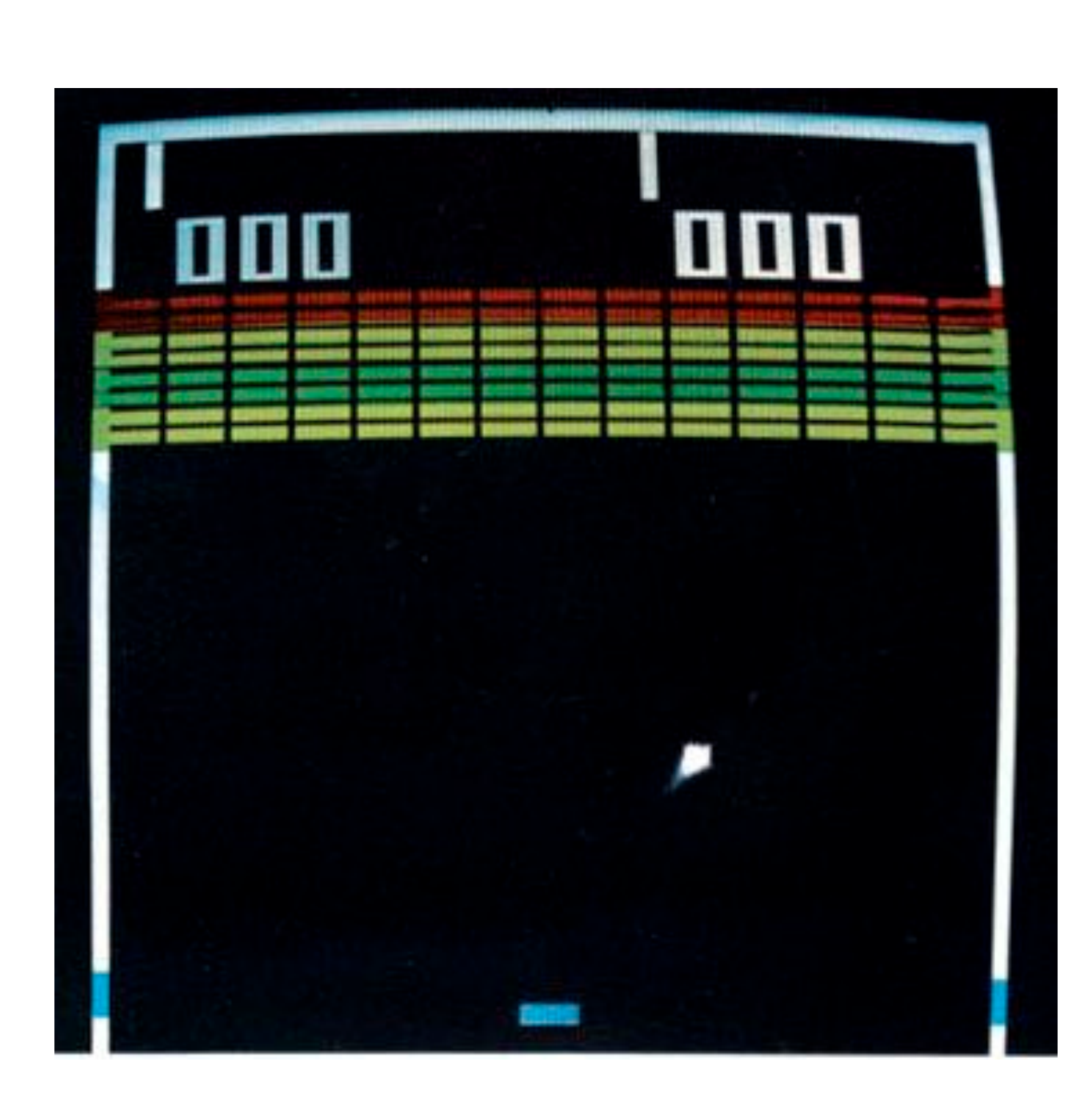

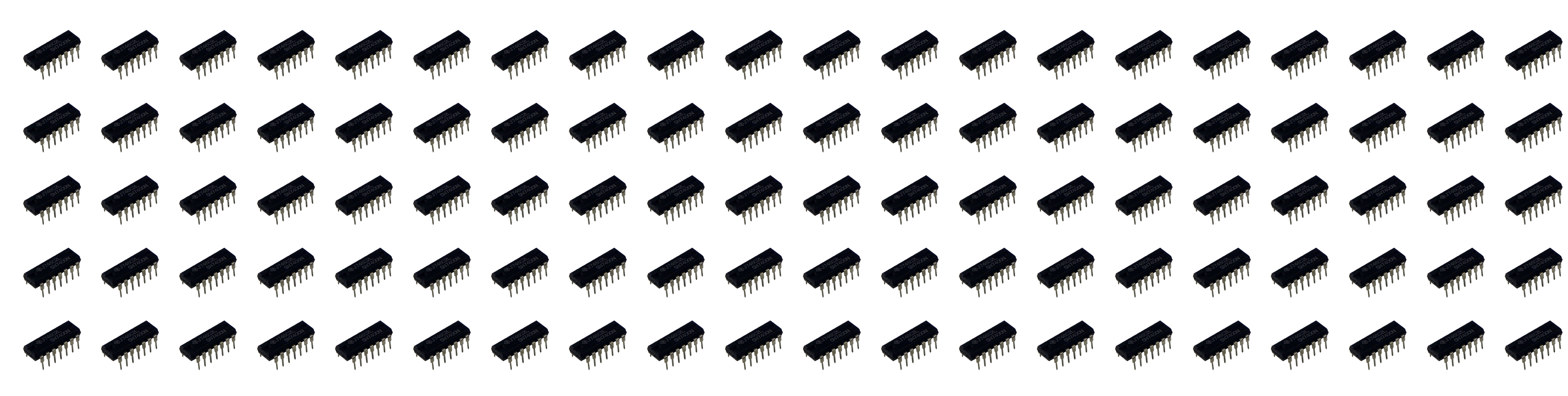

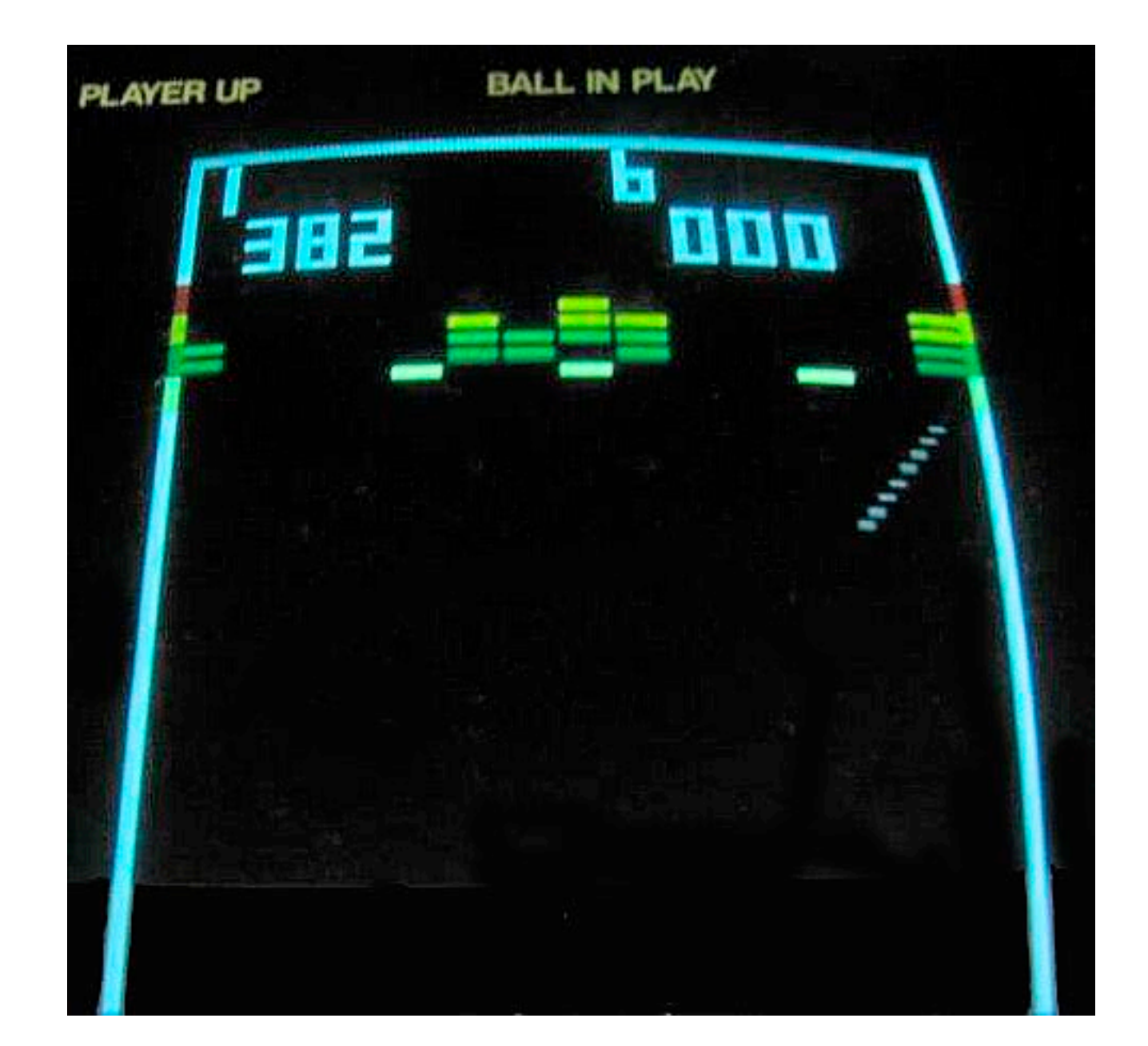

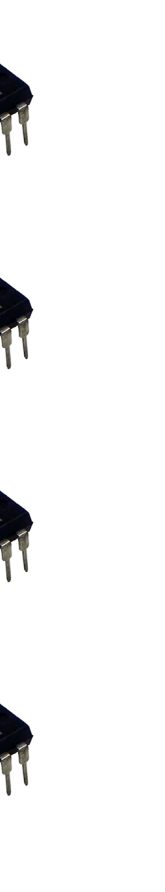

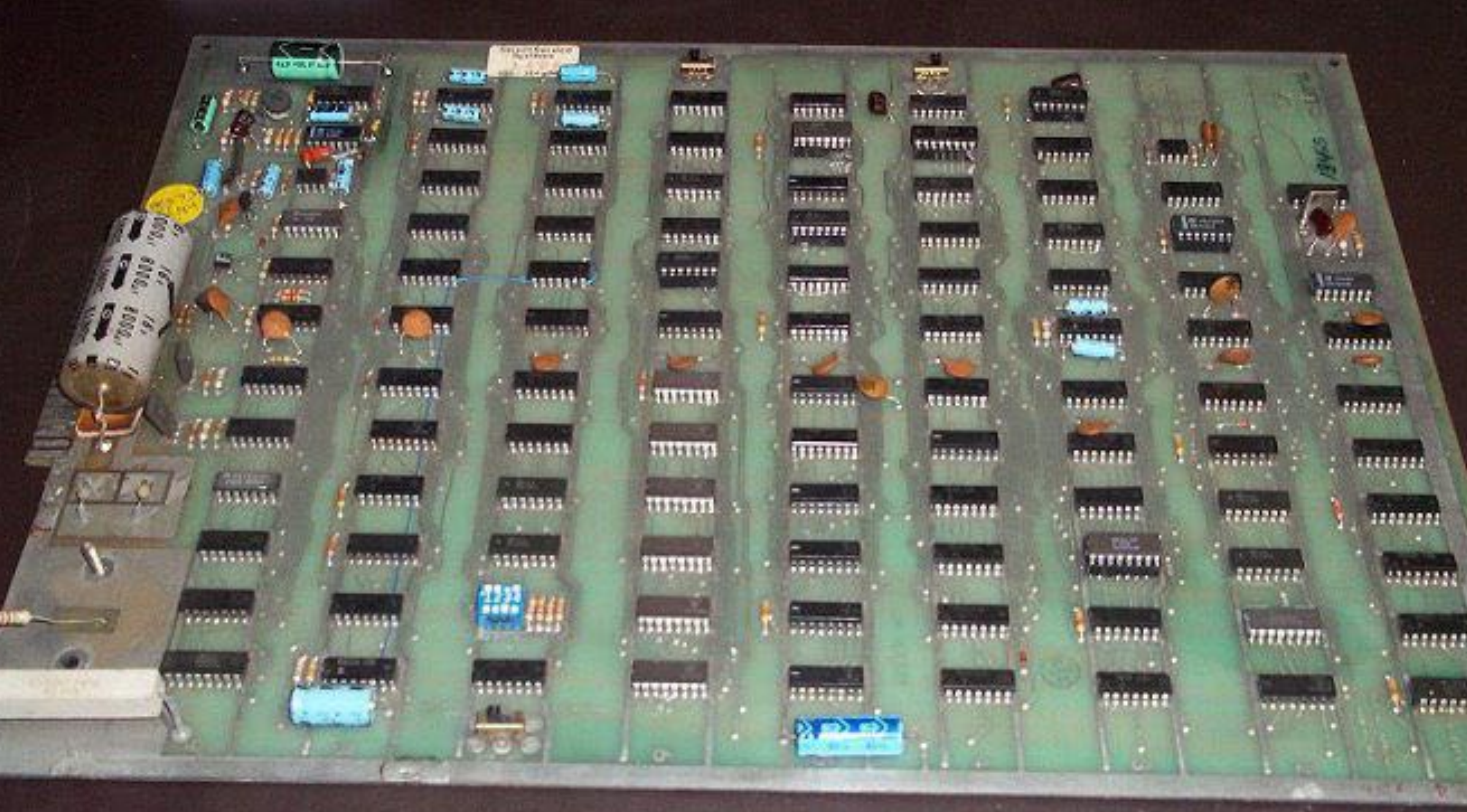

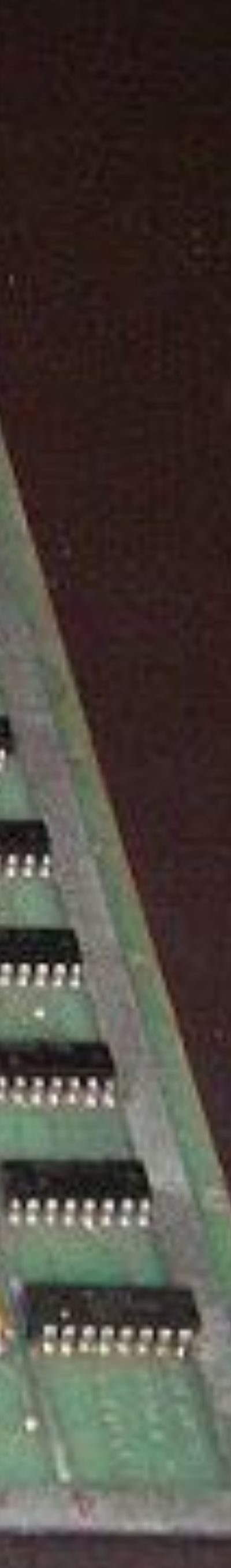

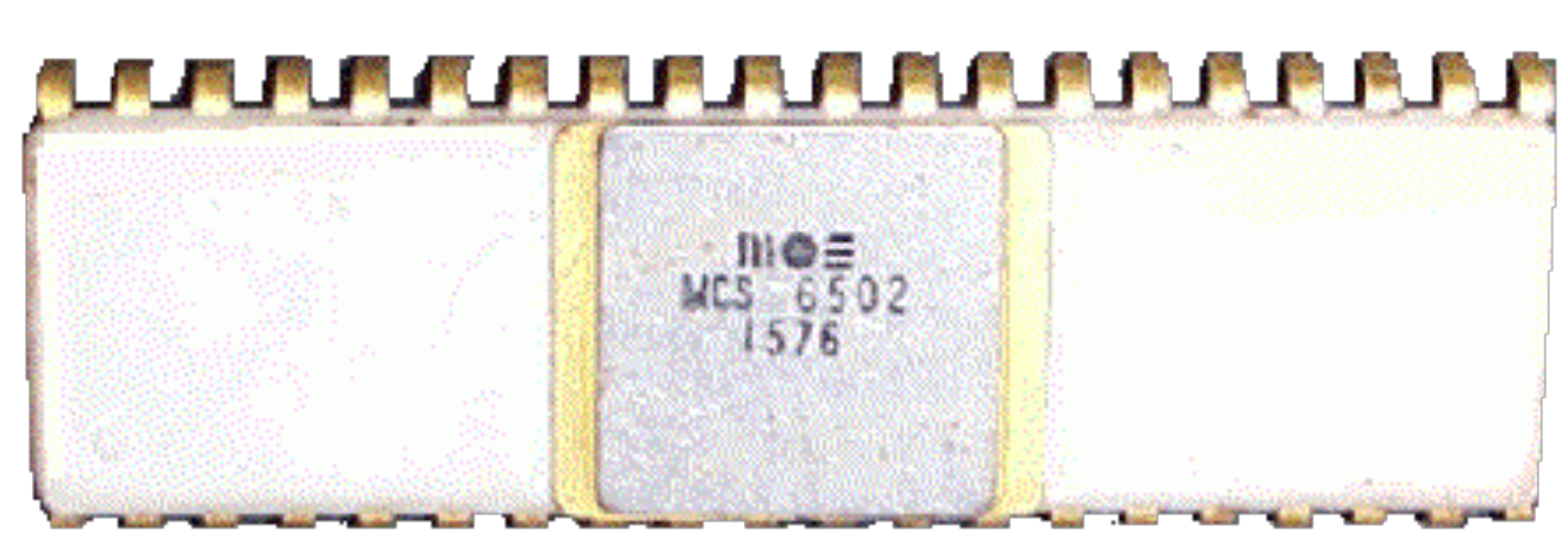

**Picture: Larry Nelson**

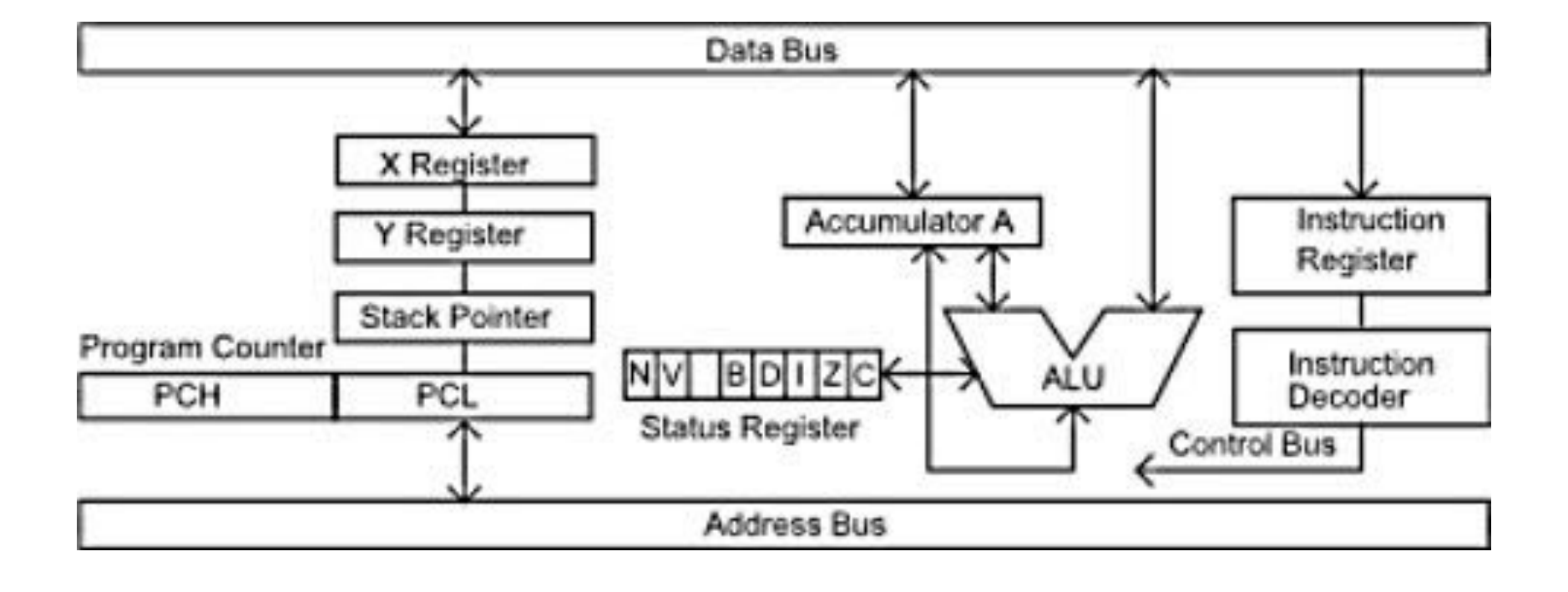

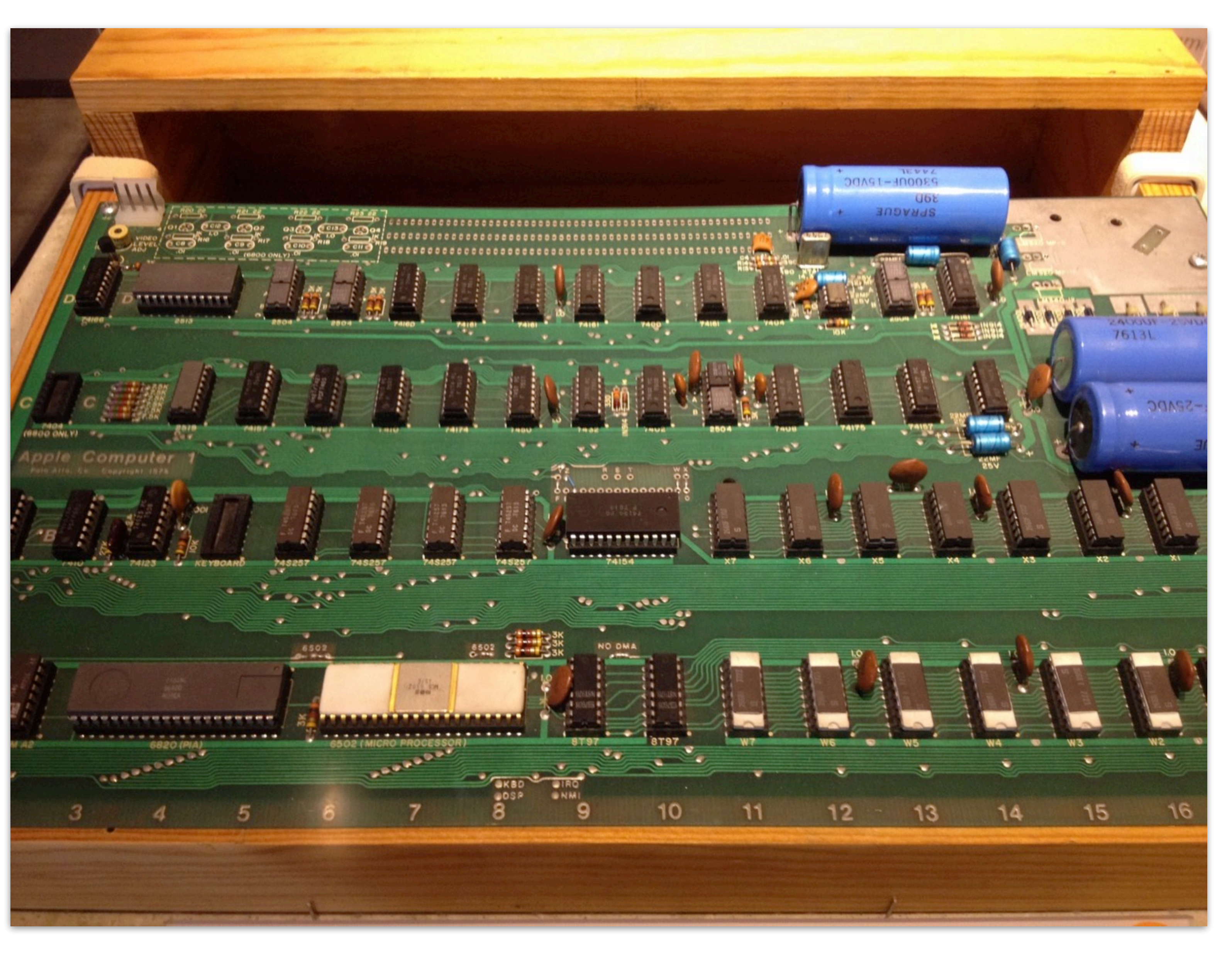

# Apple 1

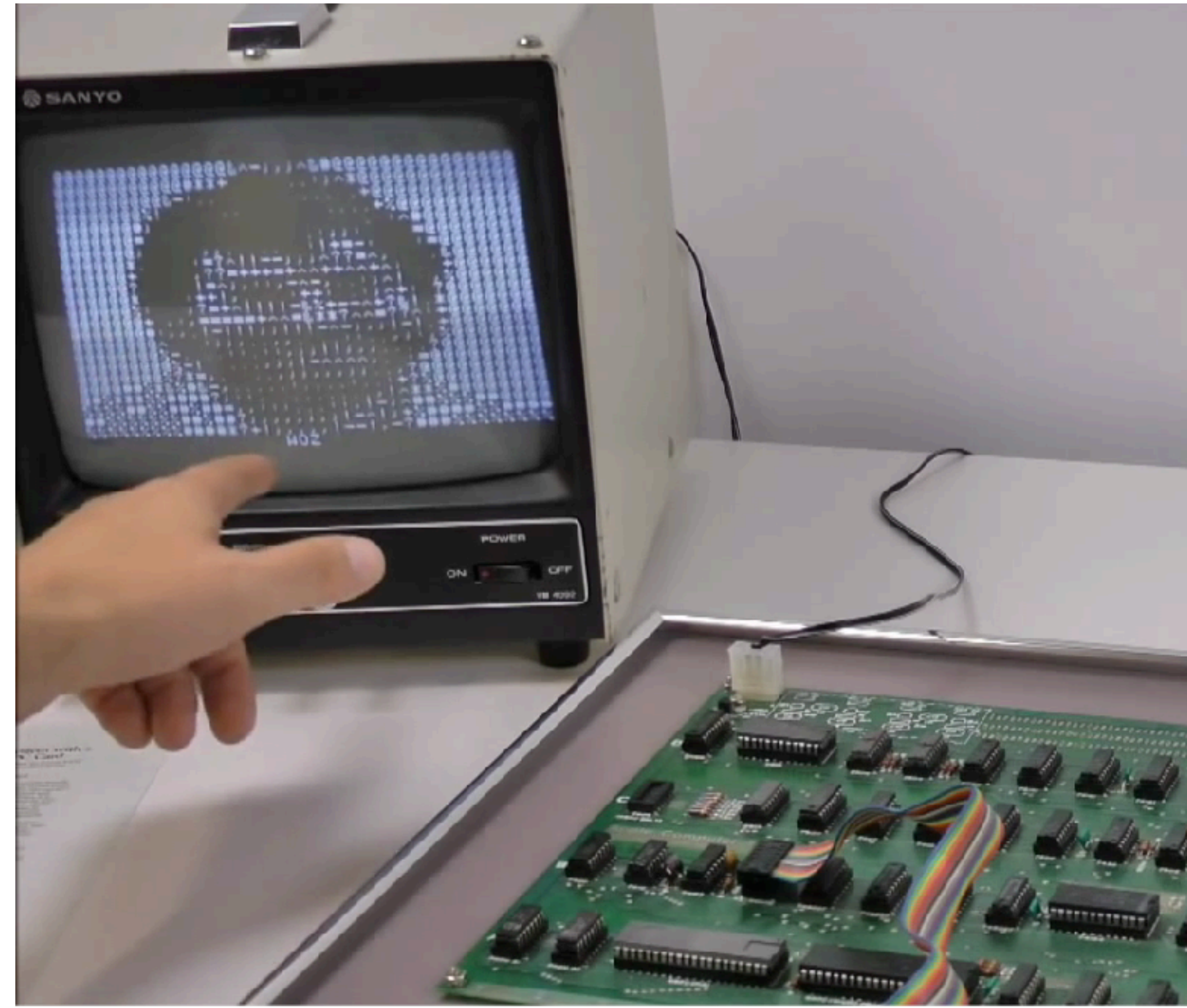

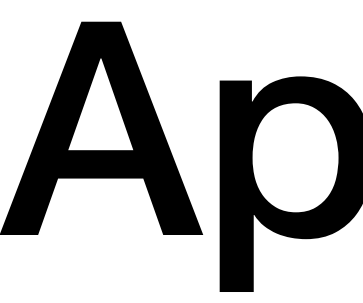

- 6502 microprocessor, 1MHz
- 4kB ROM
- 4kB RAM
- Monochrome output (composite)
	- 280x192 or 40x24 text

**https://www.youtube.com/watch?v=4l8i\_xOBTPg**

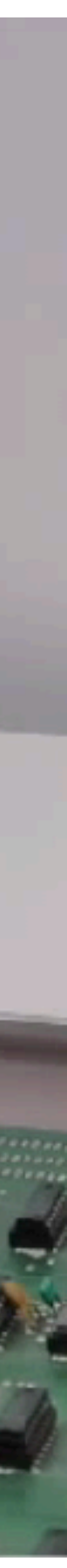

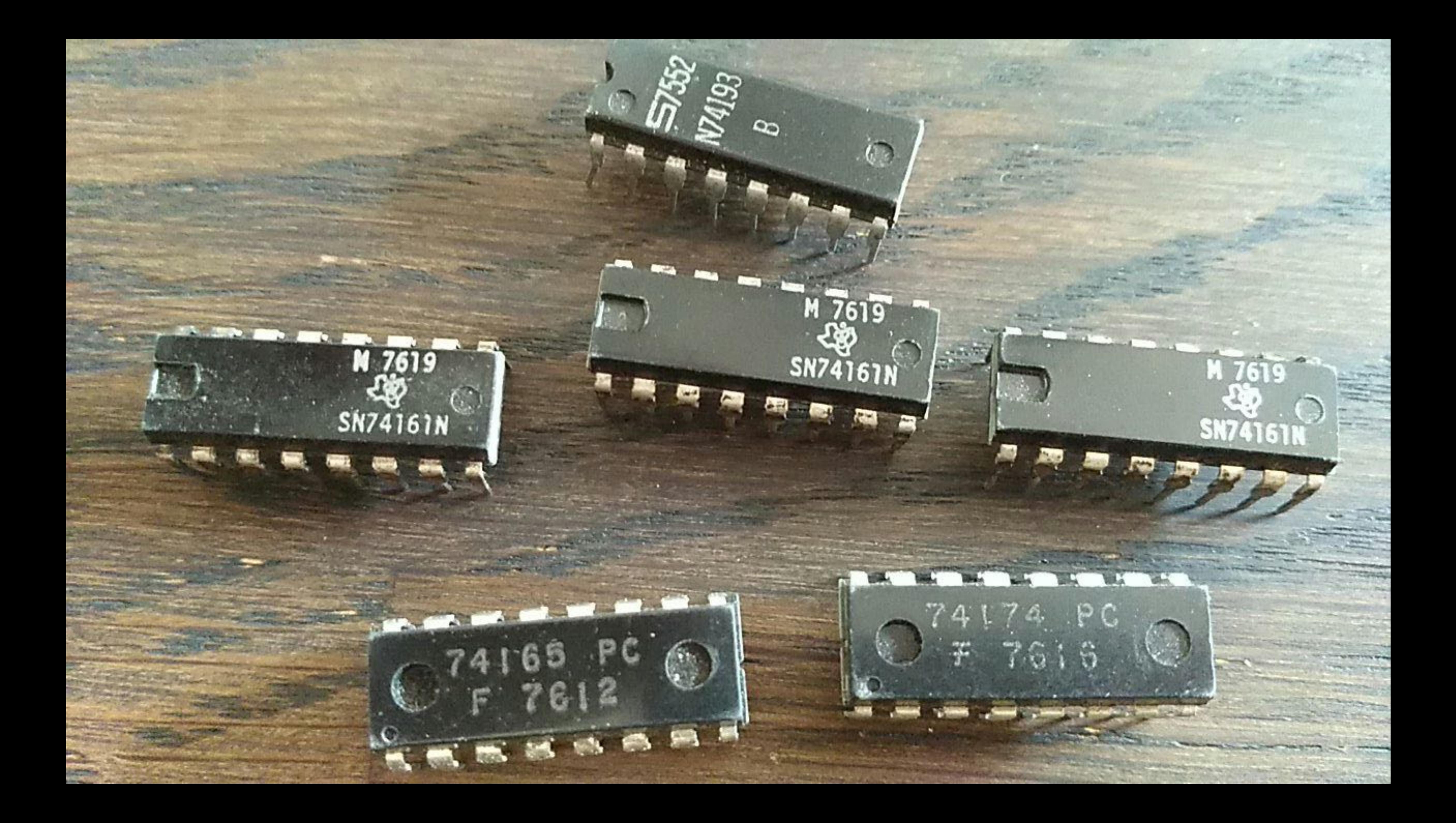

## Us in that era..

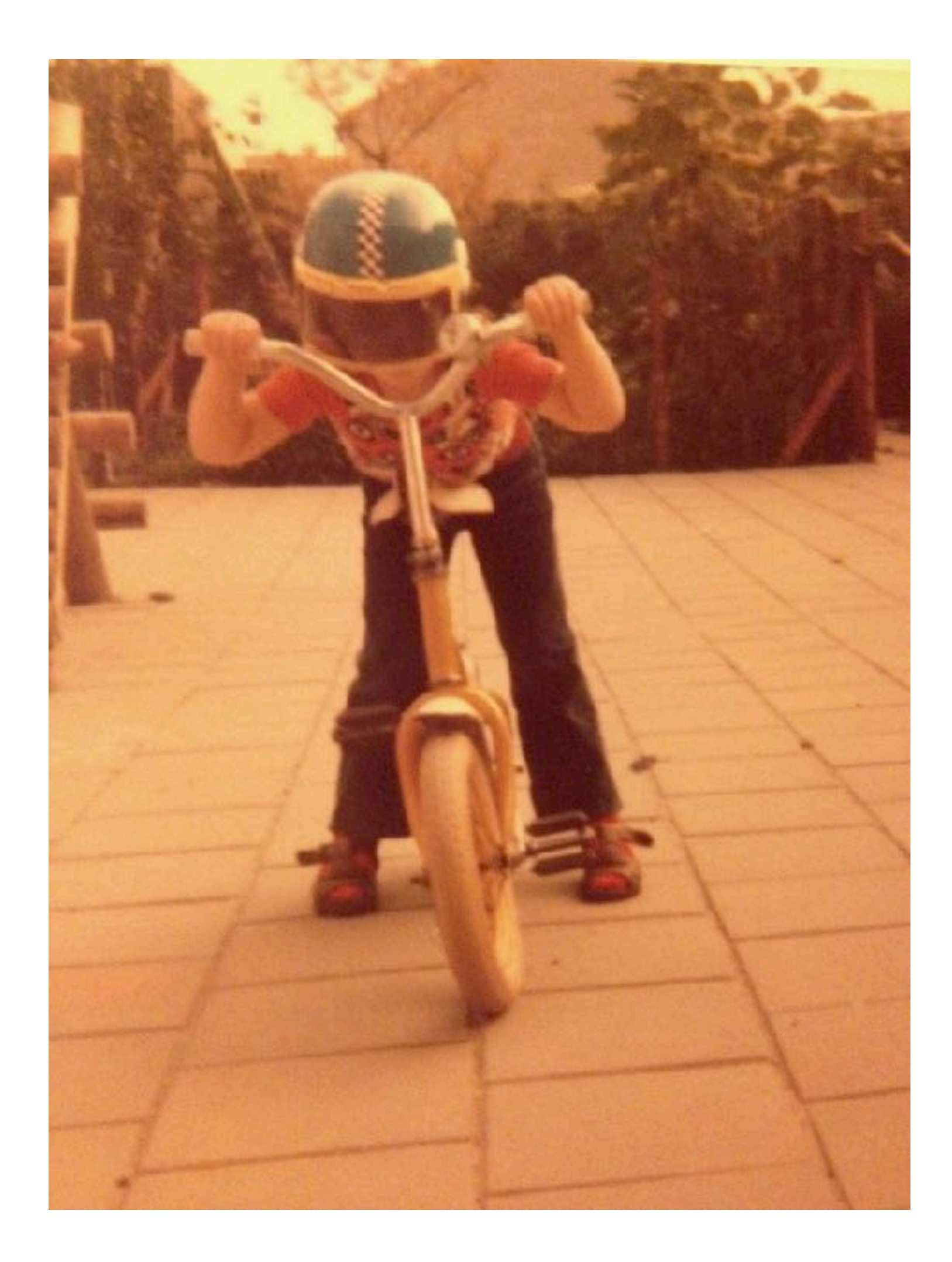

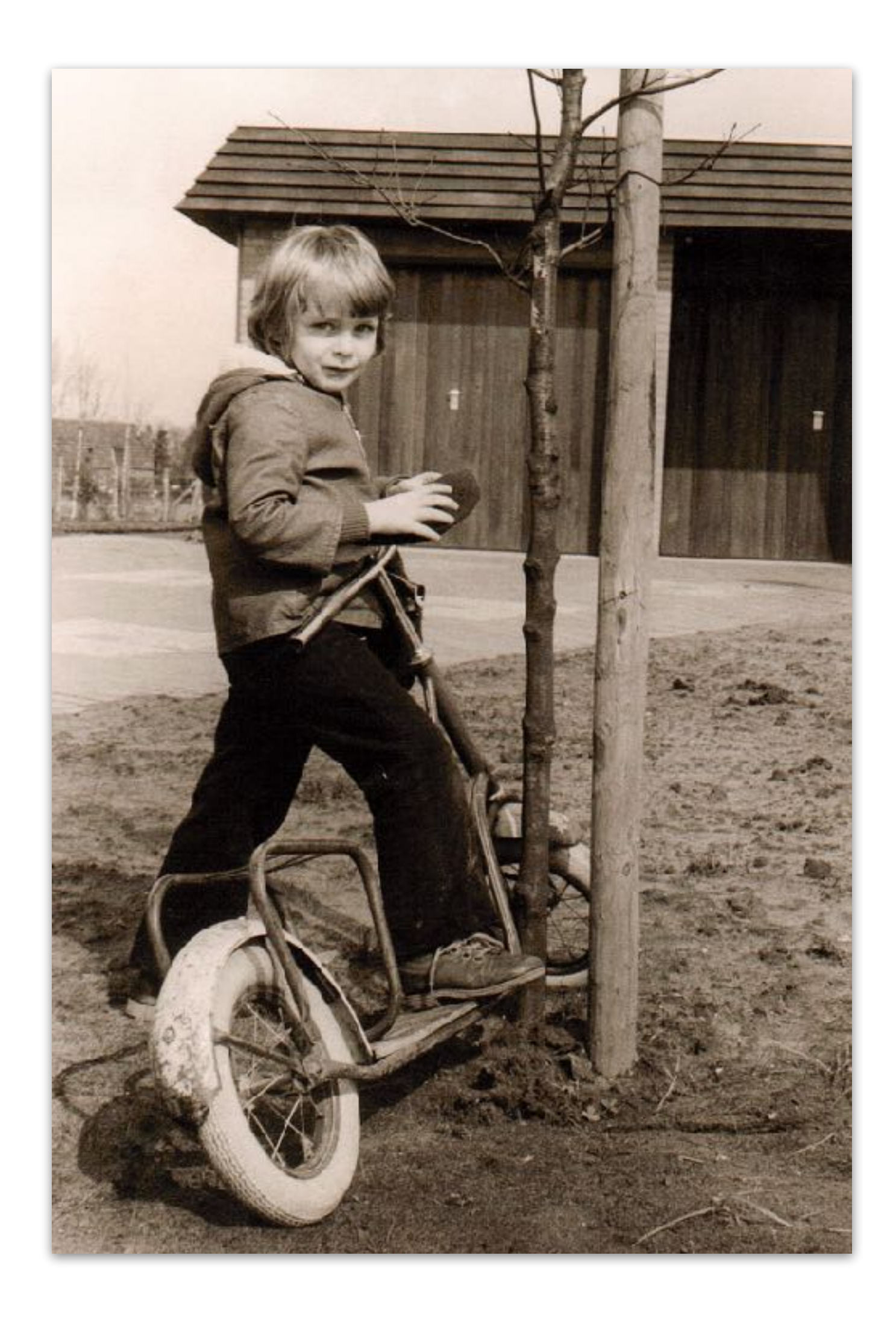

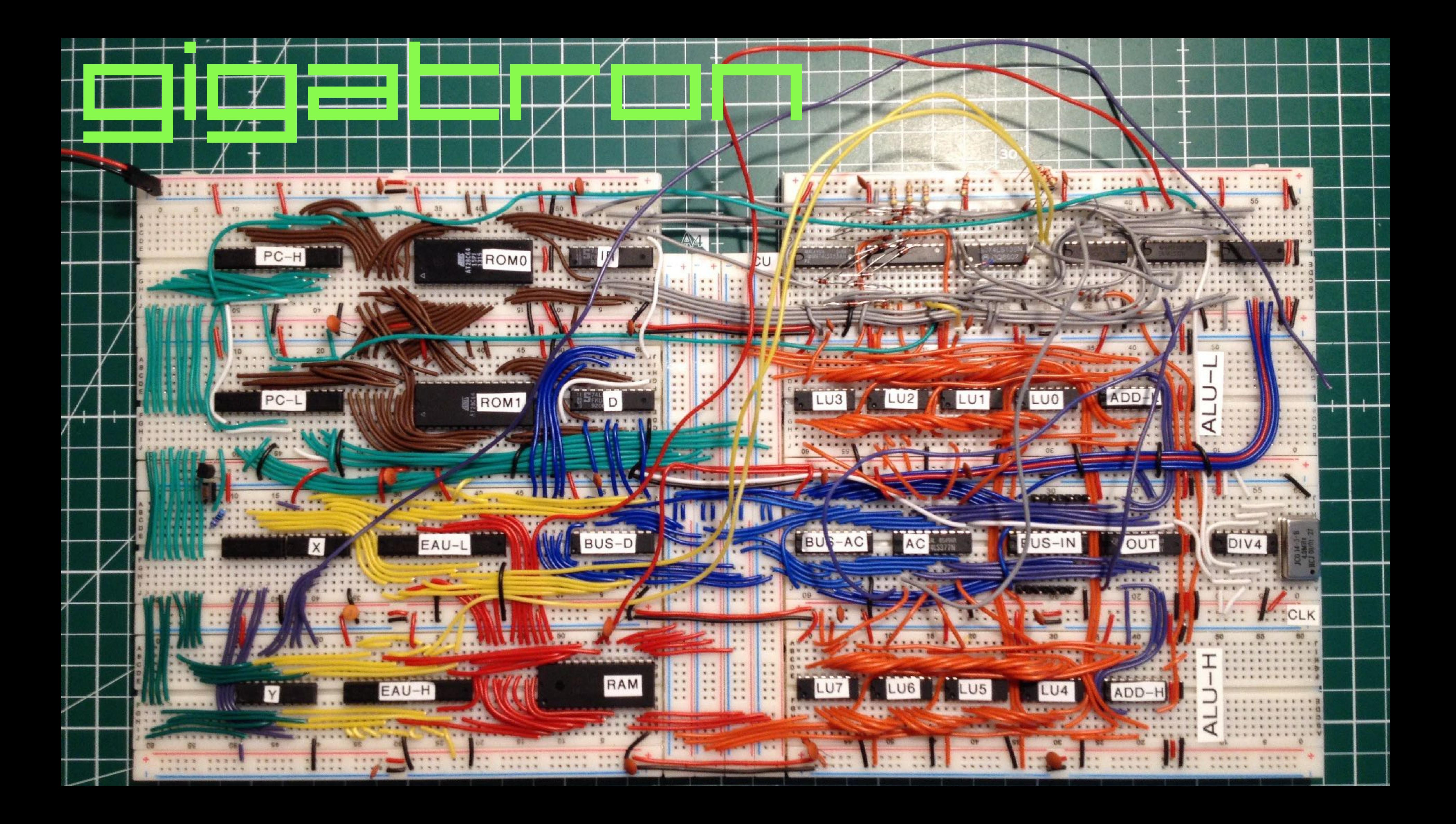

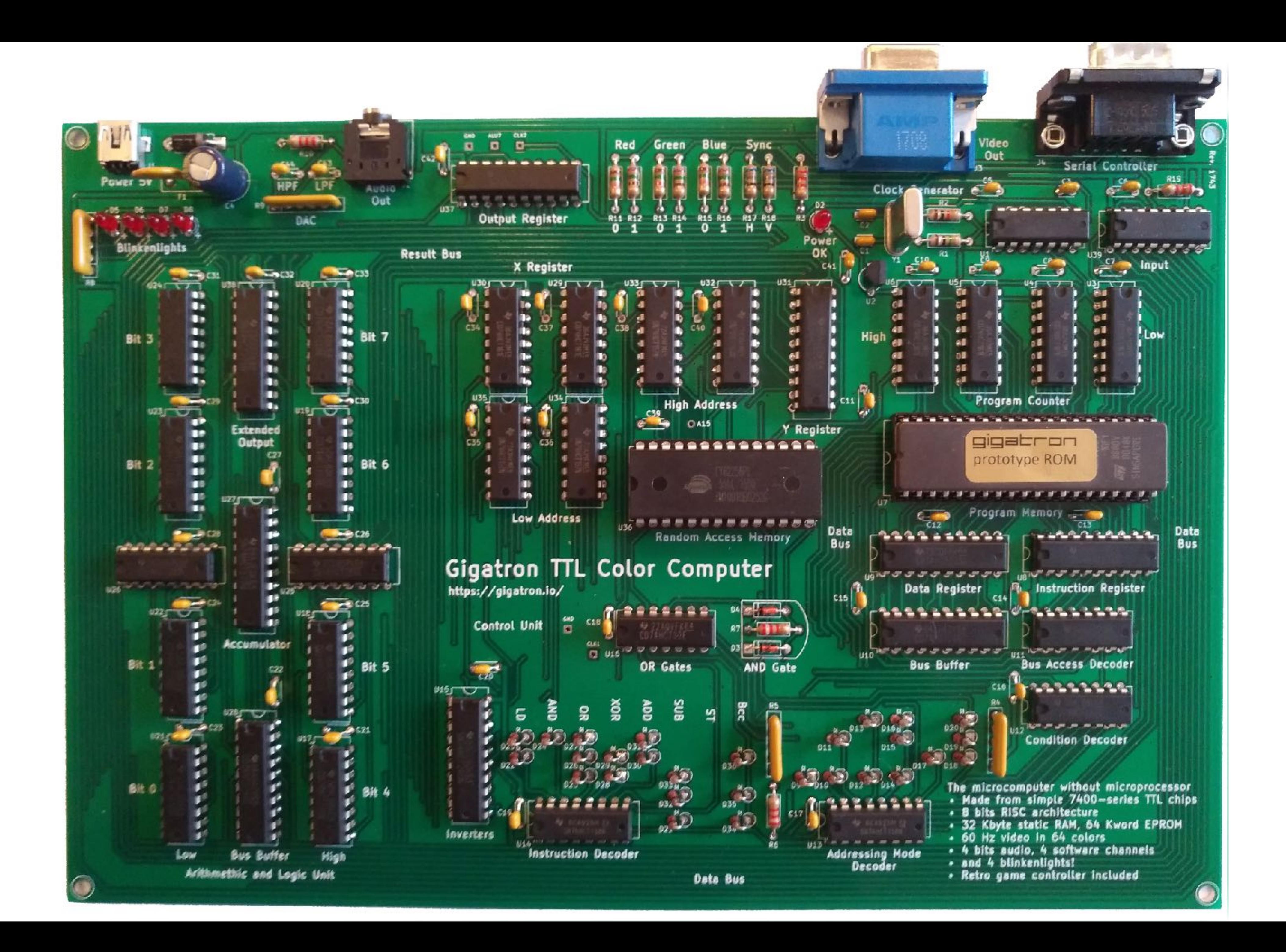

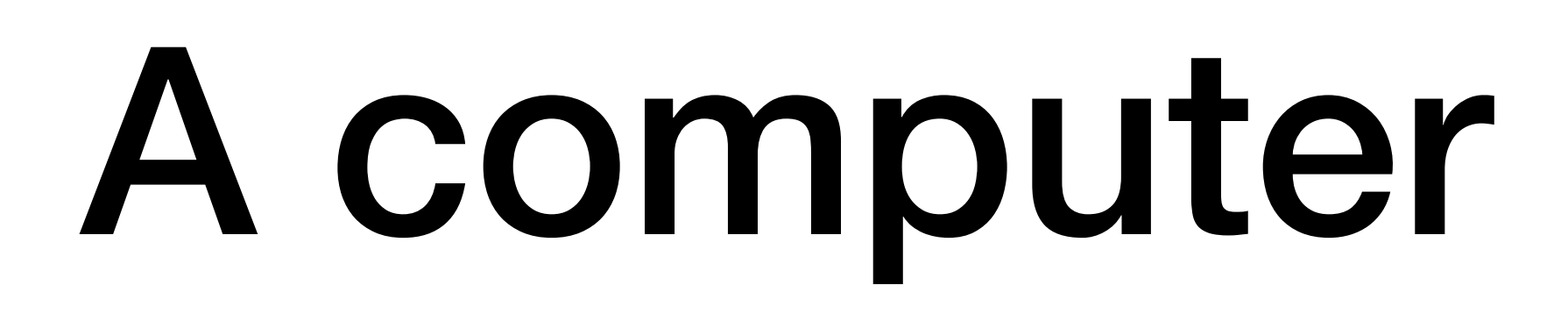

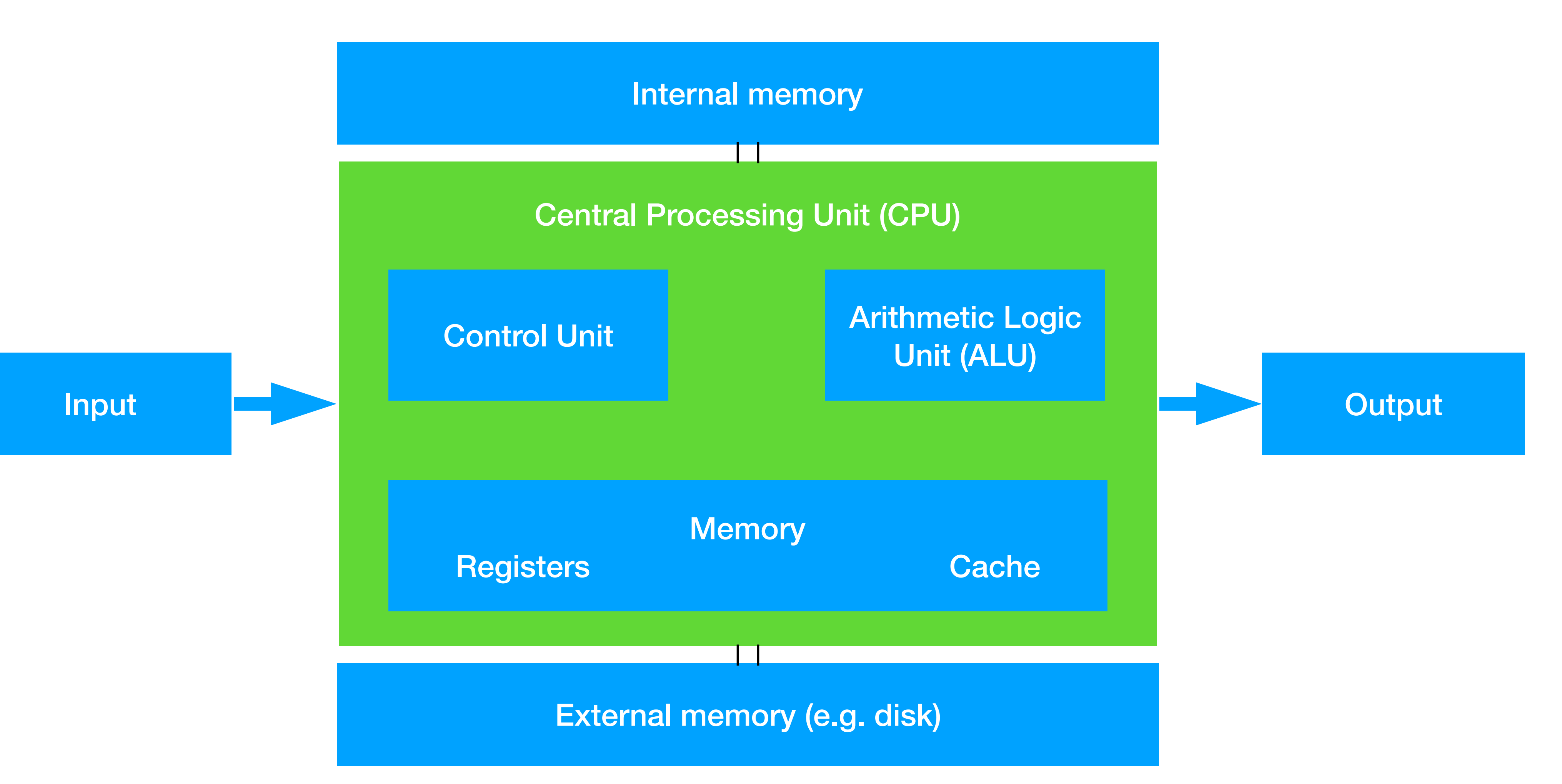

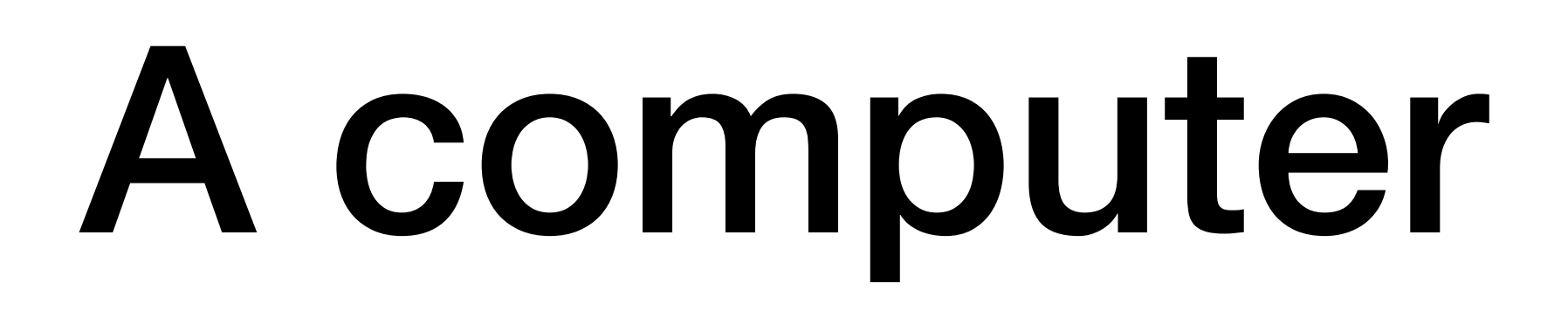

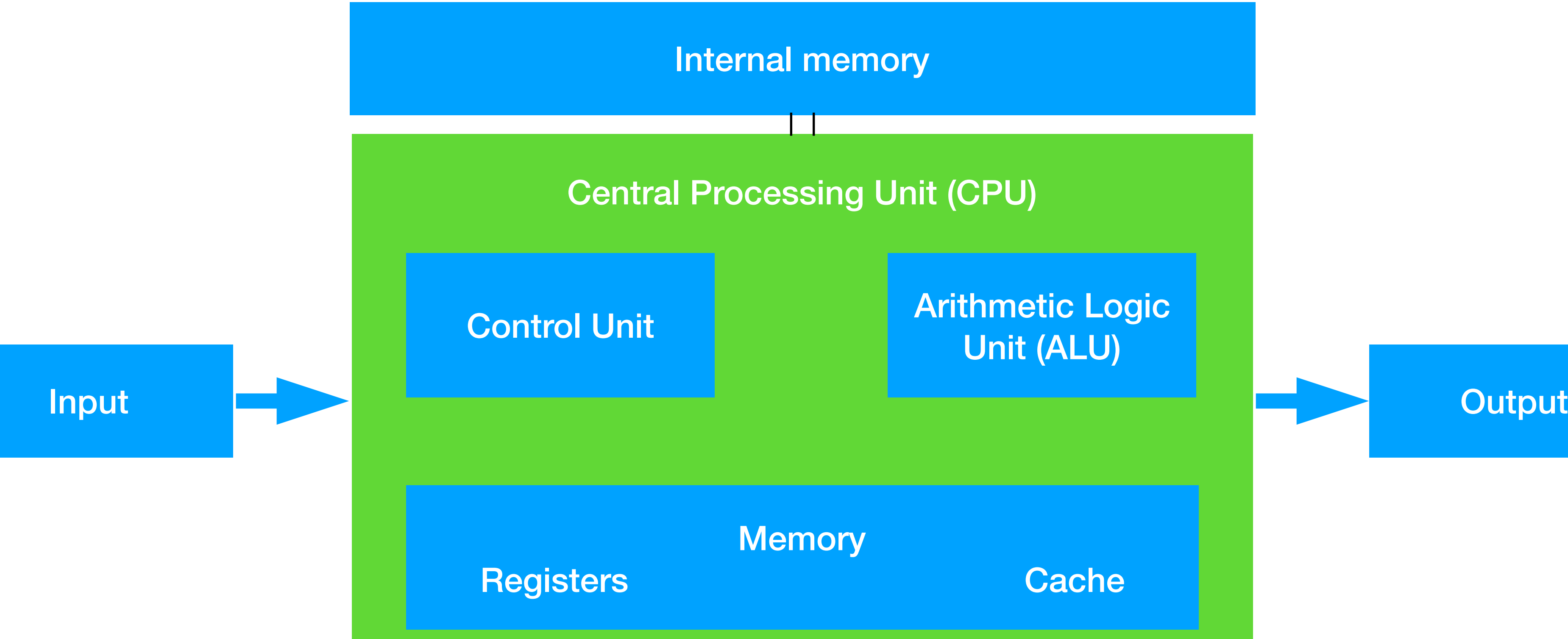

Unit (ALU)

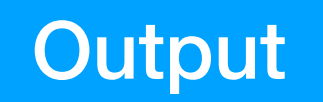

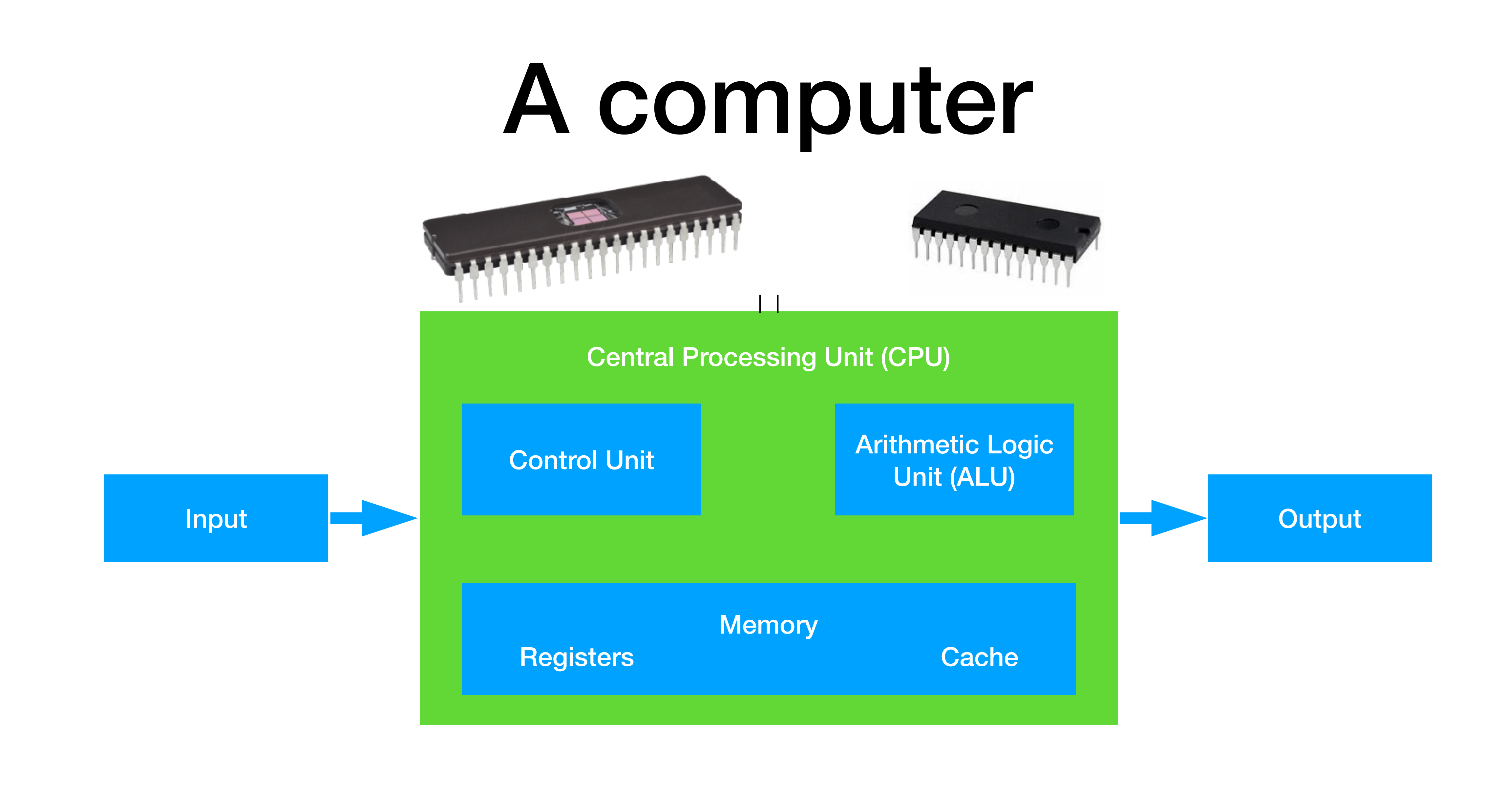

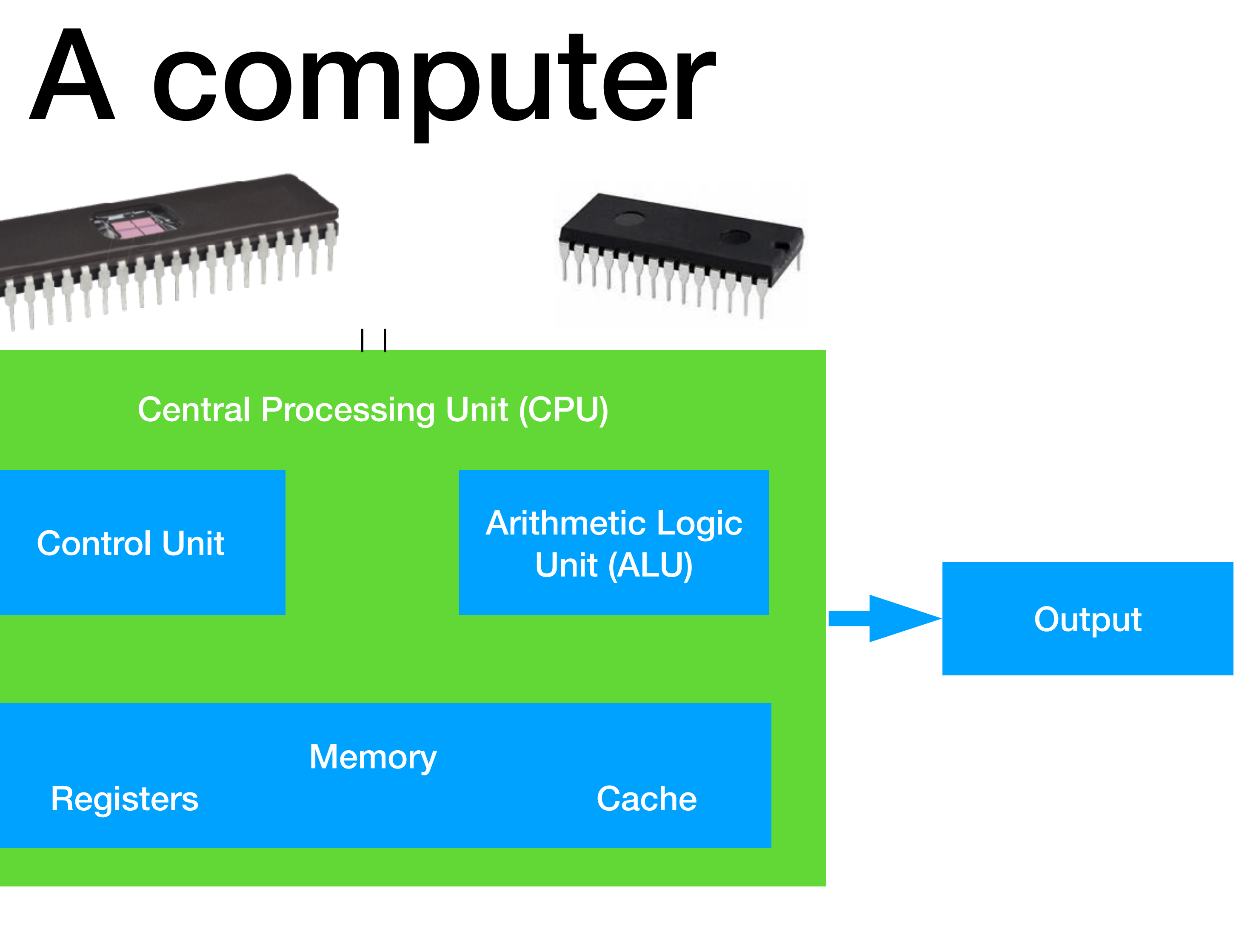

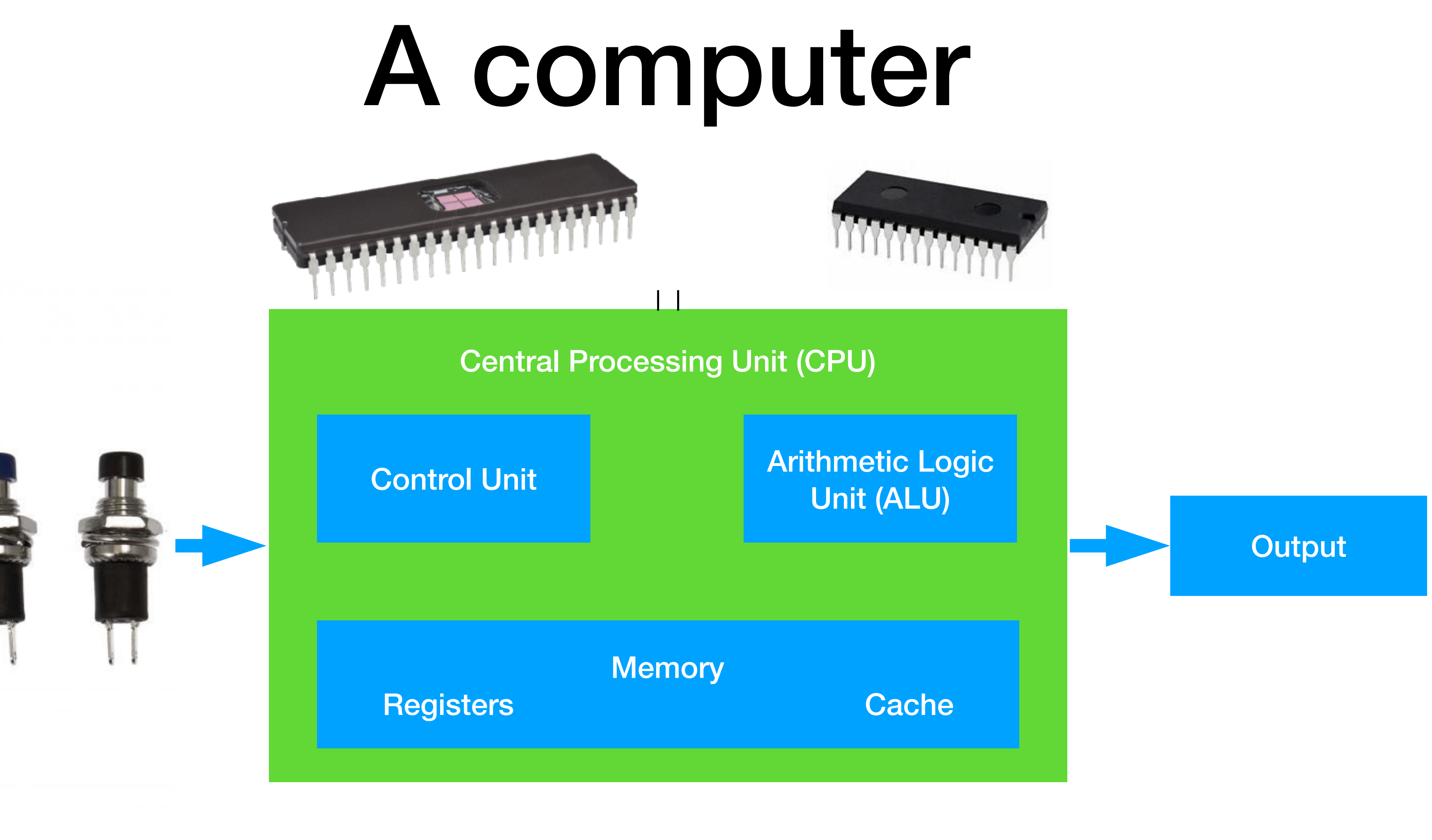

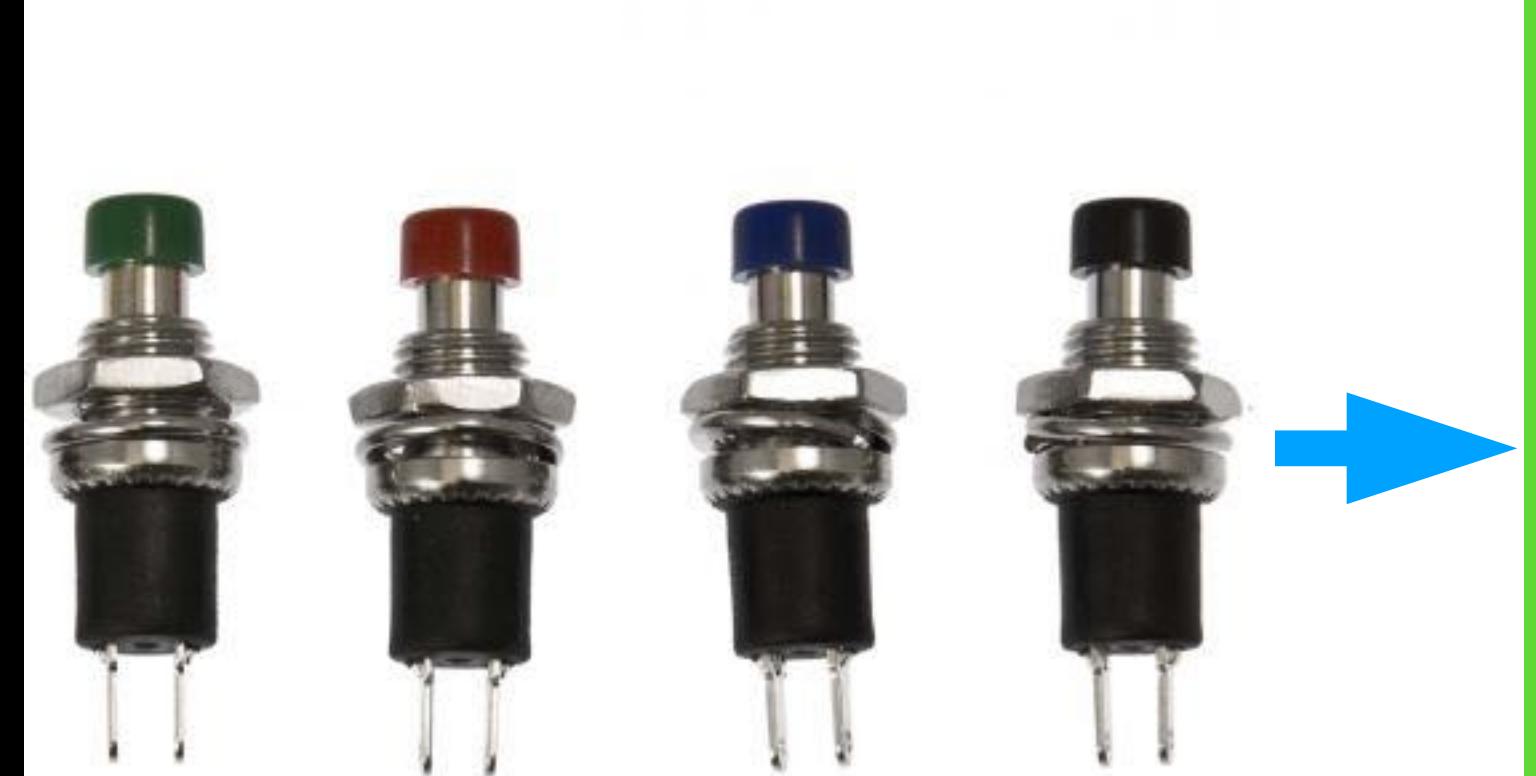

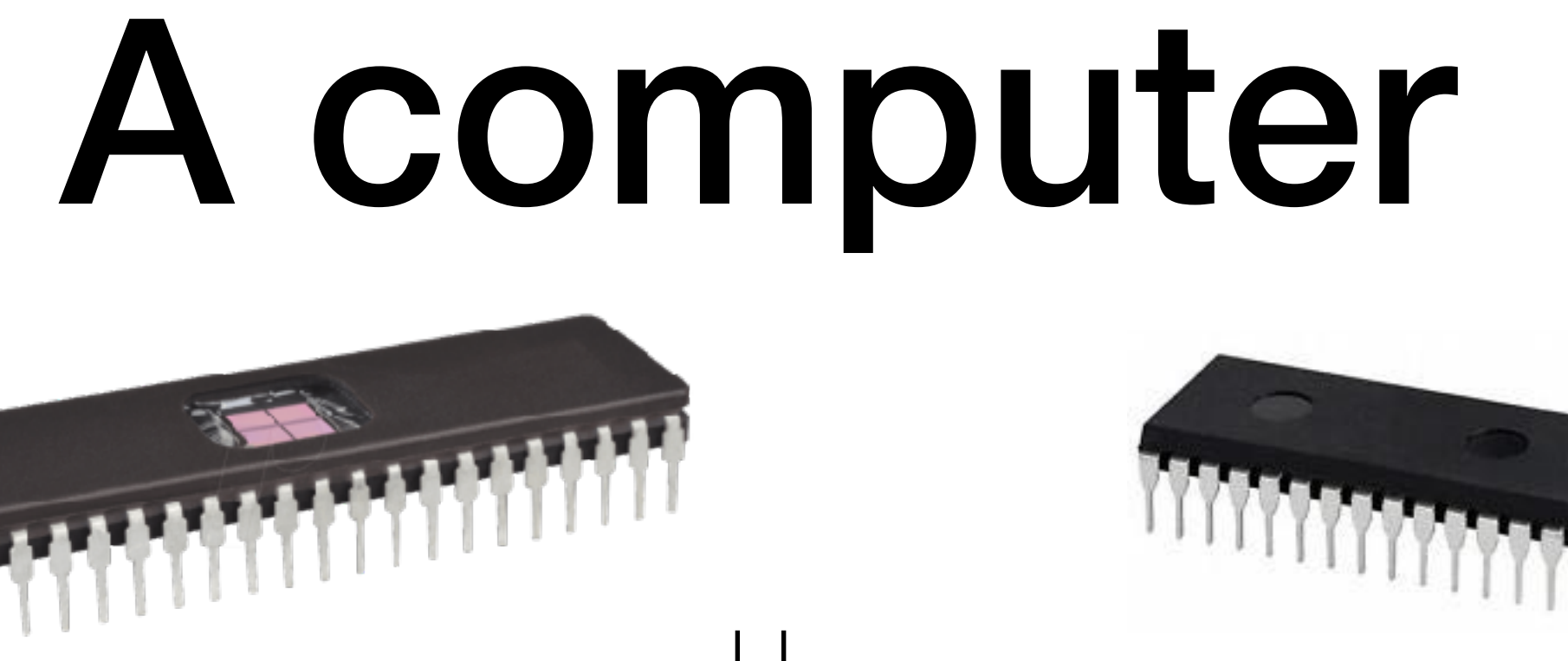

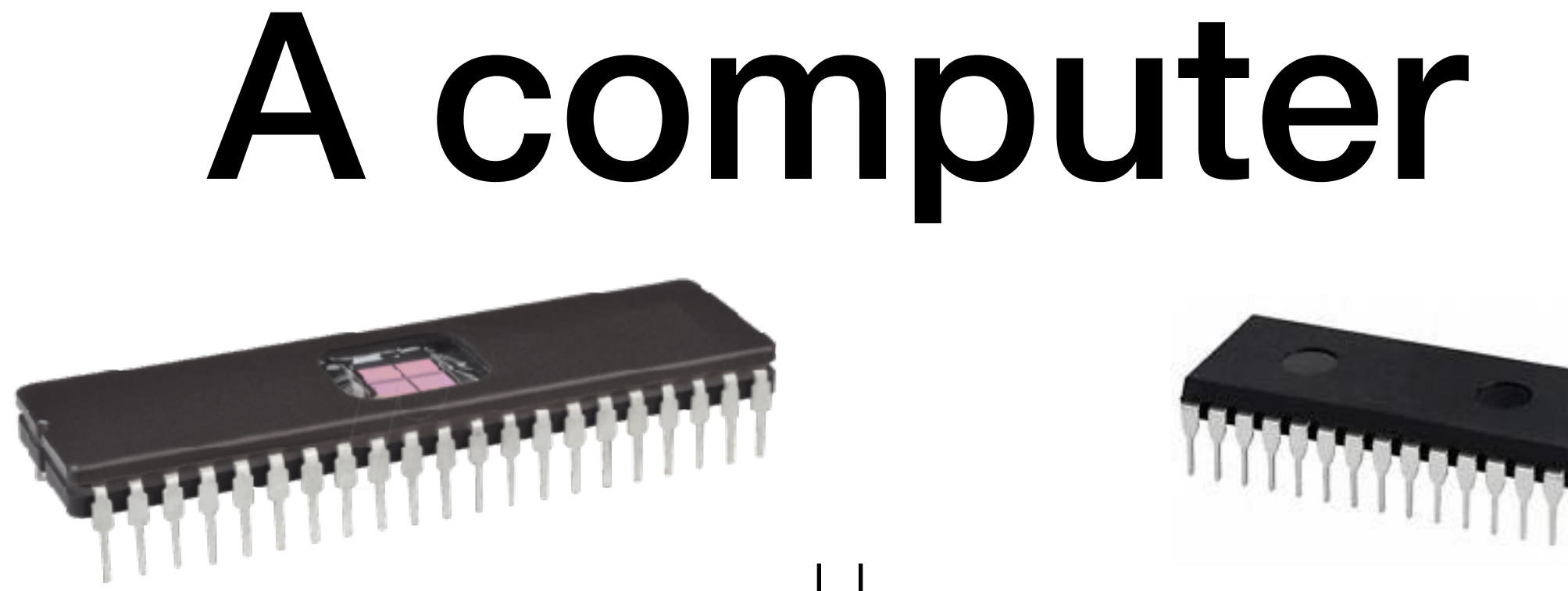

### Central Processing Unit (CPU)

### Registers **Cache**

Control Unit Arithmetic Logic Unit (ALU)

**Memory** 

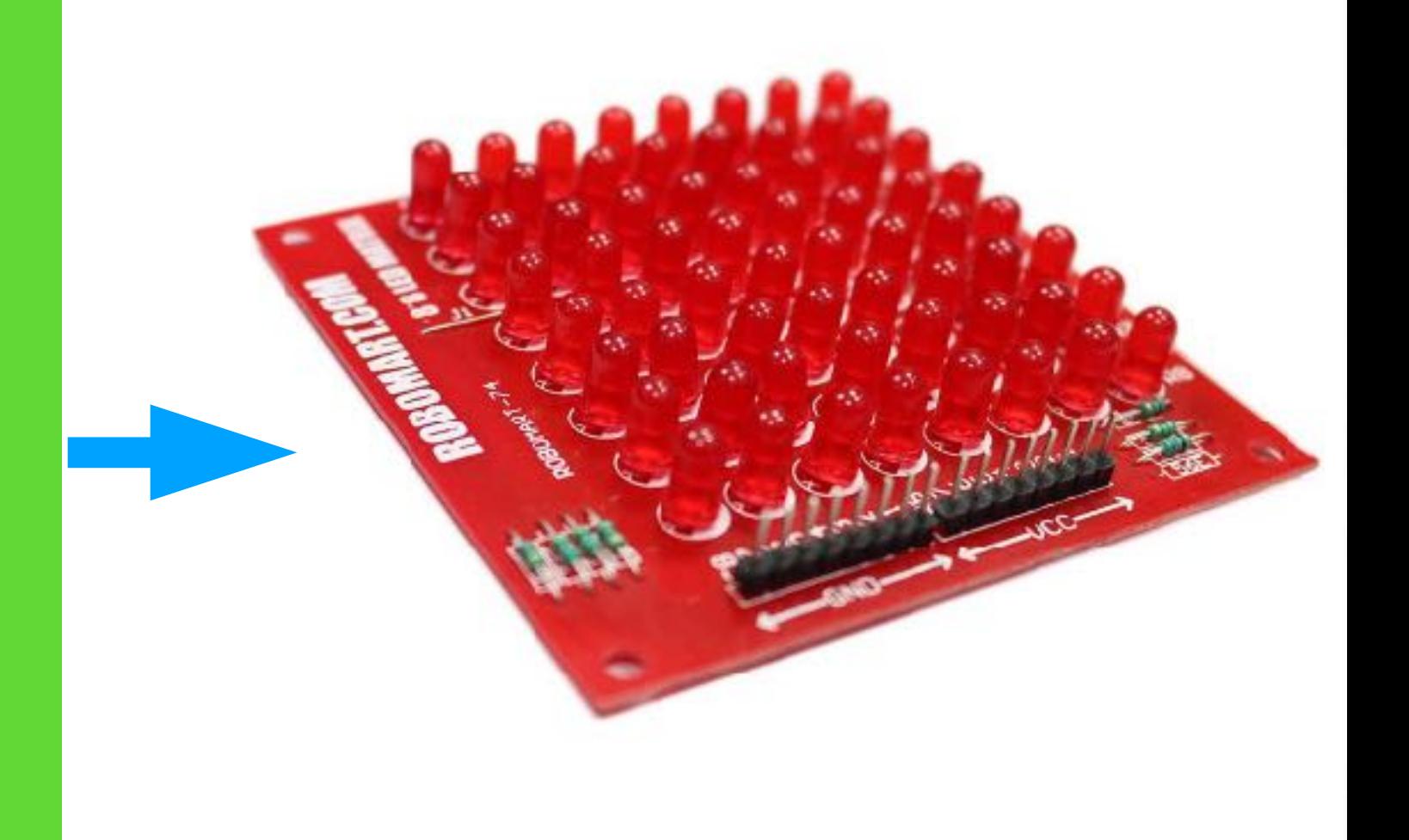

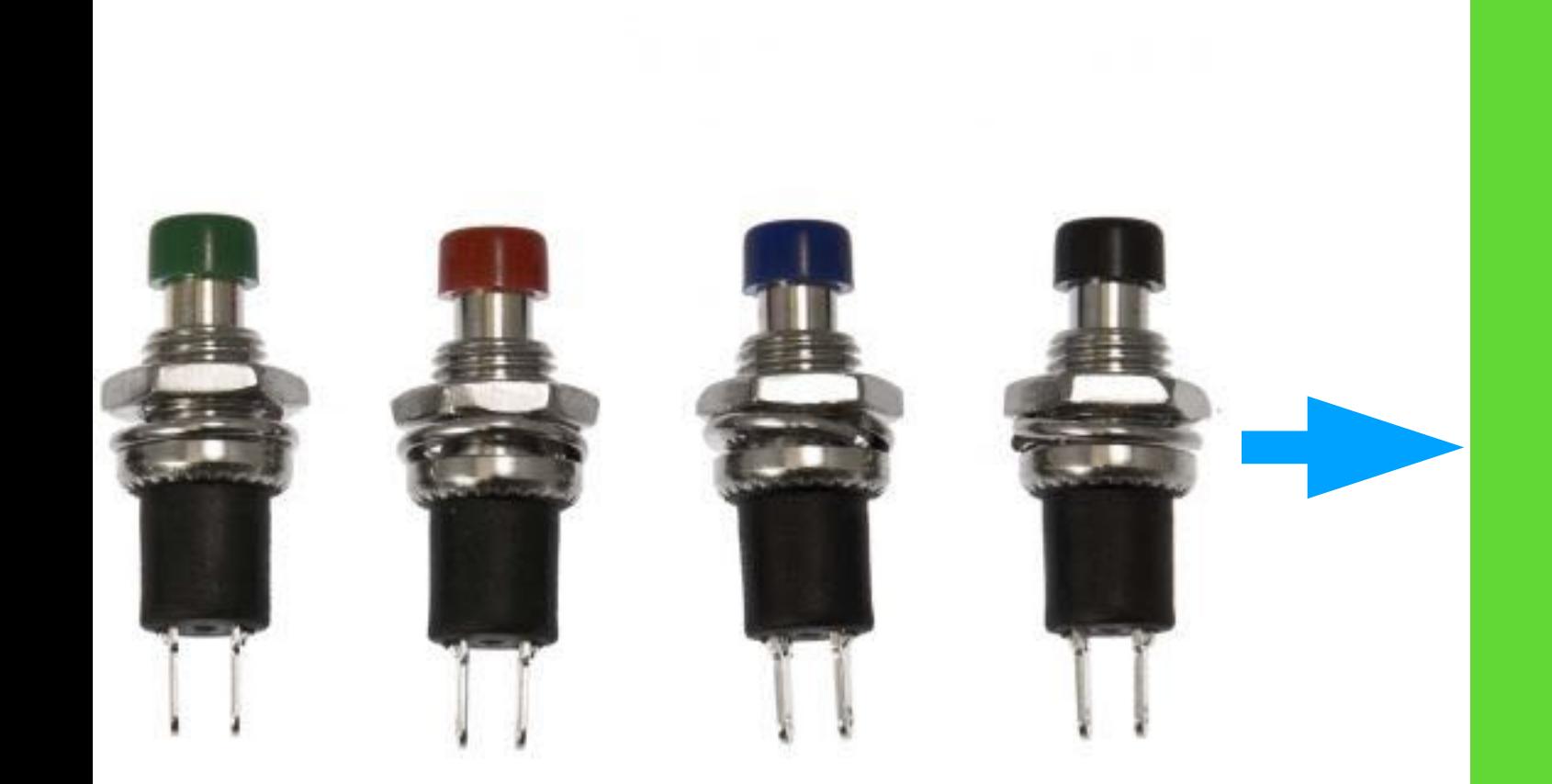

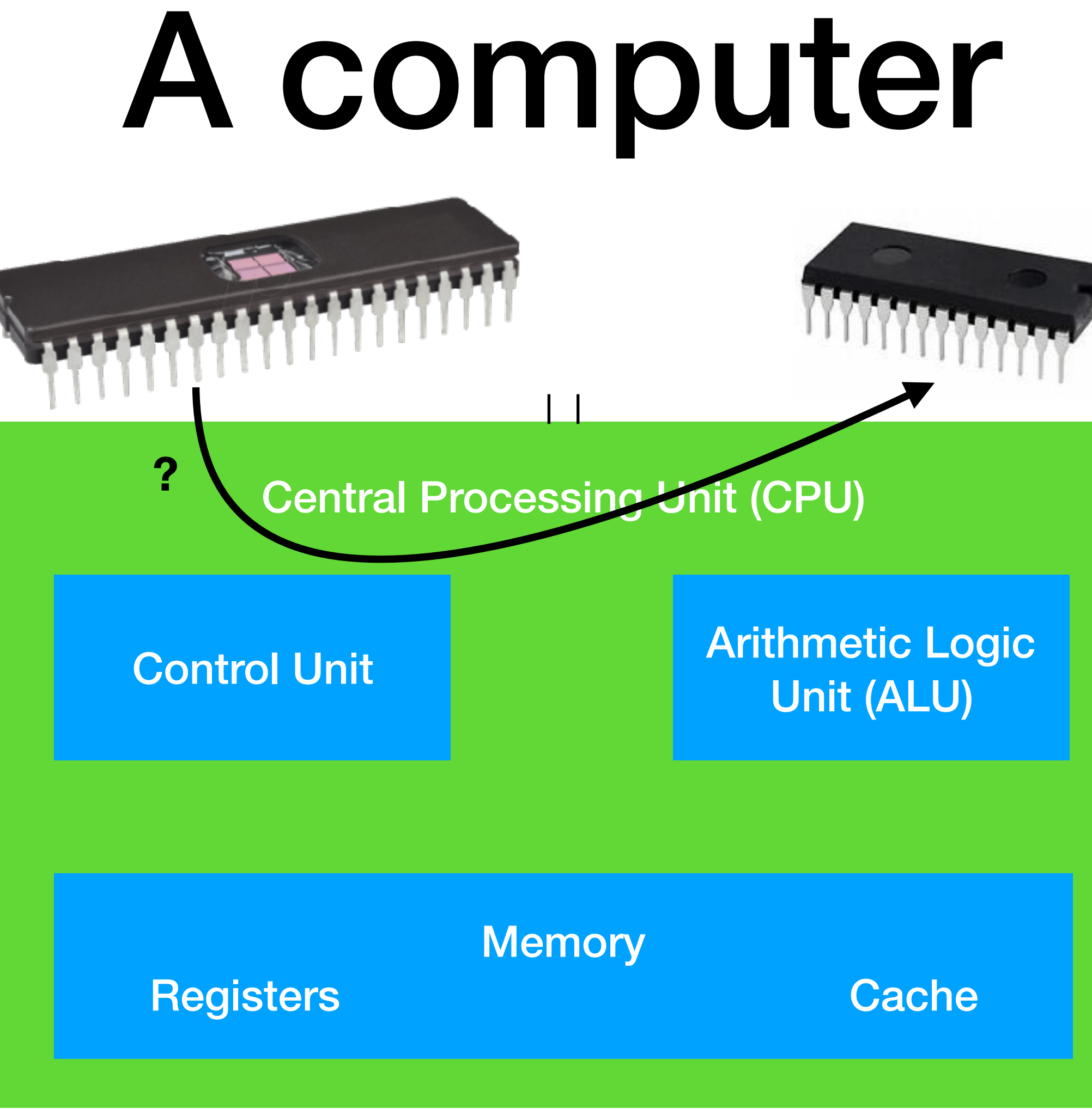

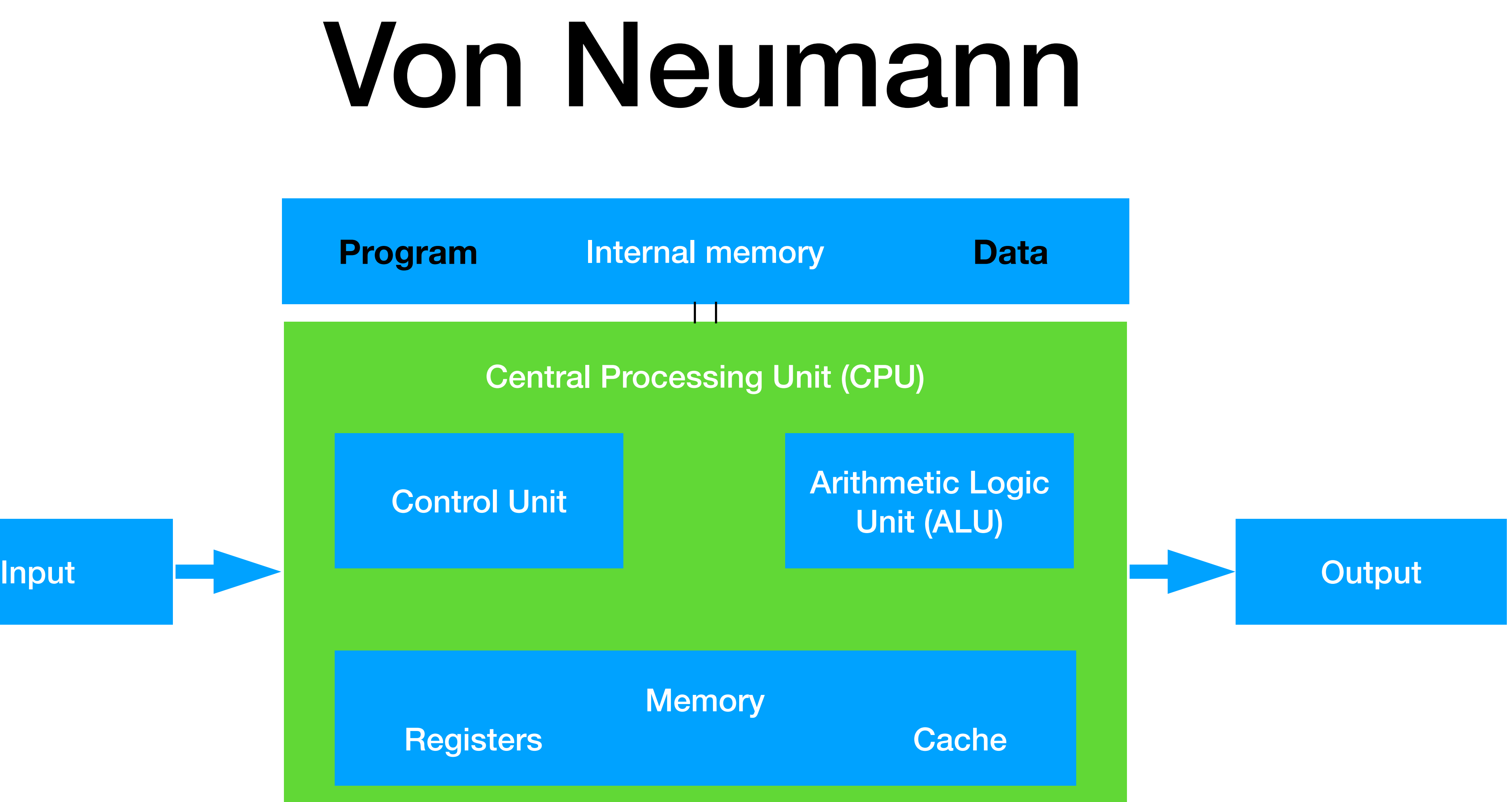

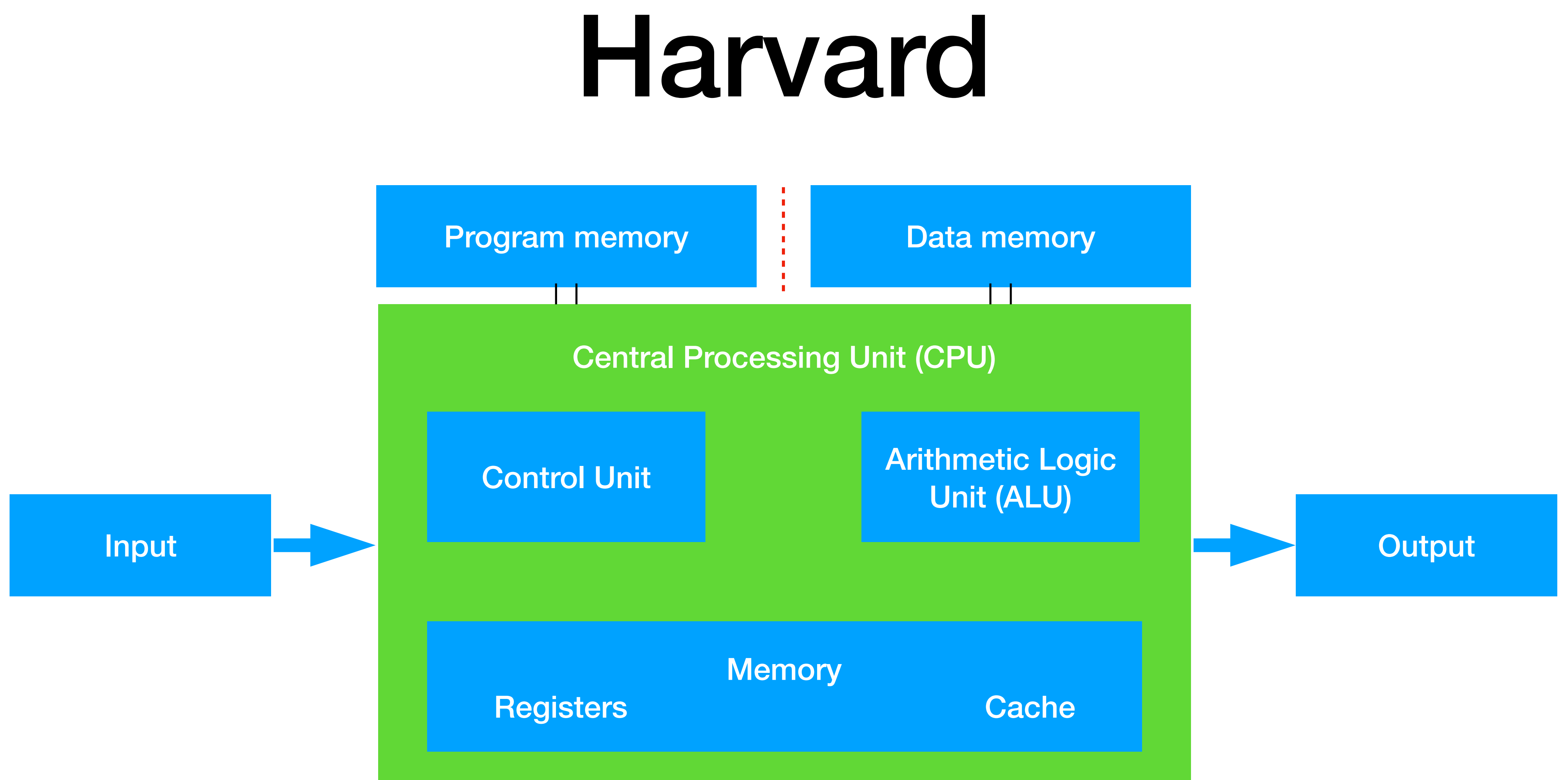

# Von Neumann vs Harvard

- The first of many choices…
- Adding hardware complexity for added functionality?
- Goal: **keep the hardware as simple as we can, at the cost of more complex software**

### Program memory

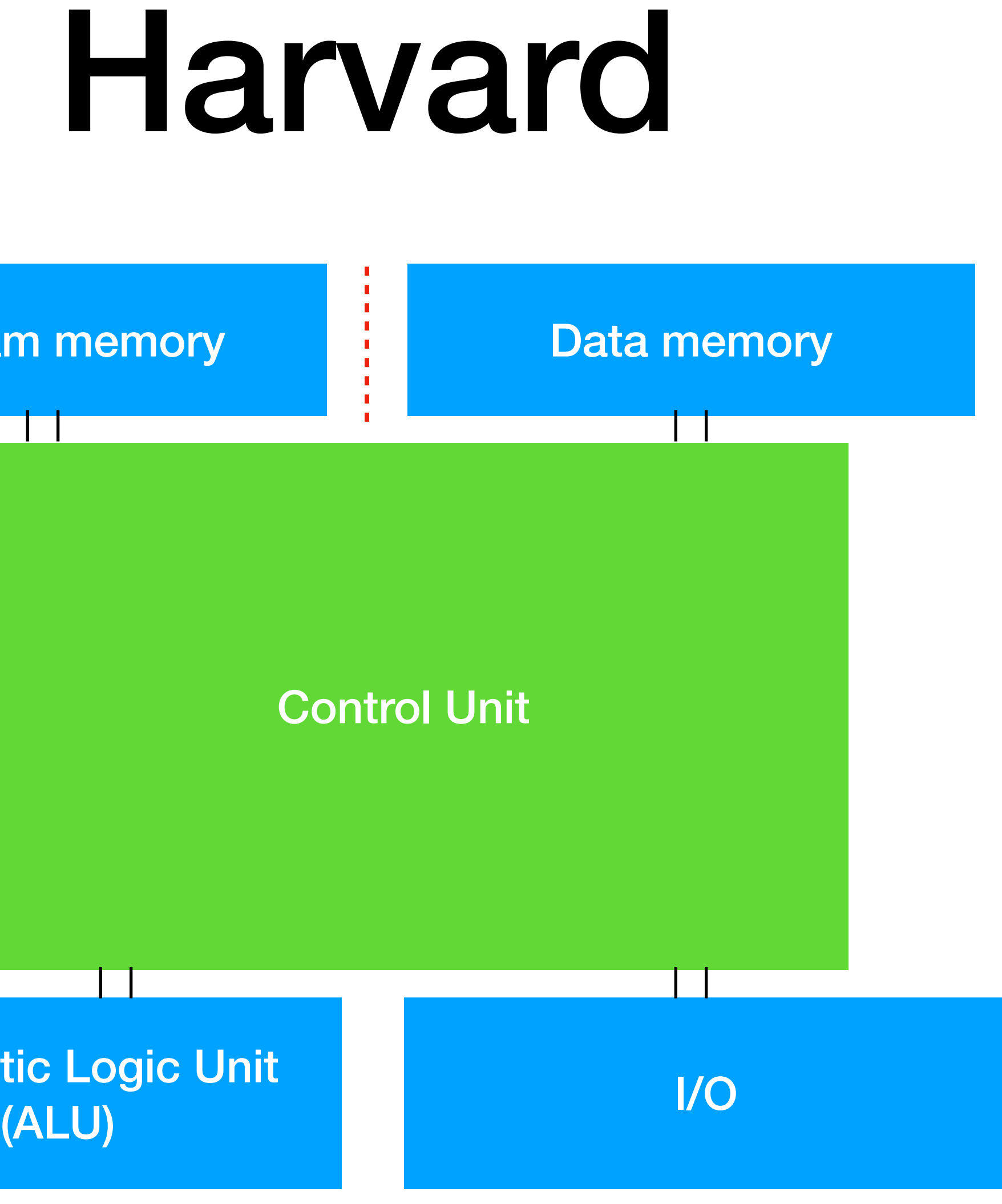

Arithmetic Logic Unit

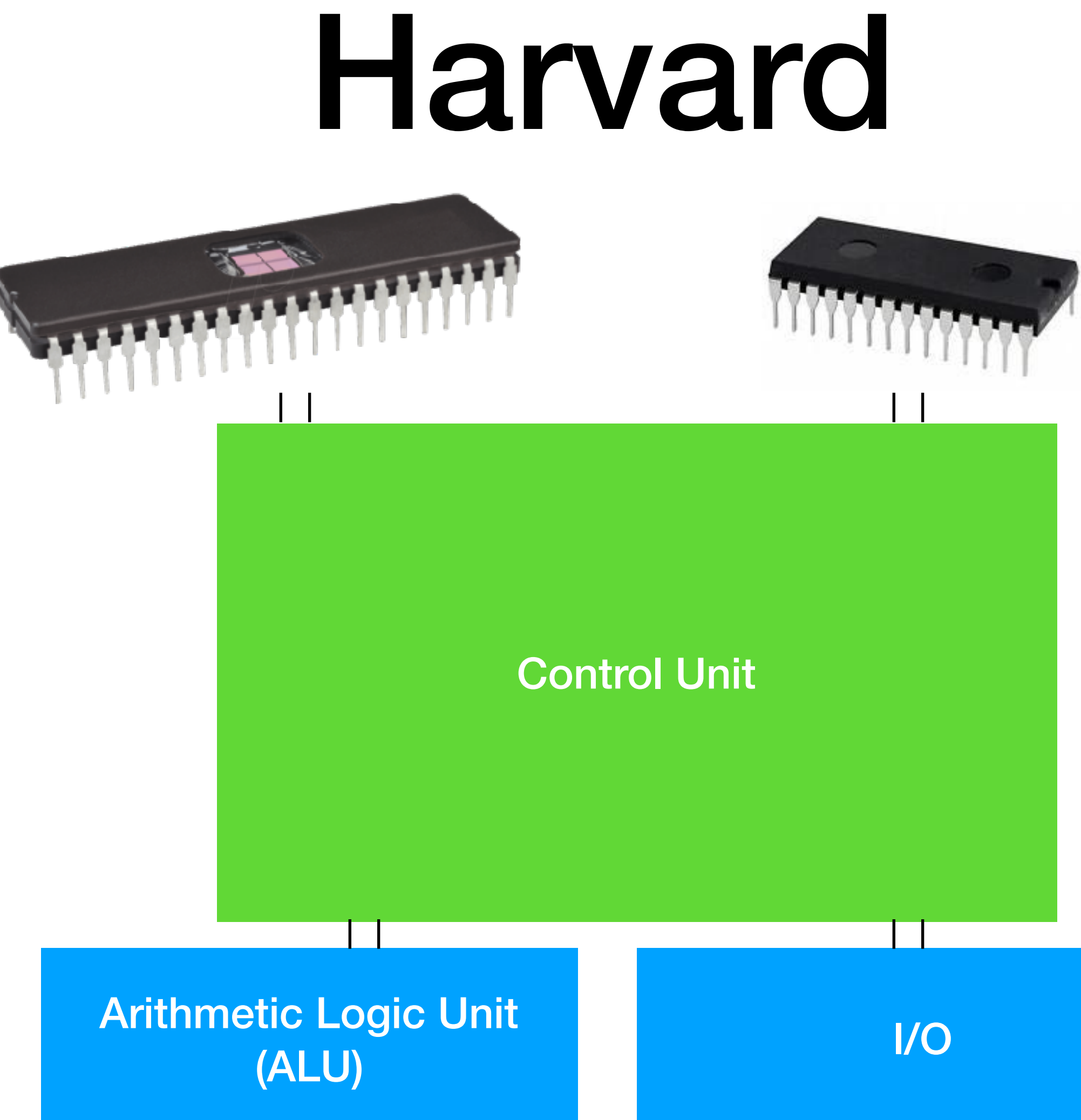

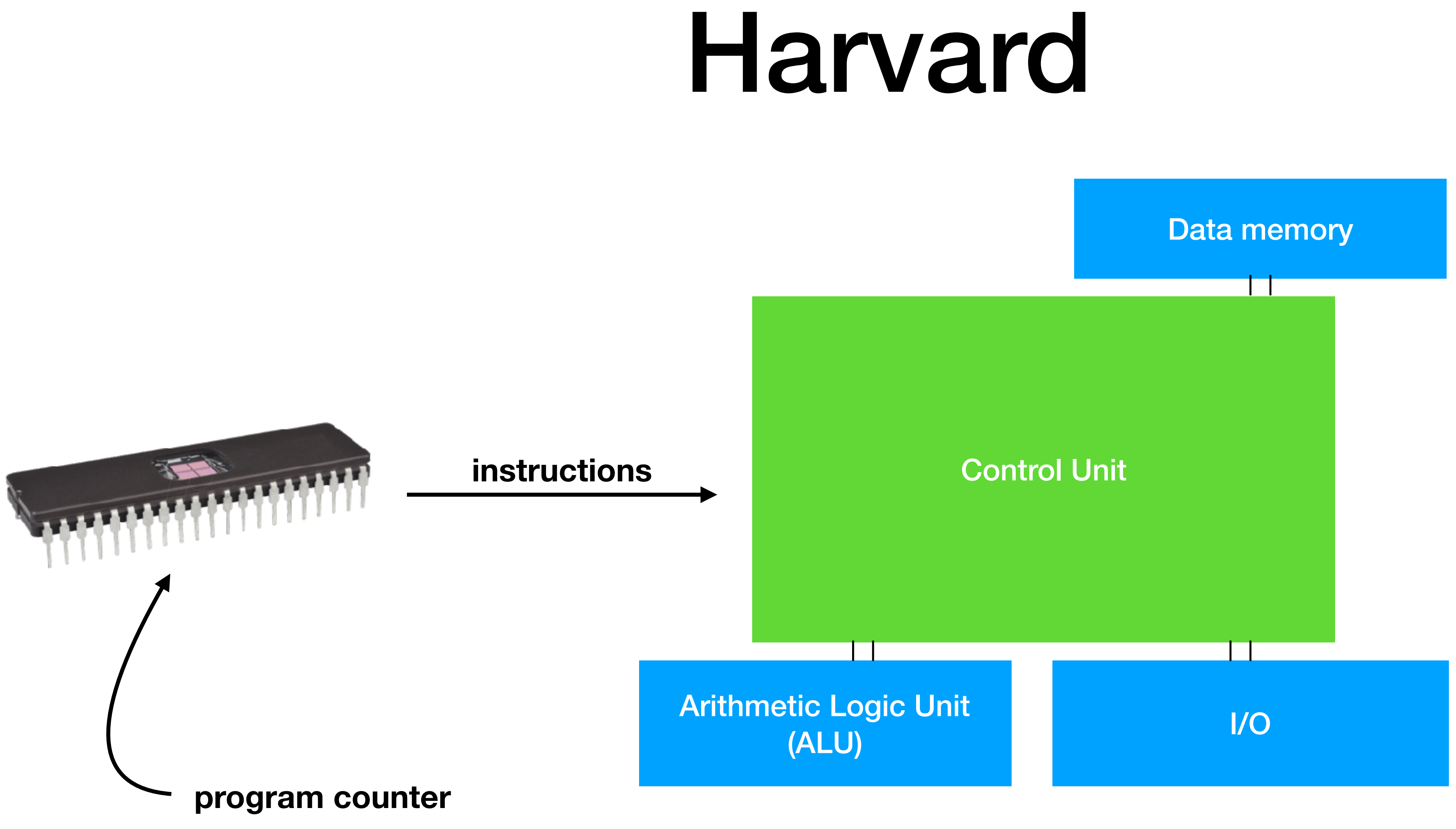

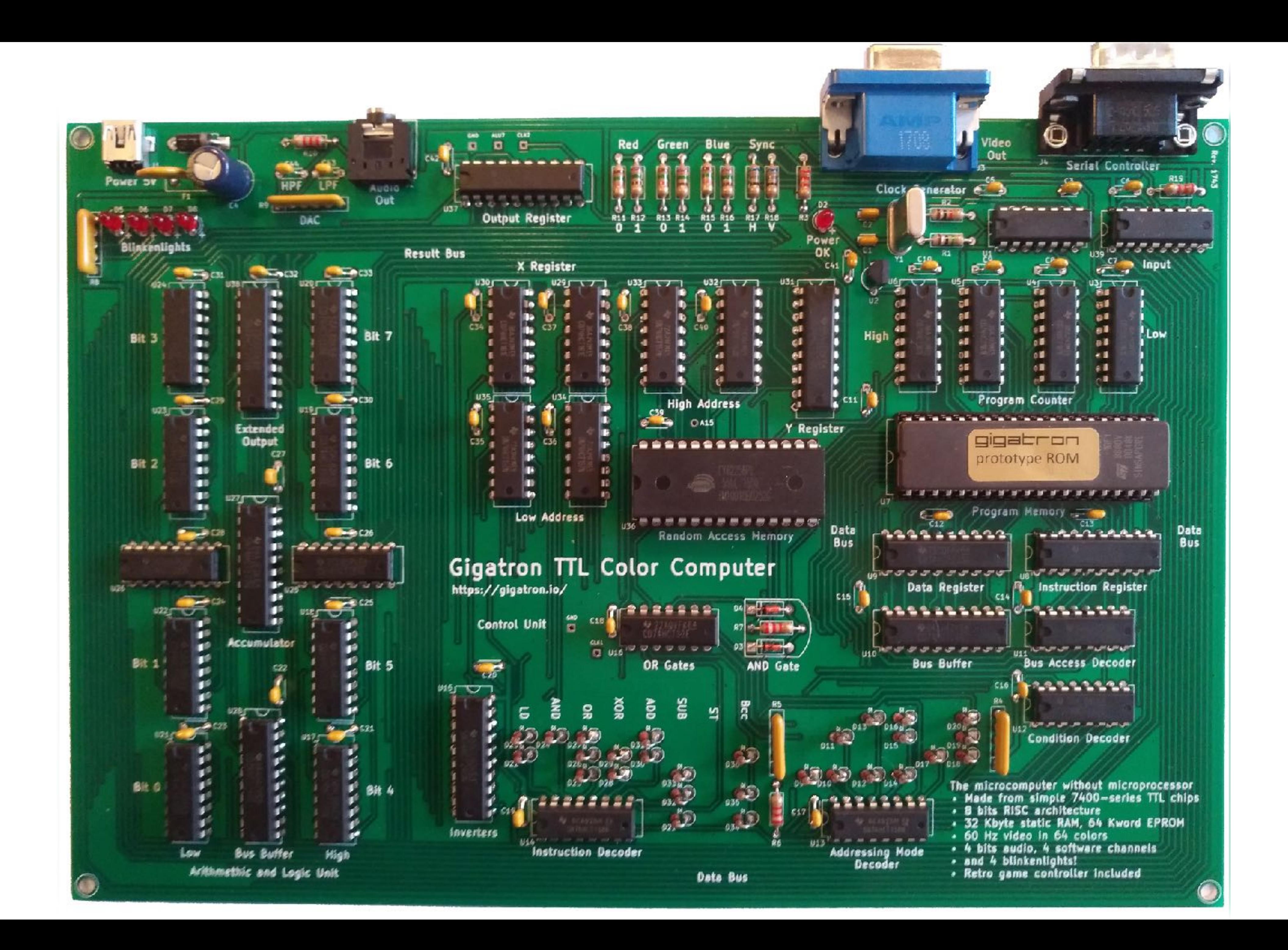

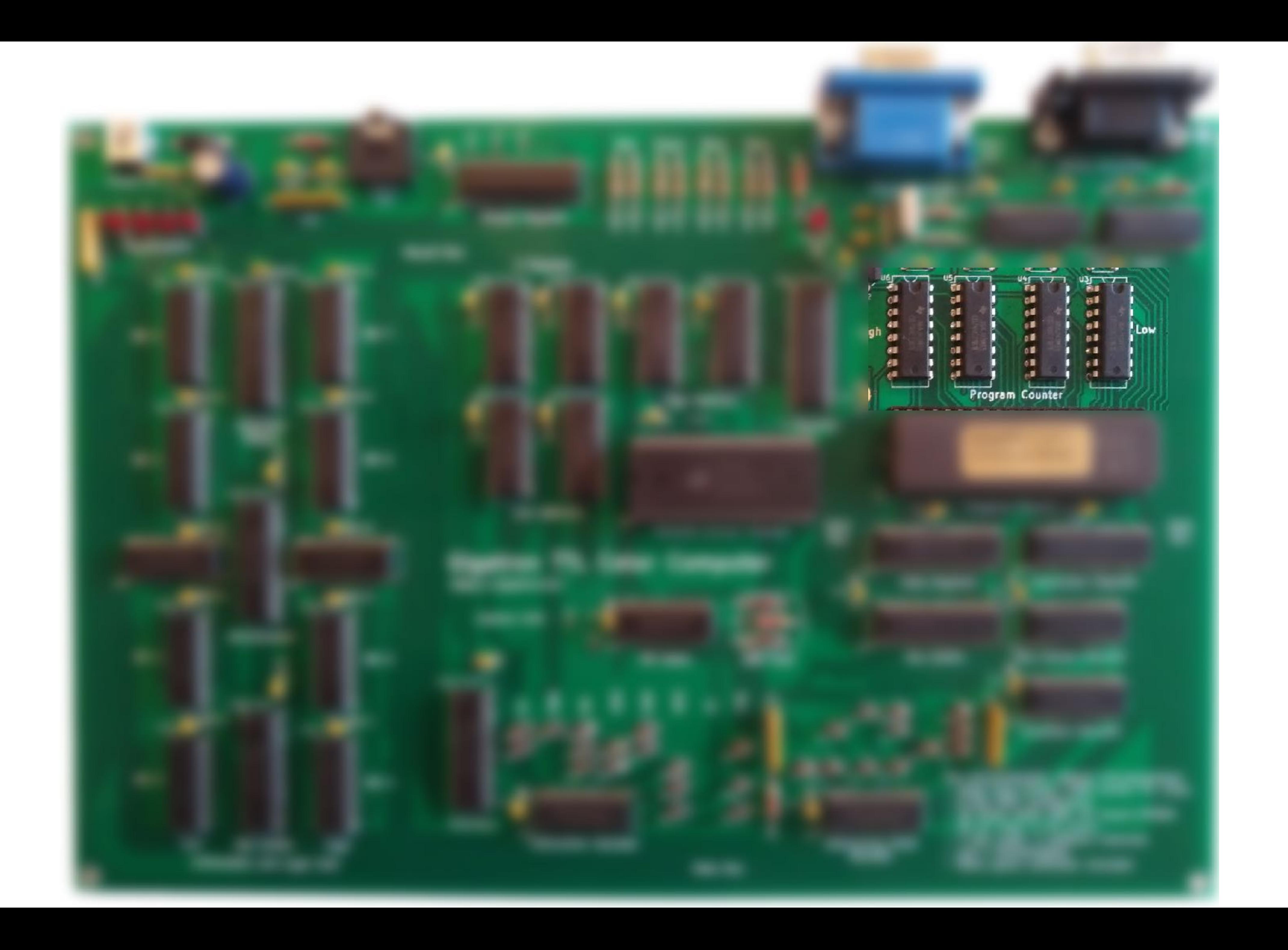

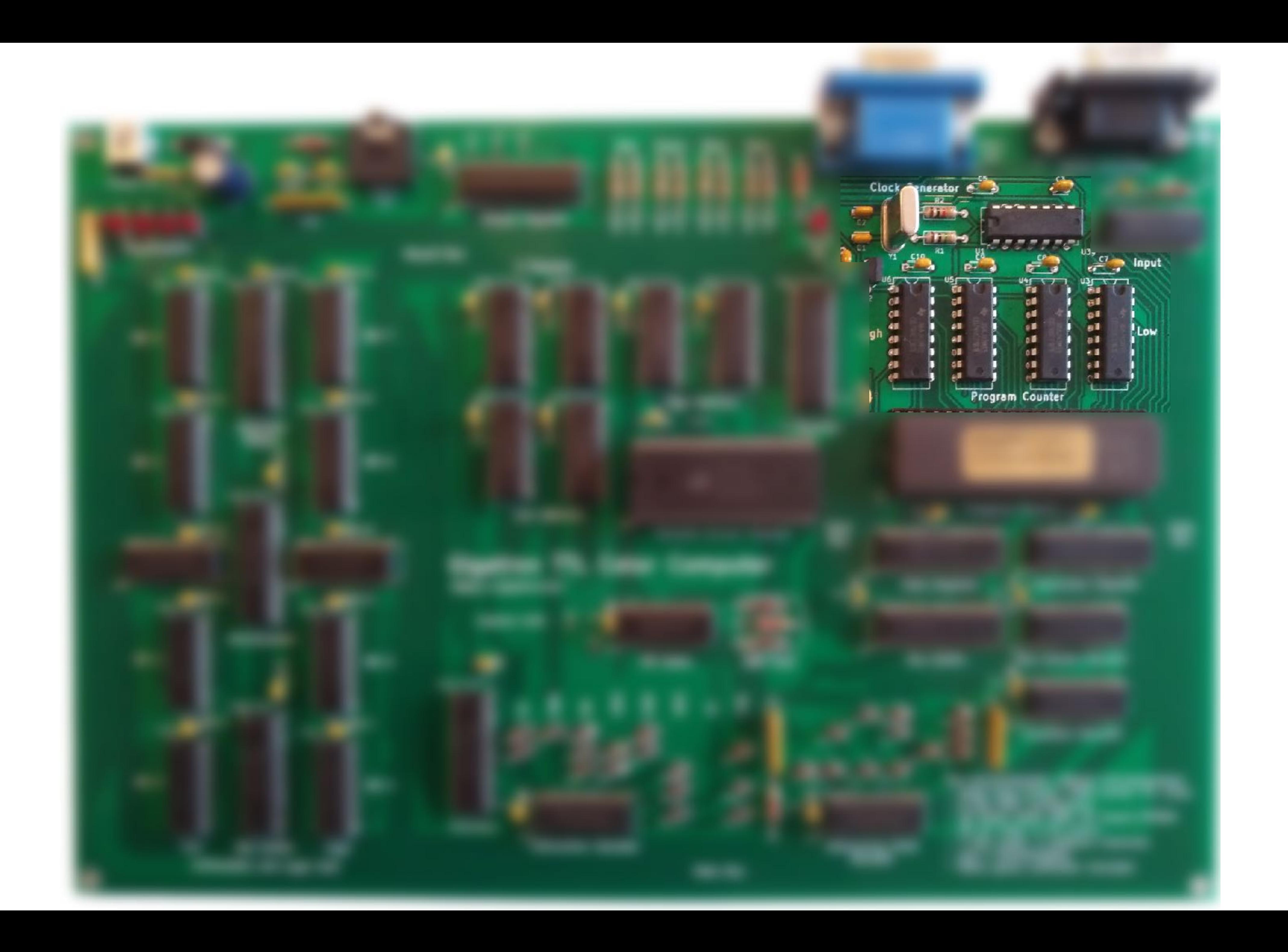

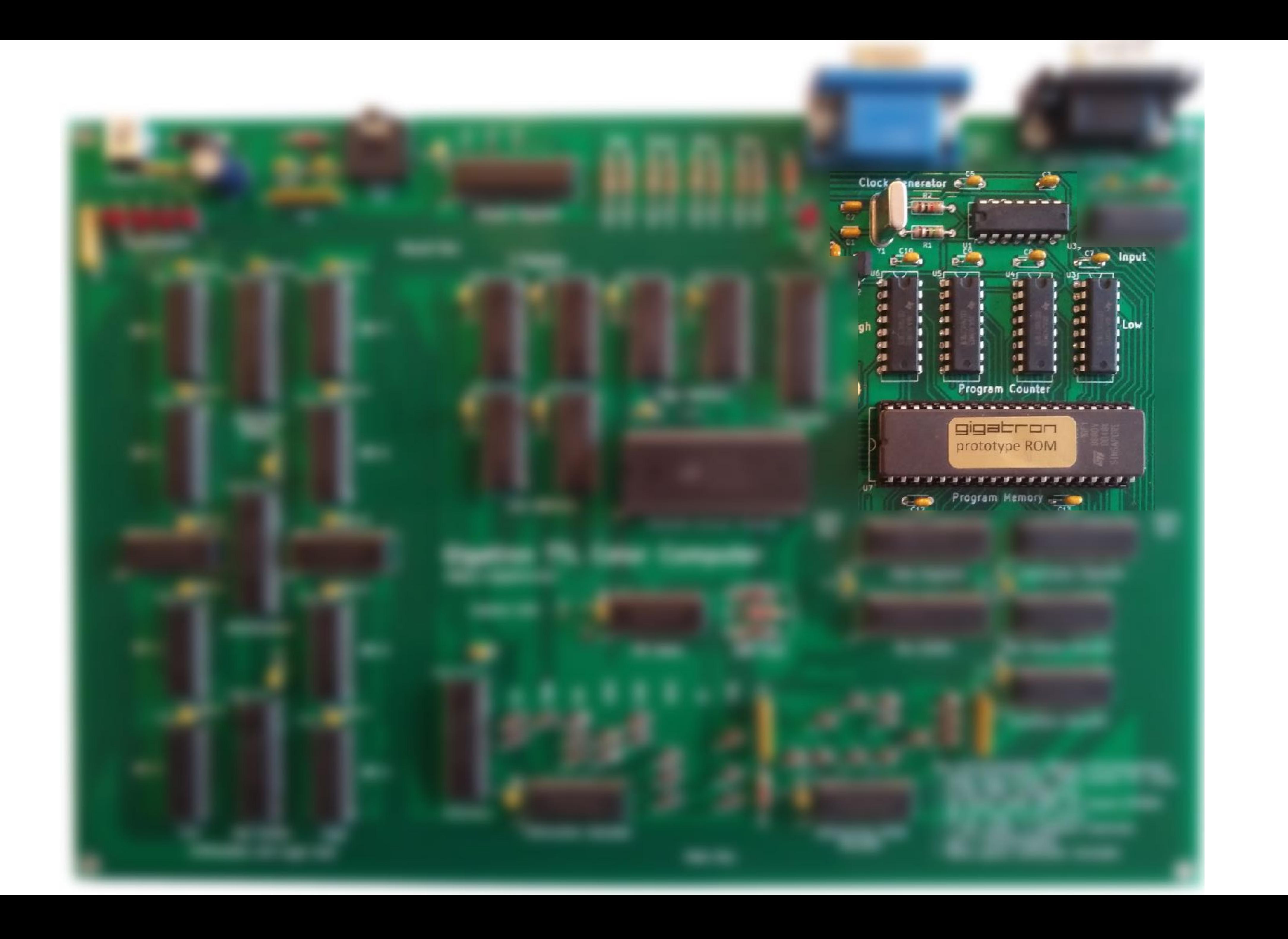

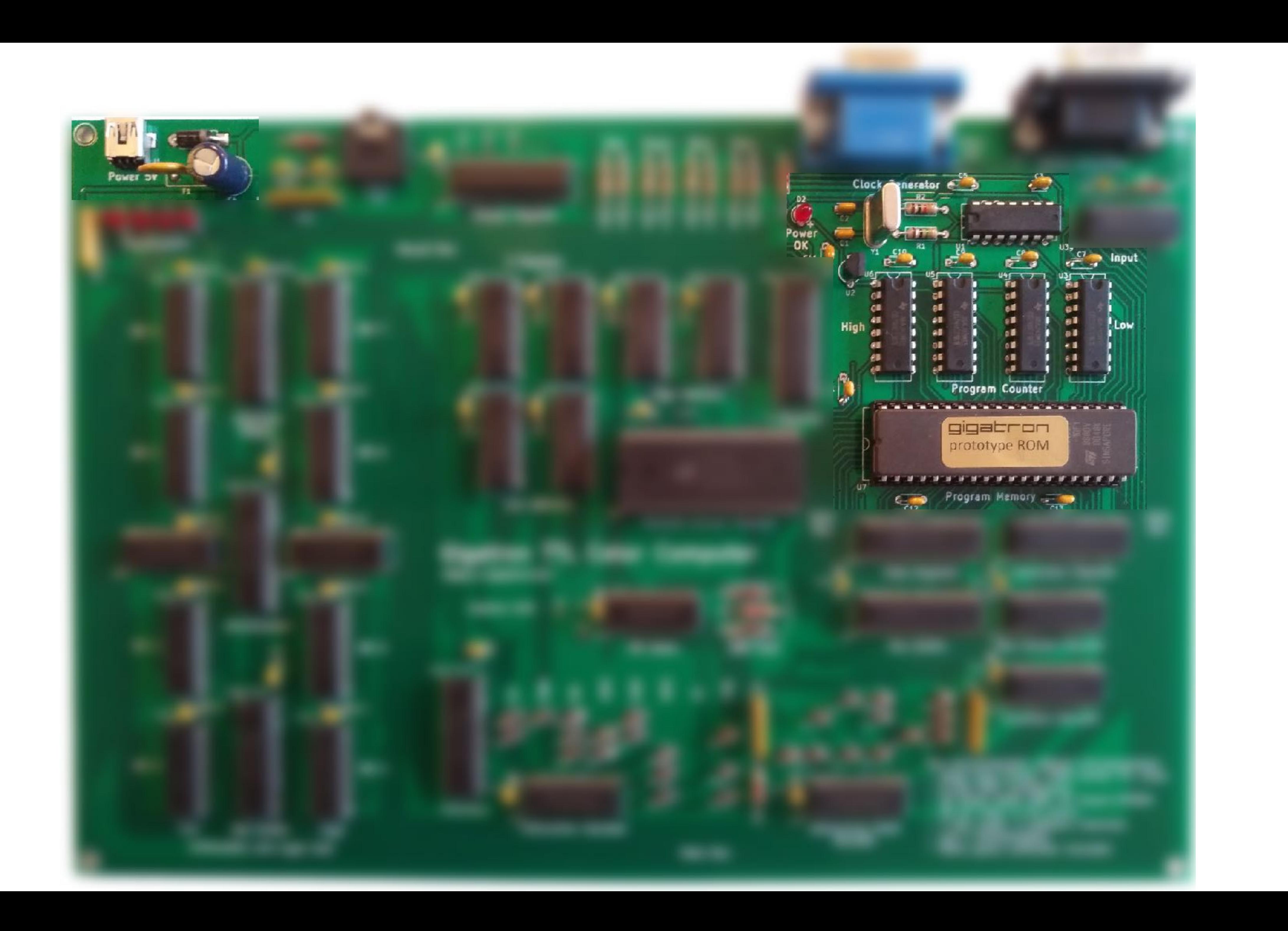

# Instructions and operands

**Program Counter (PC)**

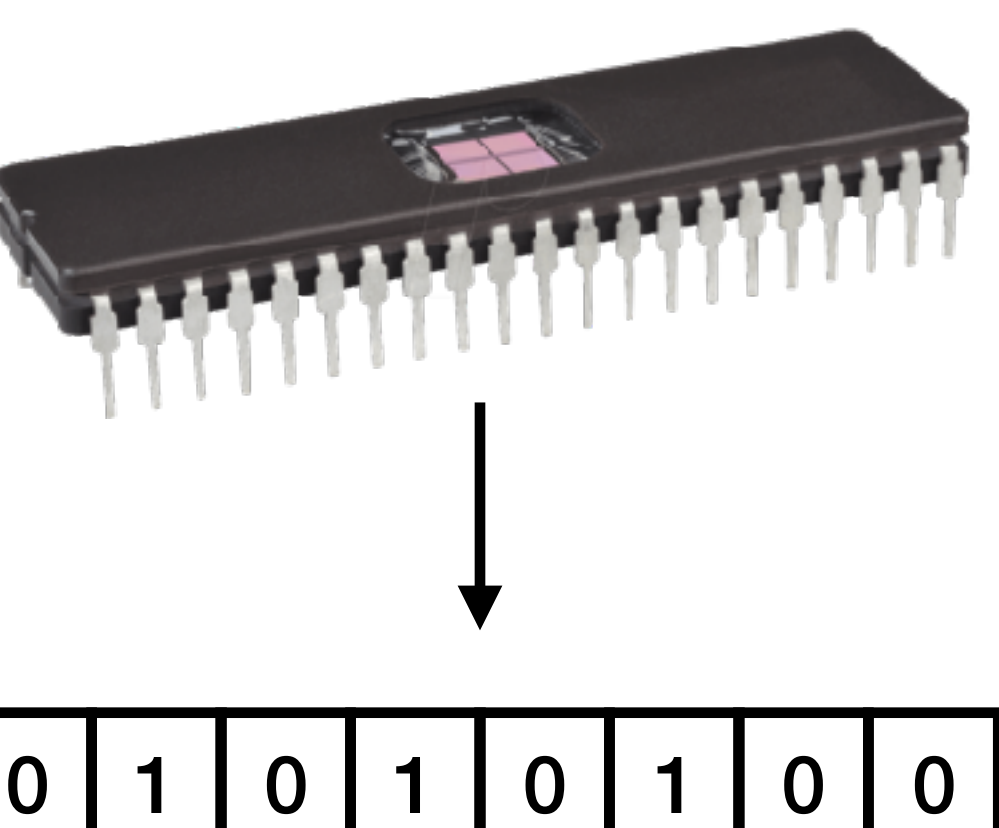

**Instruction**

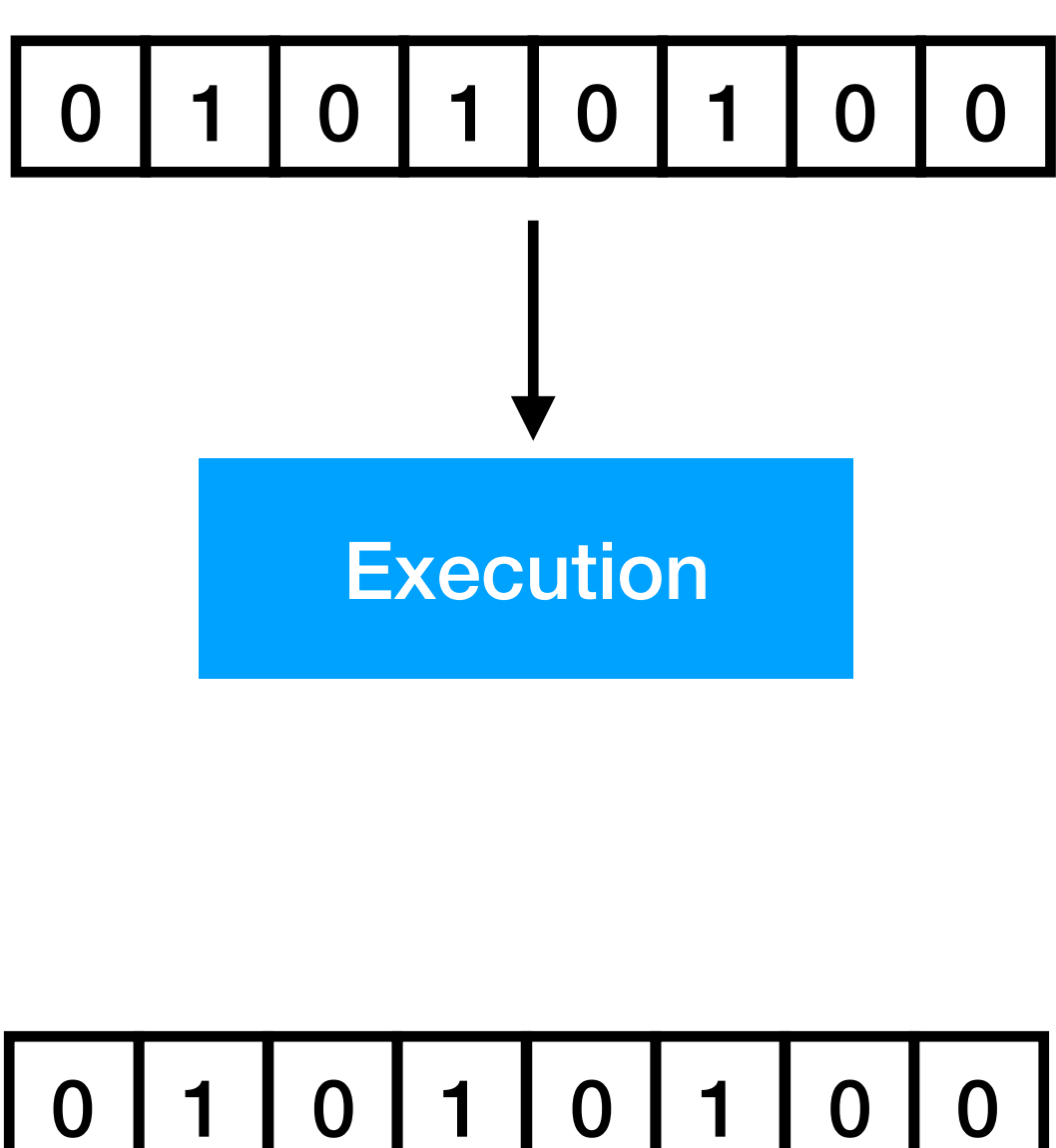

Microinstructions  $\bigstar$ 

 $\blacktriangledown$ 

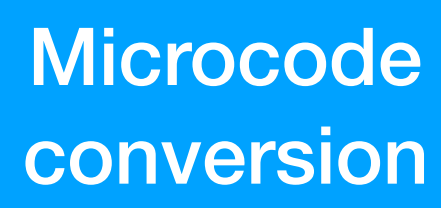

**Microinstruction** execution

## **RISC**

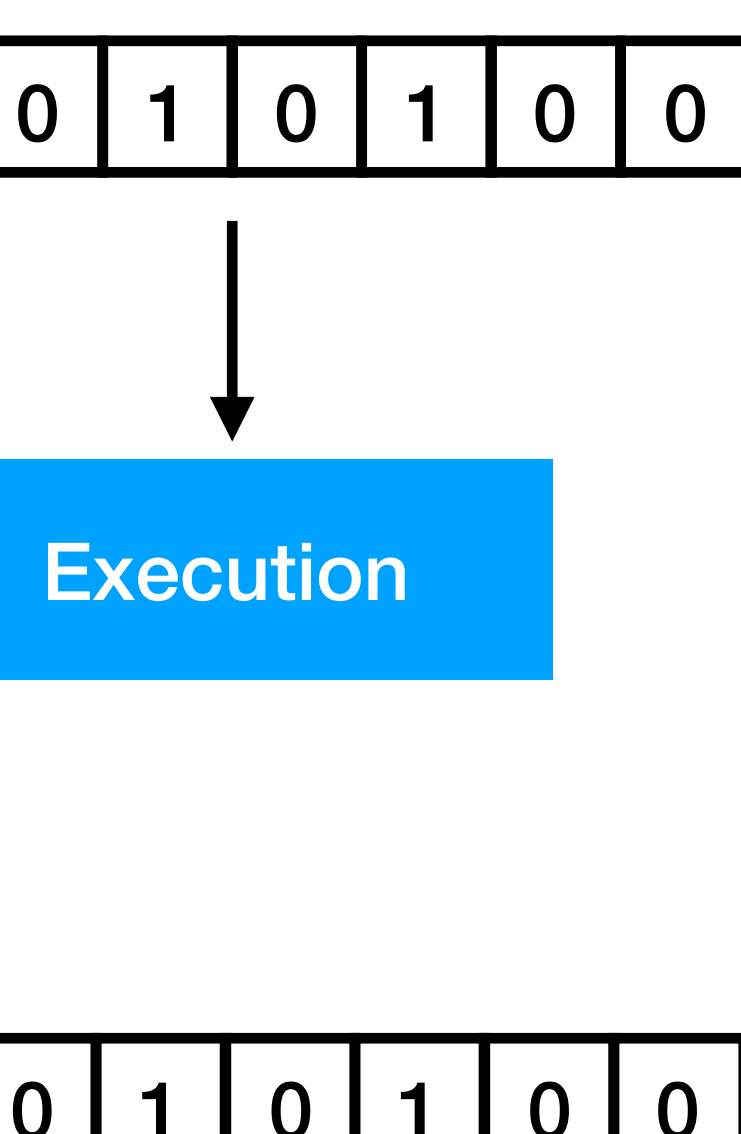

## **CISC**

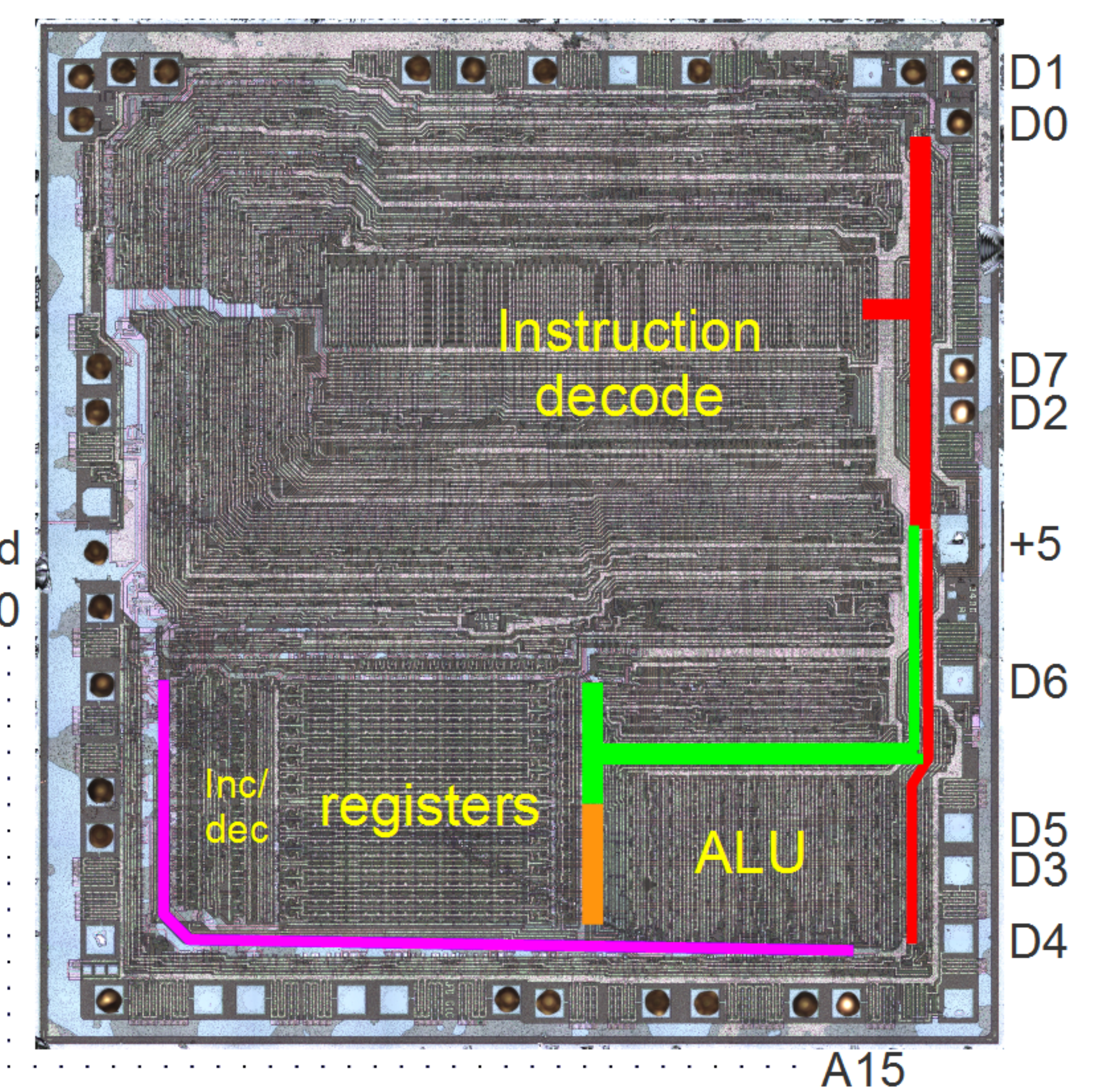

Gnd A<sub>0</sub>

TABLE 10-2: PIC12F629/675 INSTRUCTION SET

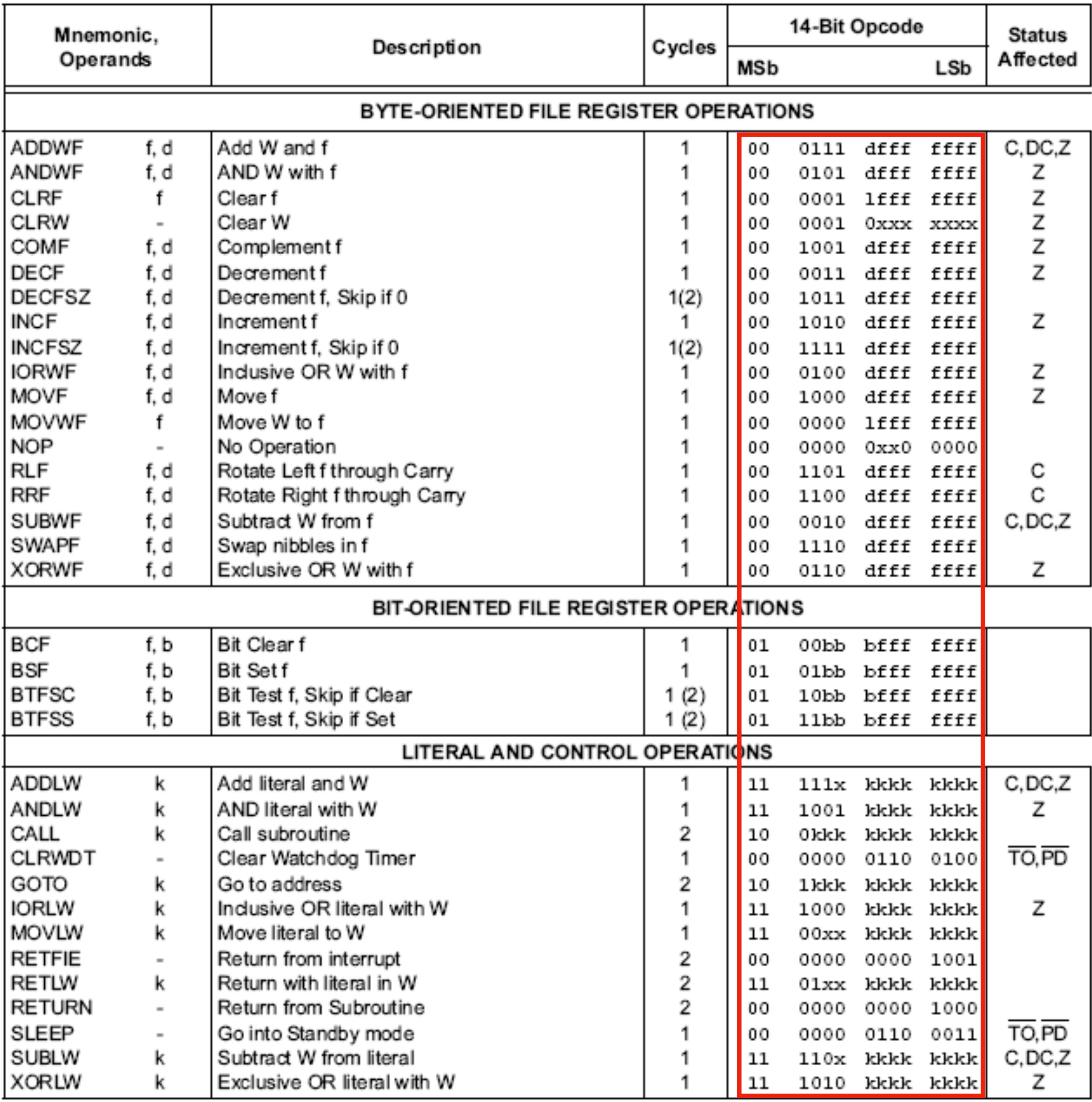

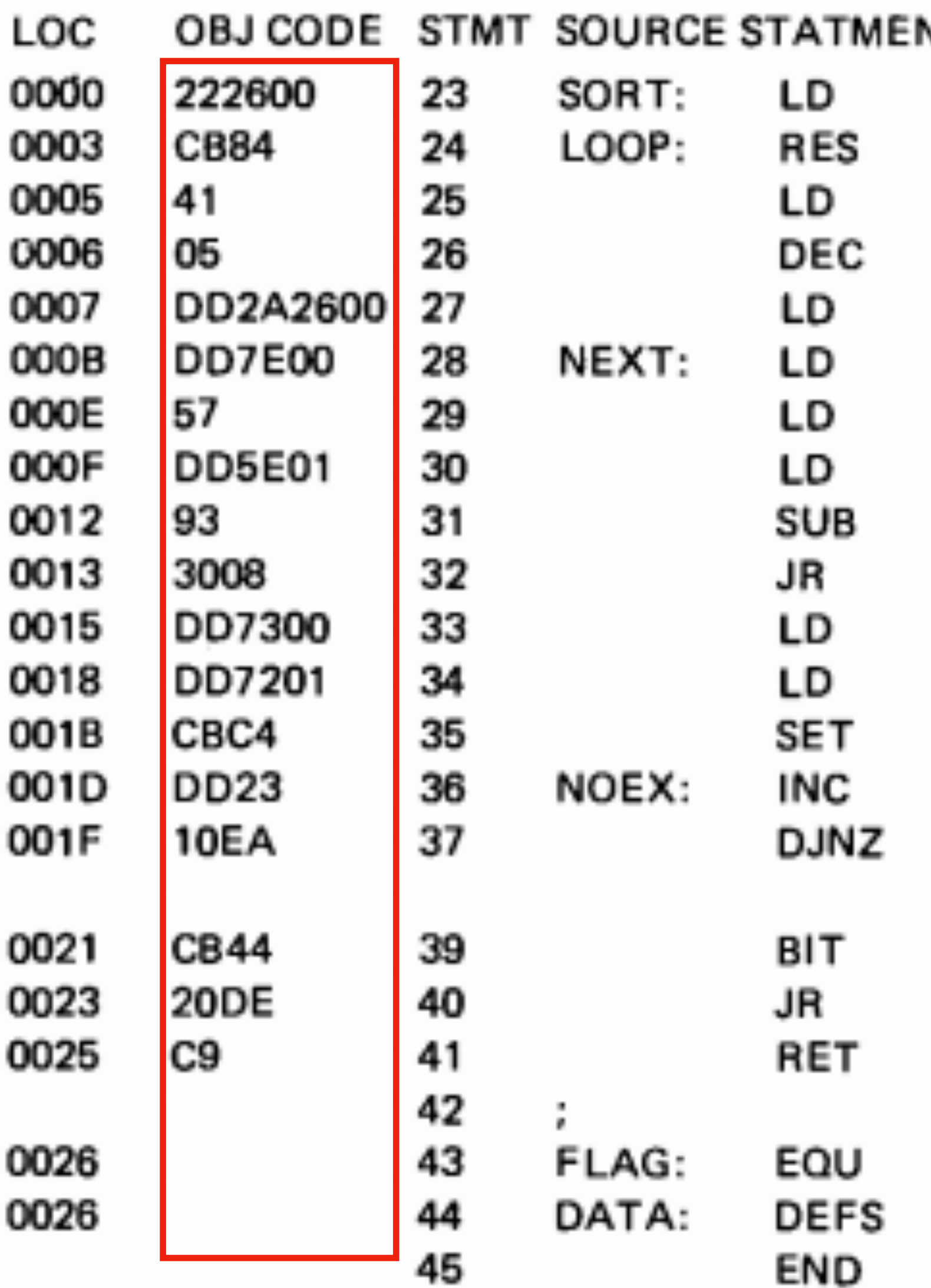

### NΤ

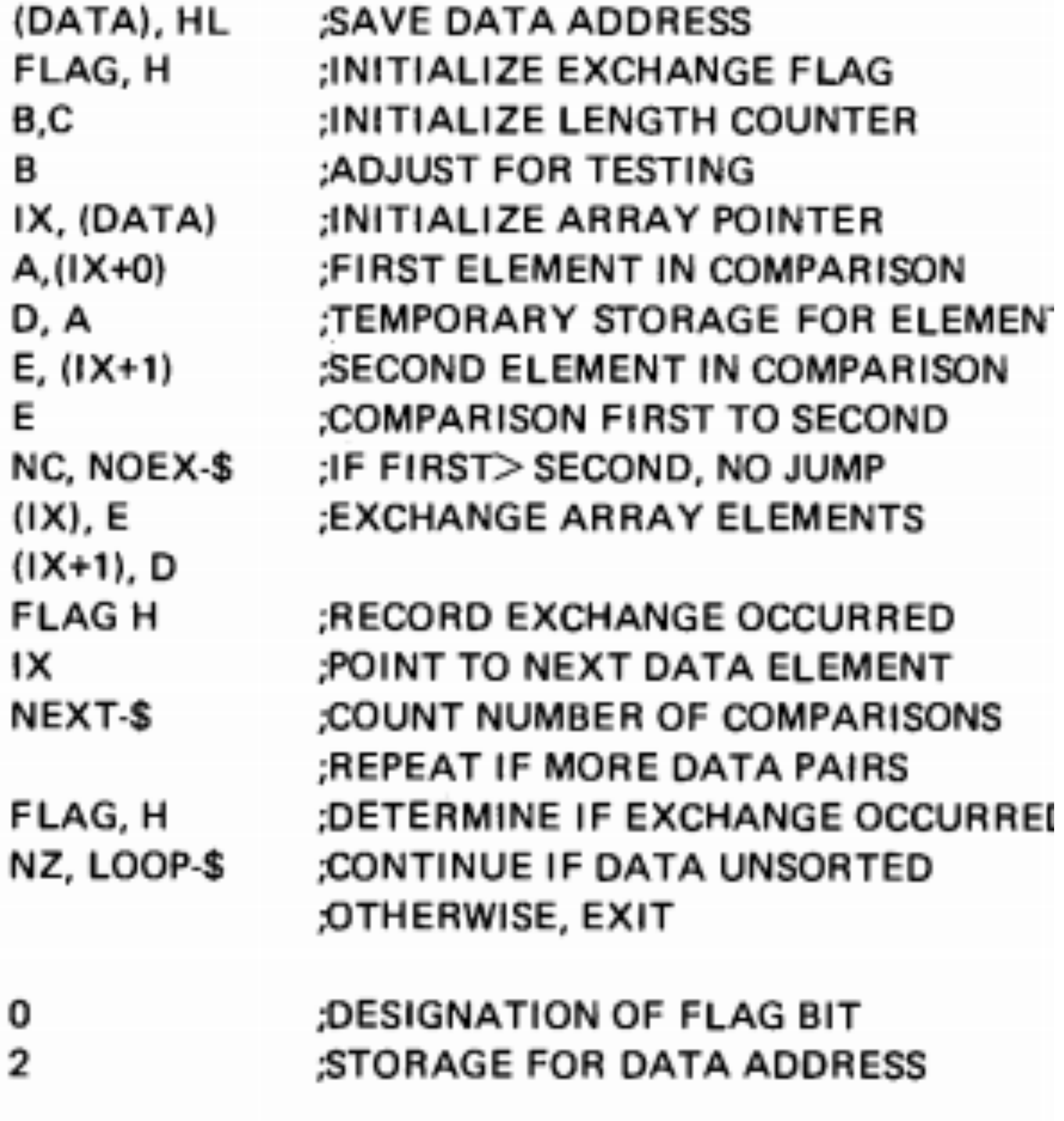

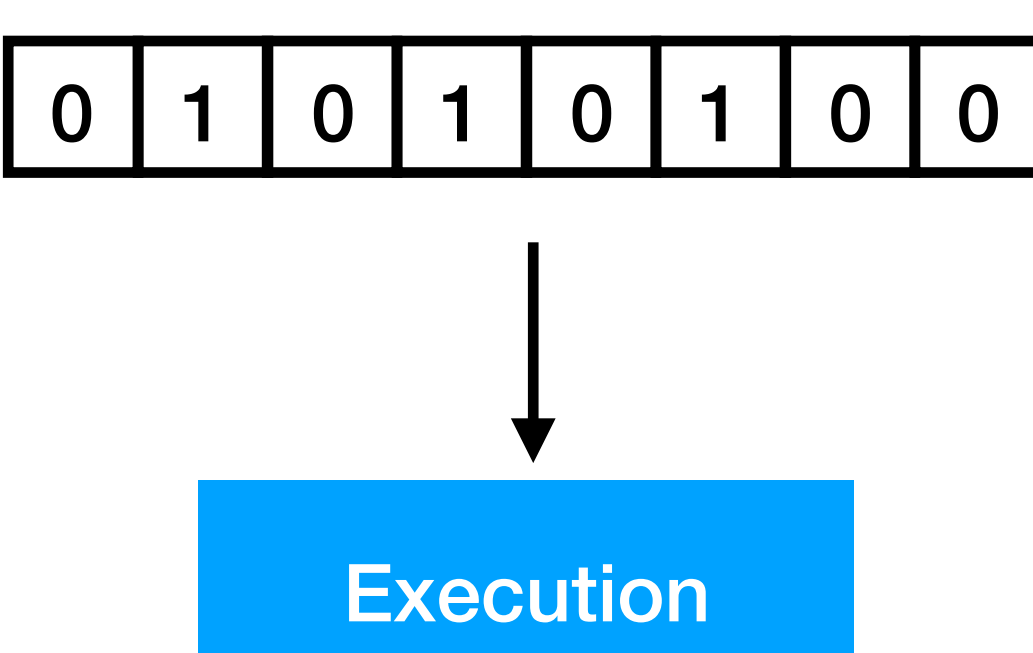

## **RISC**
### **Program Counter (PC)**

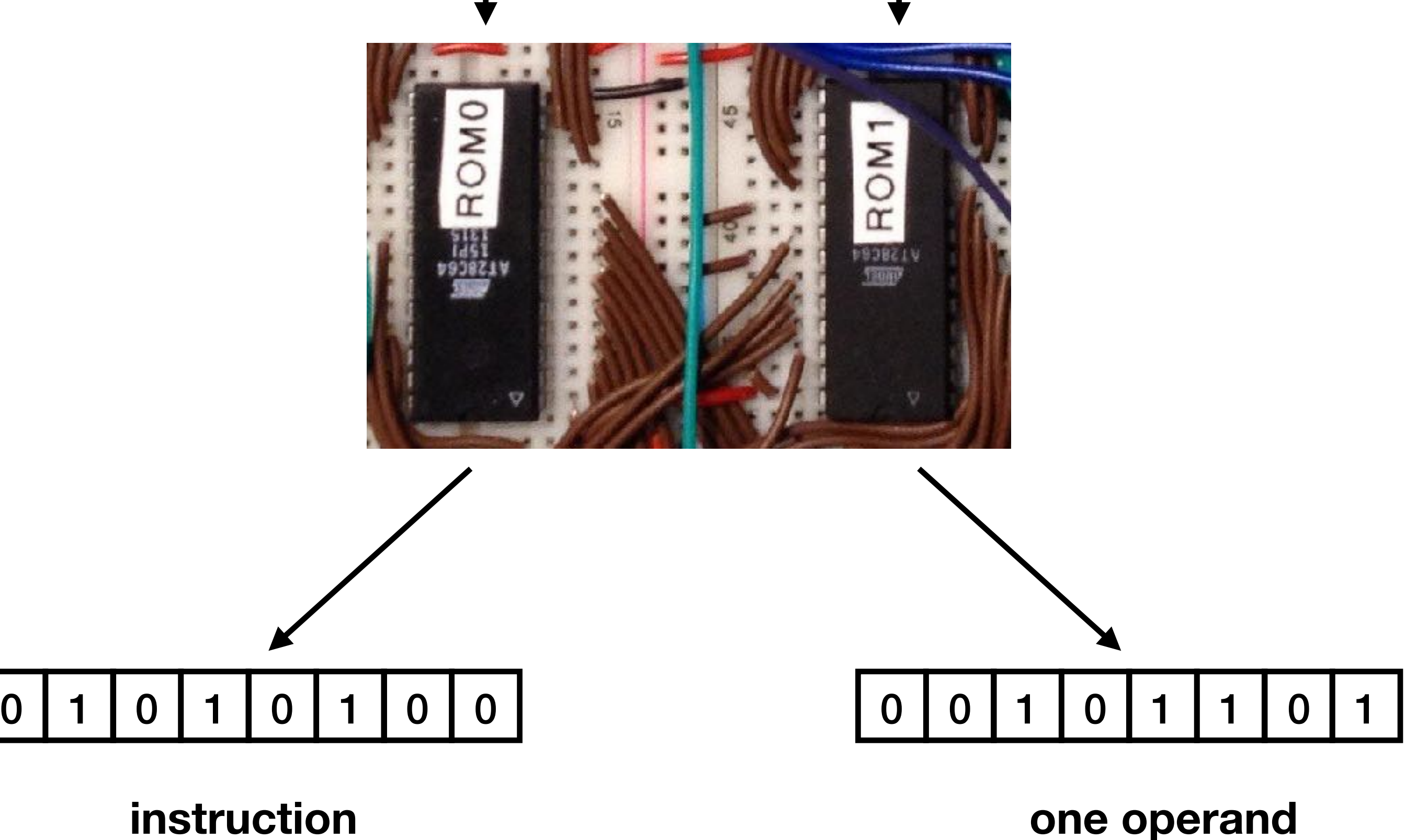

**fixed length**

**fixed length**

**Program Counter (PC)**

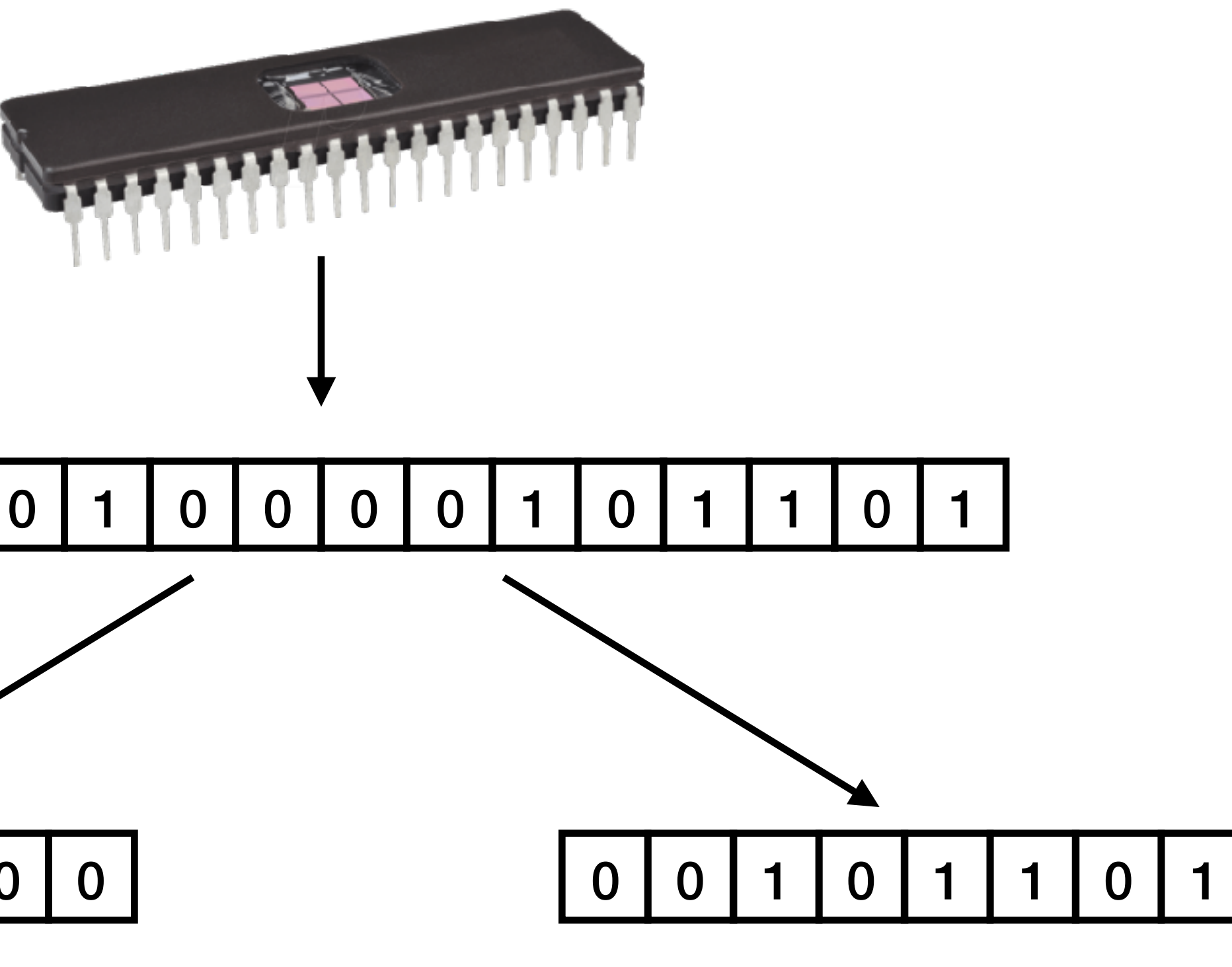

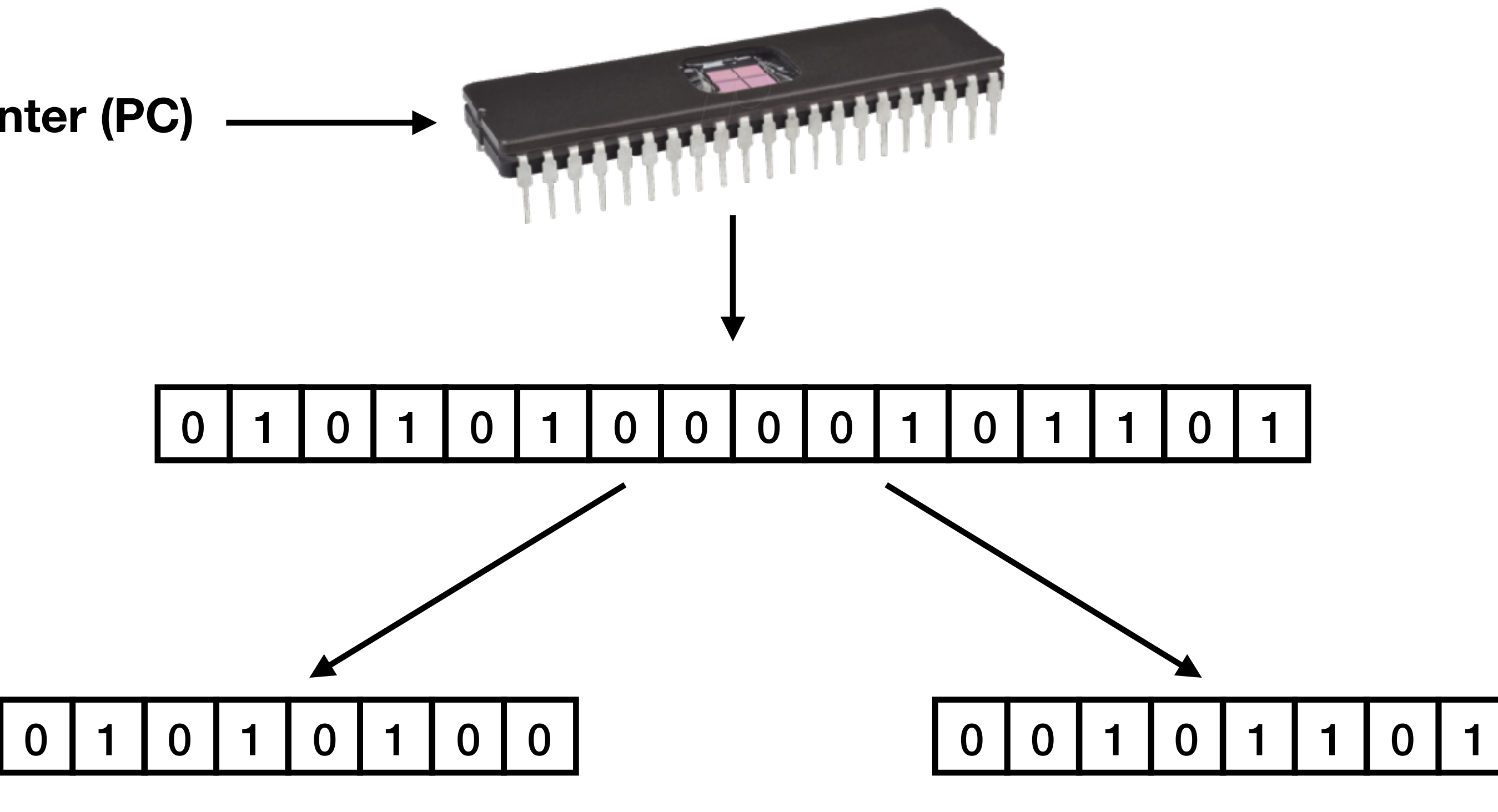

**instruction fixed length**

**one operand fixed length**

# Pipelining

- Each instruction is one byte with one byte of data
	- Even if data is not used
- No microcode: one opcode, one cycle, one action
- next instruction will already be fetched (pipelining)

• When instruction is working on the opcode and data, the

# Pipelining

• Step one: fetch instruction and operand from the EPROM and store them in an instruction register and data register

- 
- Step two: execute the instruction

• These steps are done simultaneously

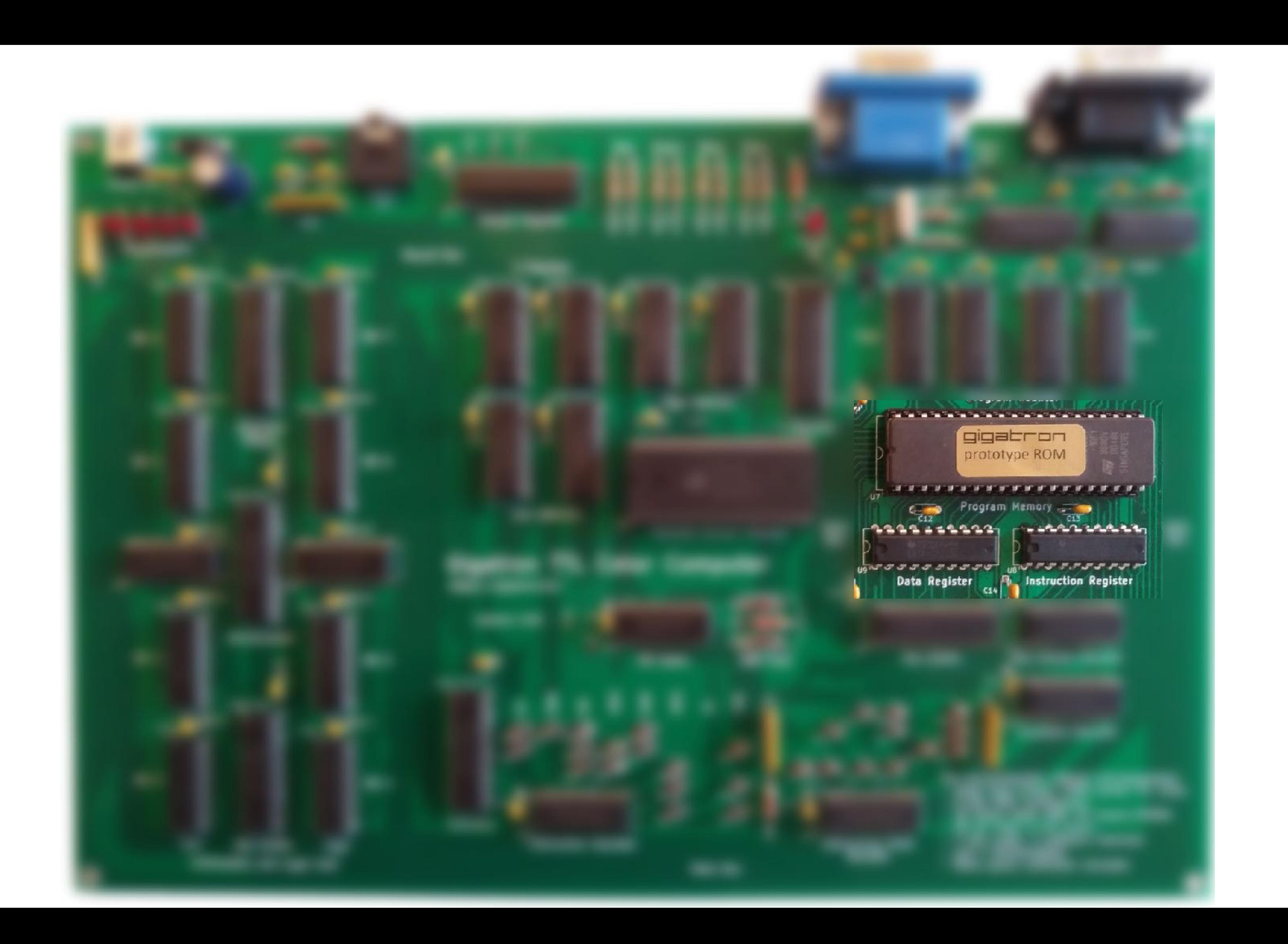

# Branch delay slot

• When a branch instruction is done, the next instruction was already fetched from memory, even if the branch is made!

> vas: bra \$00 instruction on address 0

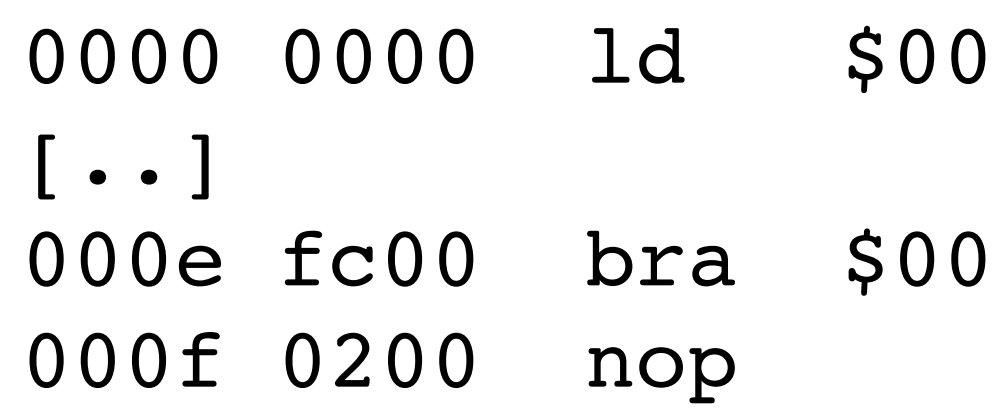

• Can be turned into:

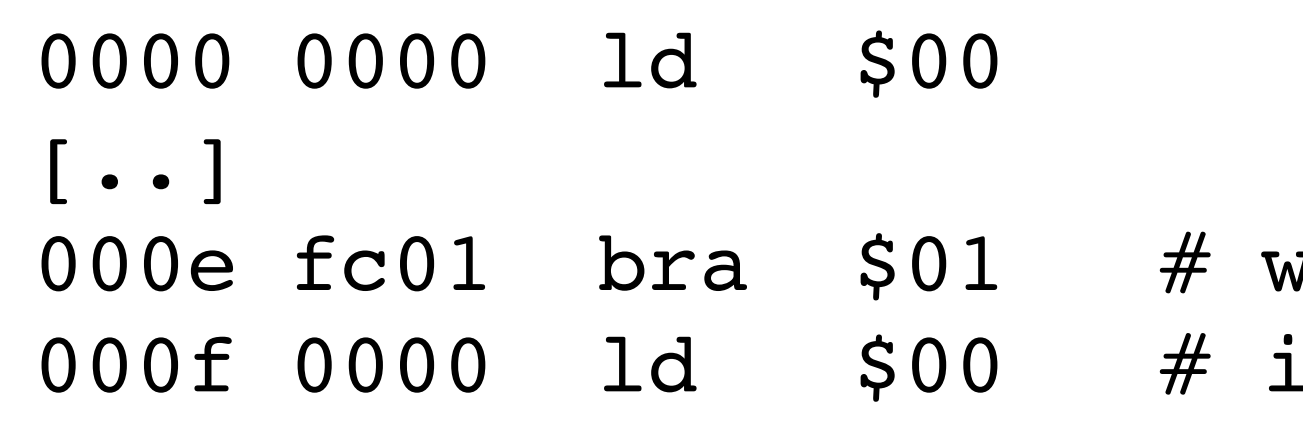

**Program Counter (PC)**

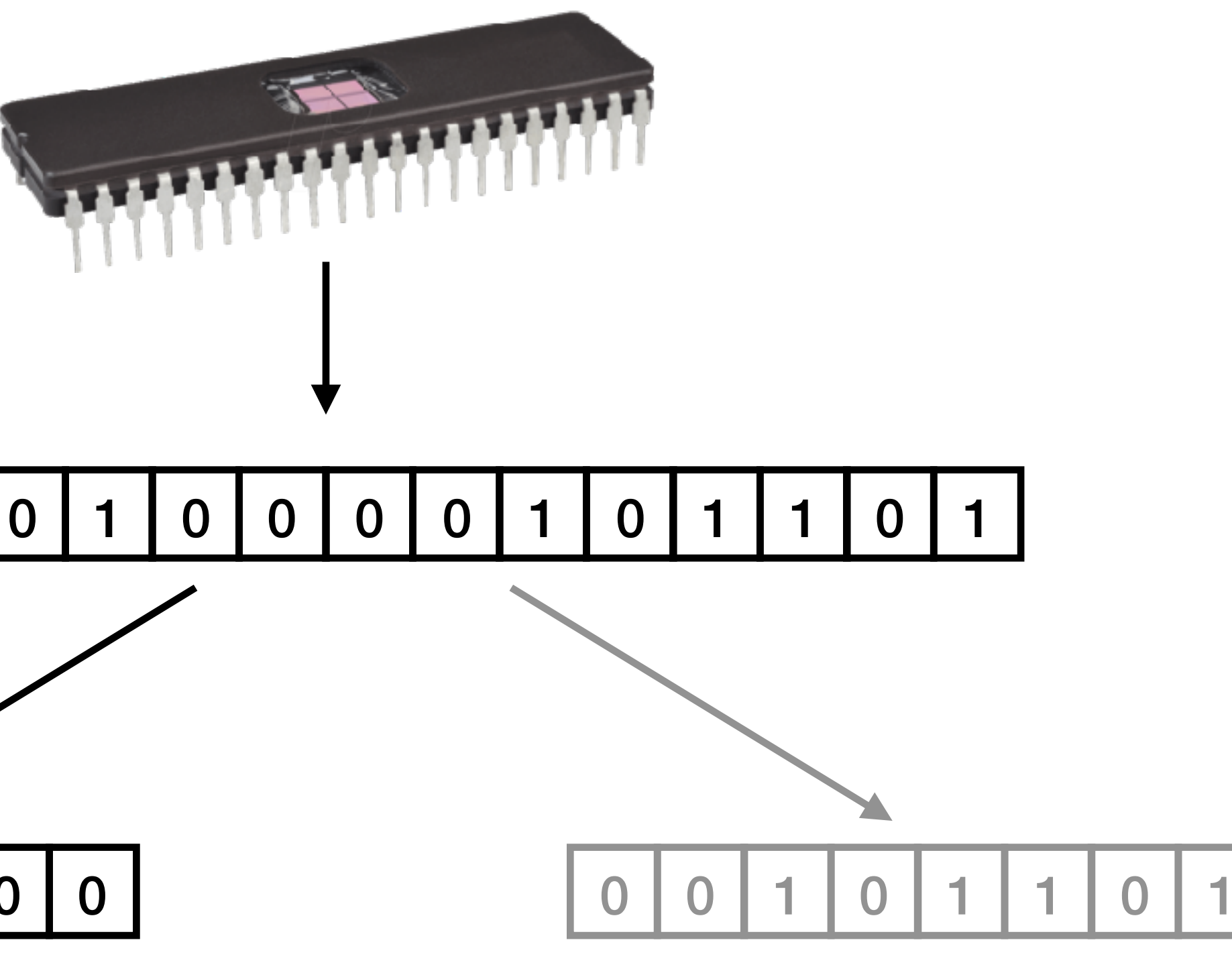

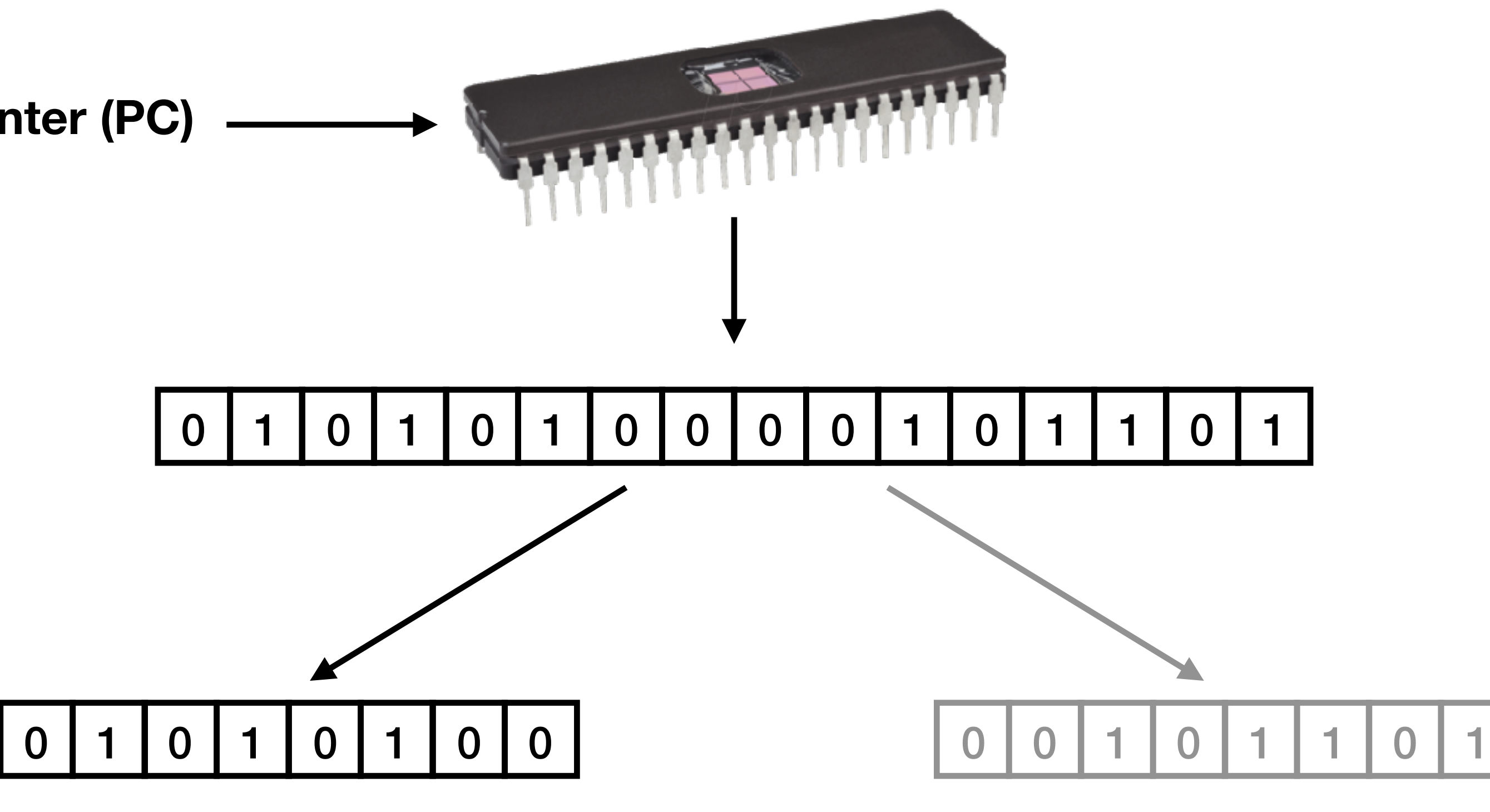

**instruction fixed length**

**one operand fixed length**

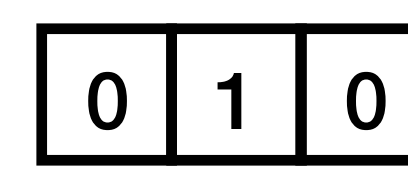

**instruction fixed length**

**bus access**

**program counter**

### 0 1 0 0 1 0 0 1 0 0

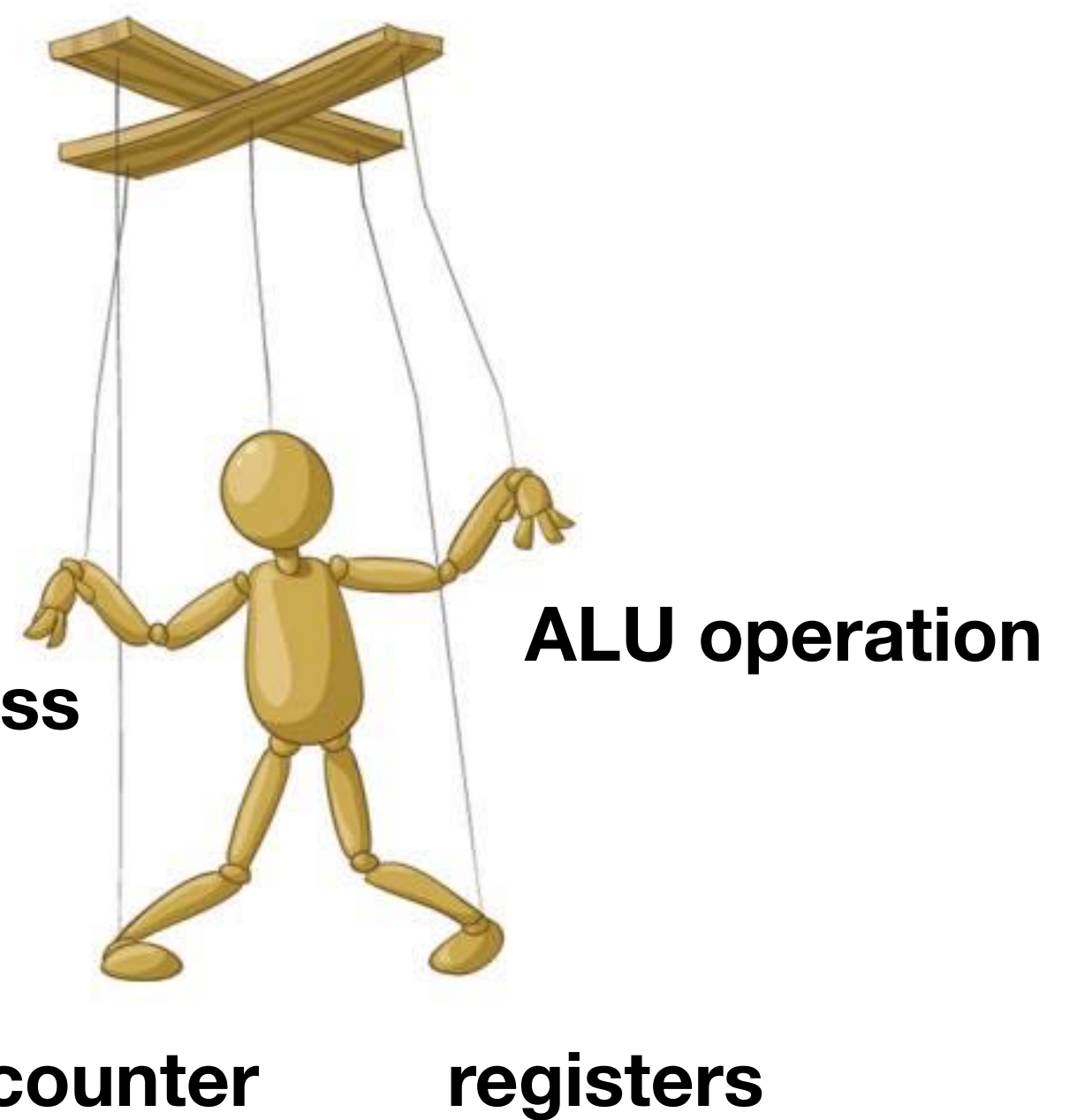

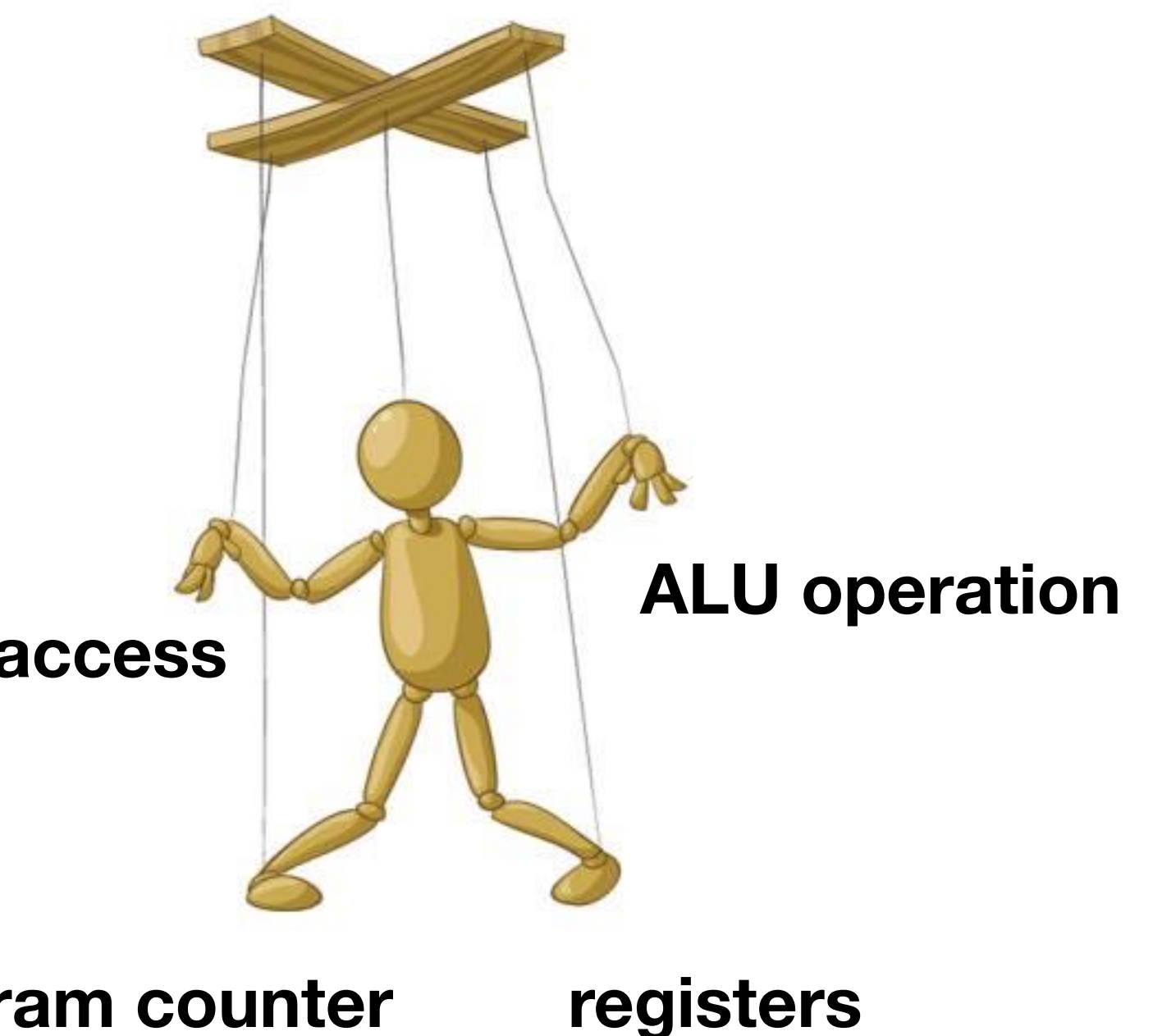

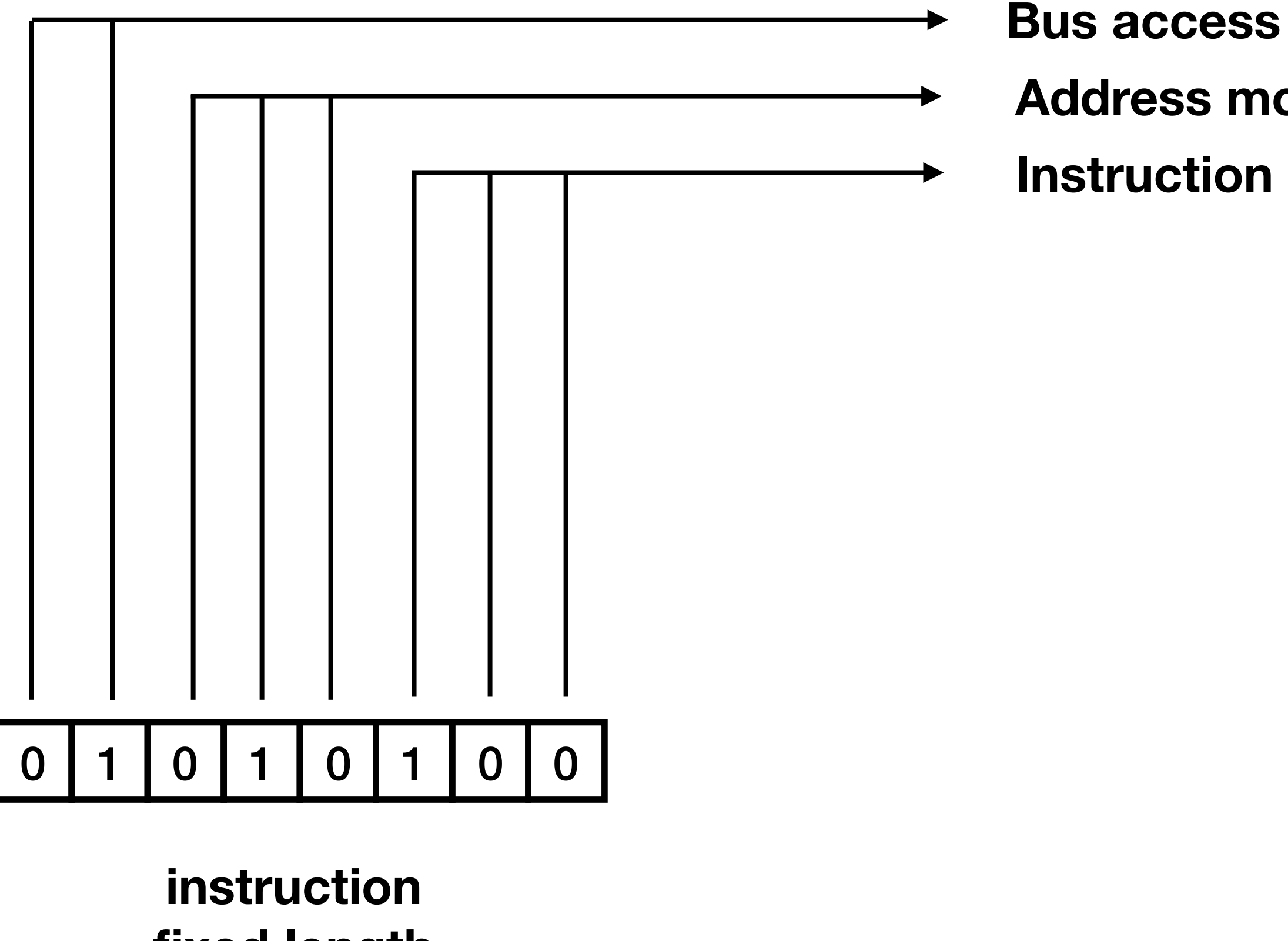

**fixed length**

**00 Operand (D) to bus 01 RAM value to bus 10 AC value to bus 11 Input to bus**

**Address mode/Branch condition**

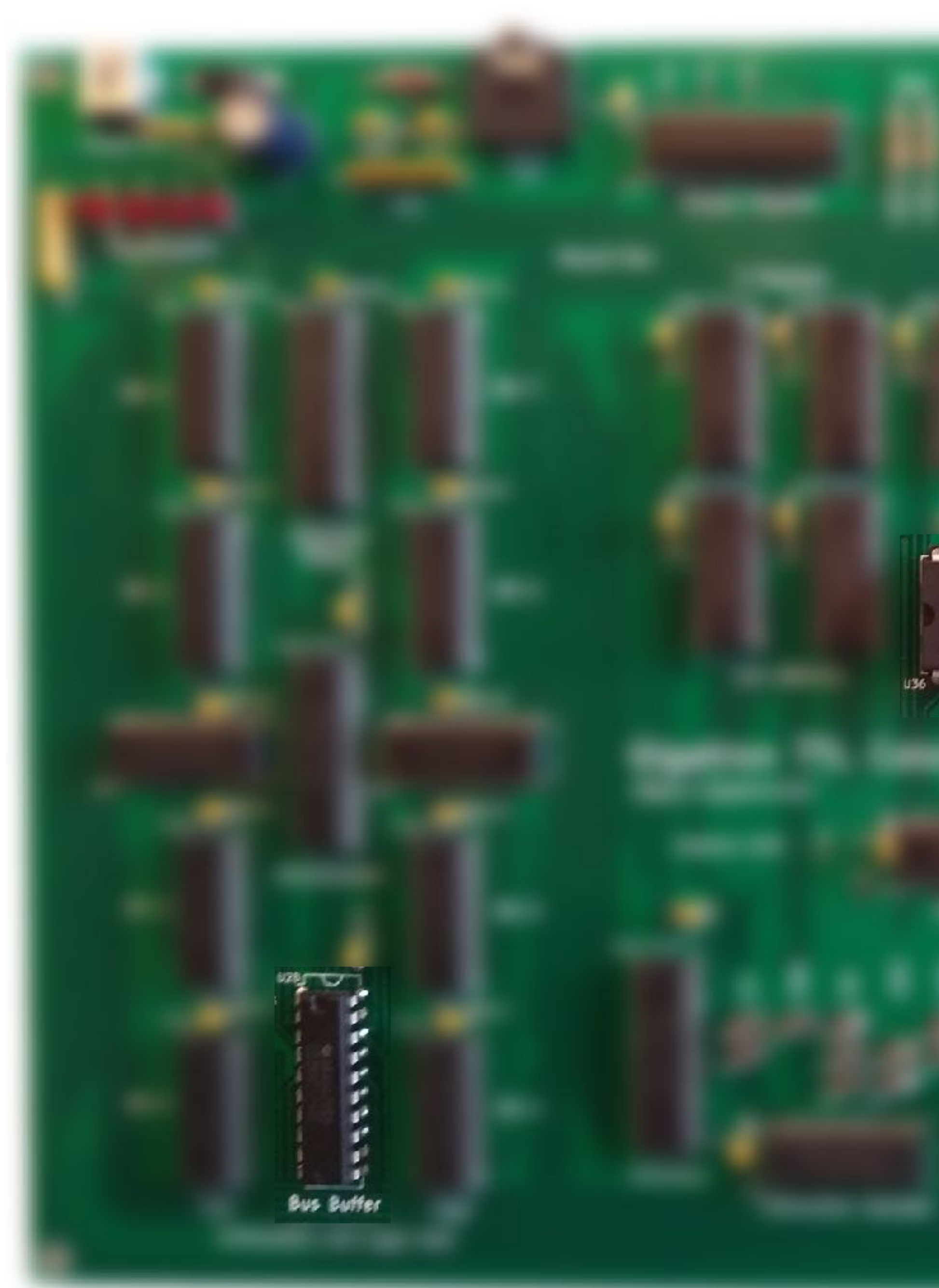

### **PRESESSIONSES**

use and a state and a state and a state of Random Access Hemory

### **CALLELLER CALLER** Bus Access Decoder a a compositor de la provincia del provincia del provincia del provincia del provincia del provincia del provi<br>En la provincia del provincia del provincia del provincia del provincia del provincia del provincia del provinc

<u>and a short where</u>

**Andrew Start Start Start**<br>The Start Start Start Start Start Start Start Start Start Start Start Start Start Start Start Start Start Start Start Start Start Start Start Start Start Start Start Start Start Start Start Start

## Registers

- Program counter (**PC**): can be set using branch instruction, incremented via the clock en set to 0 at boot time
- **IR**, **D** buffer: buffer between EPROM and bus
- Accumulator (**AC**): contains ALU result, R/W
- X register: can be used for the low bits of the RAM address, counter, write only
- Y register: can be used for the high bits of the RAM address, <u>buffer</u>, write only
- **OUT** register: buffer, write only
- **IN** register: buffer, read only

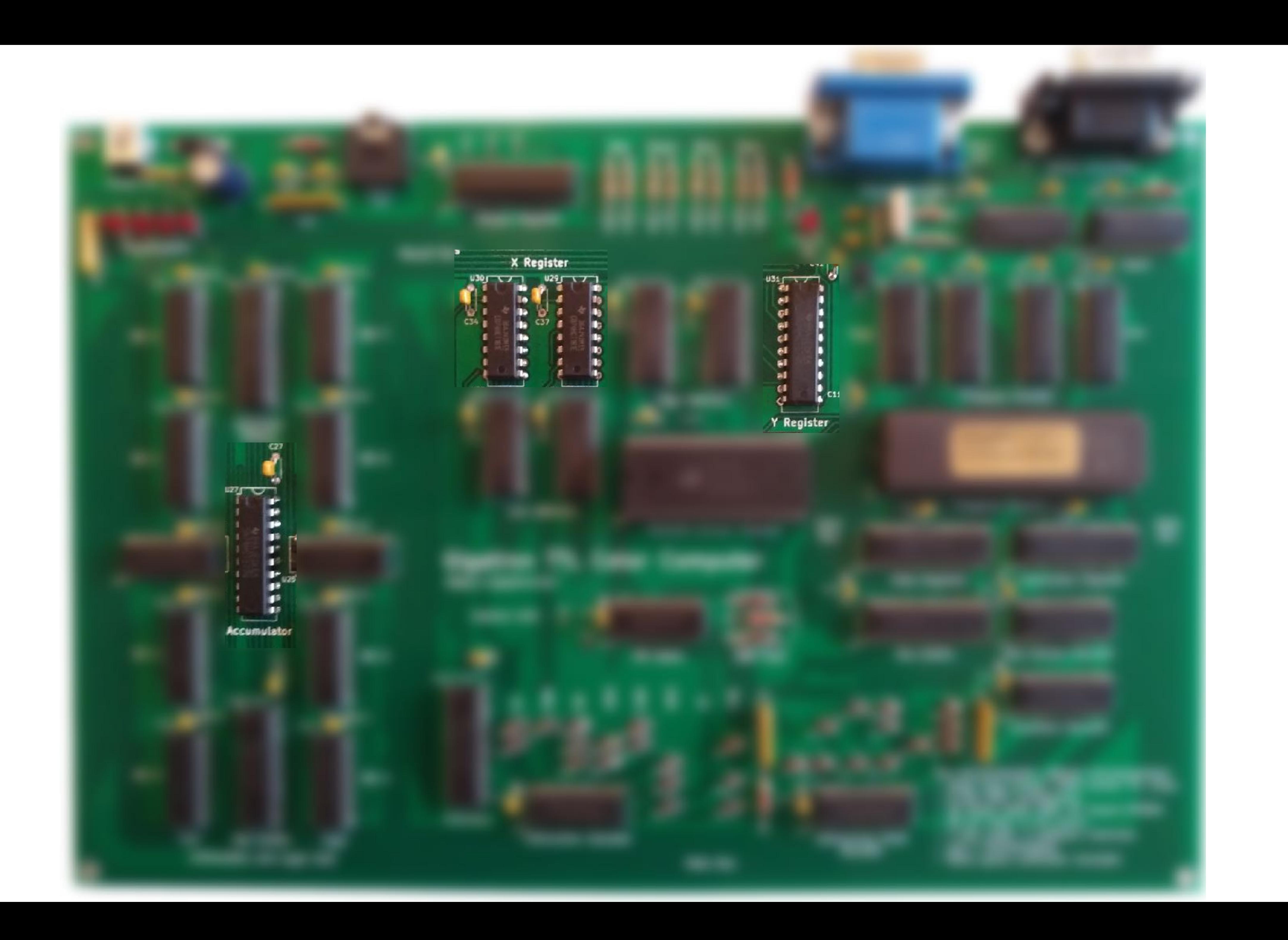

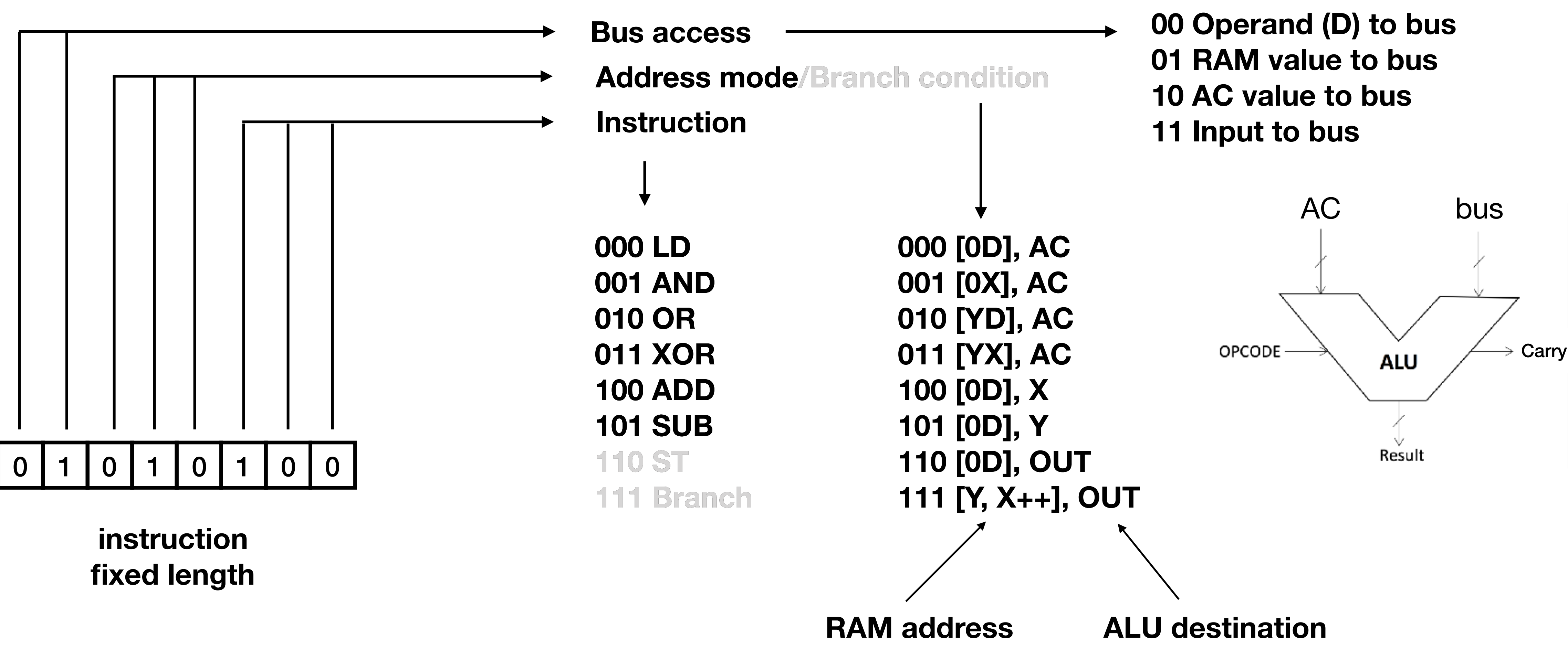

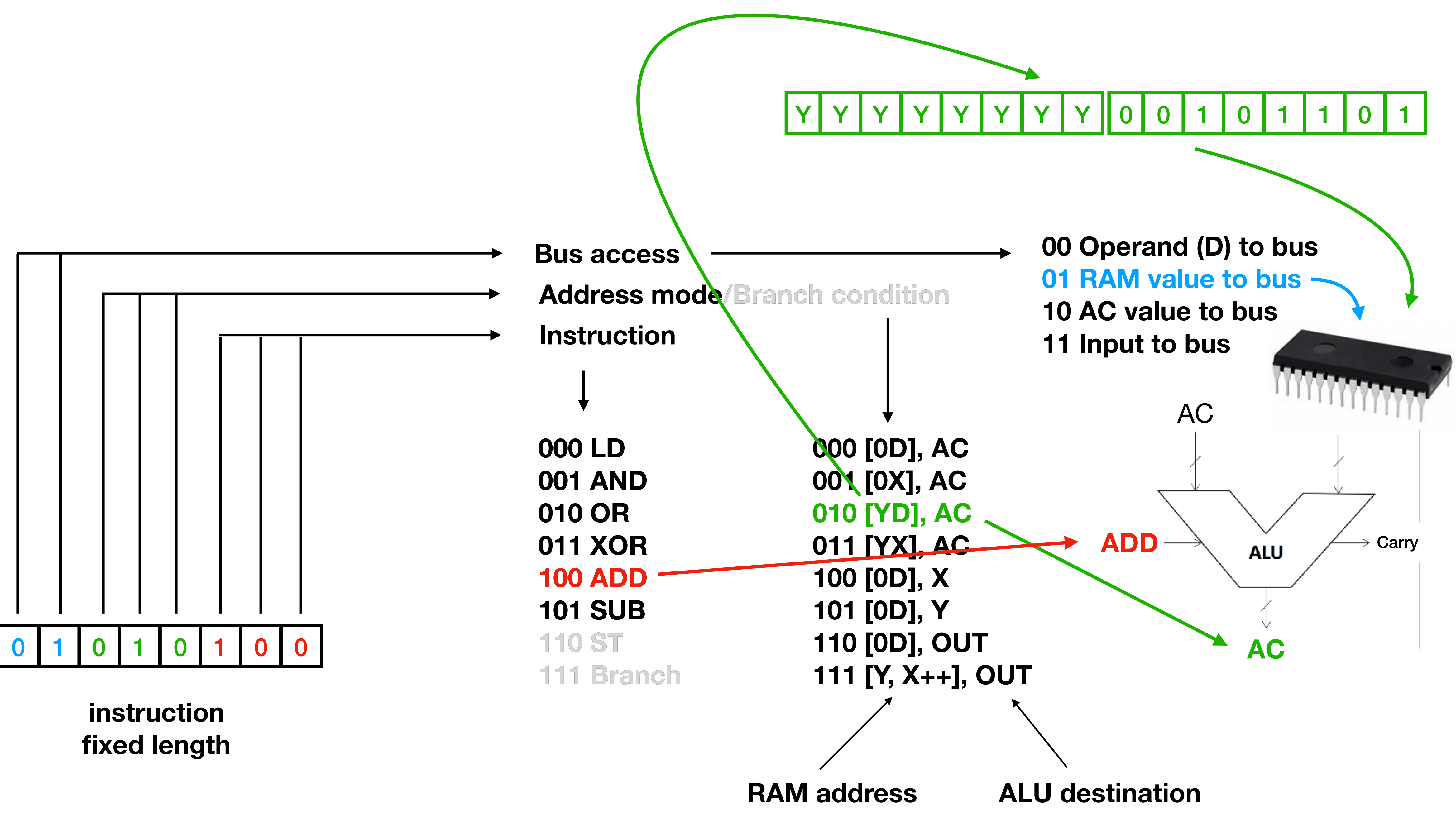

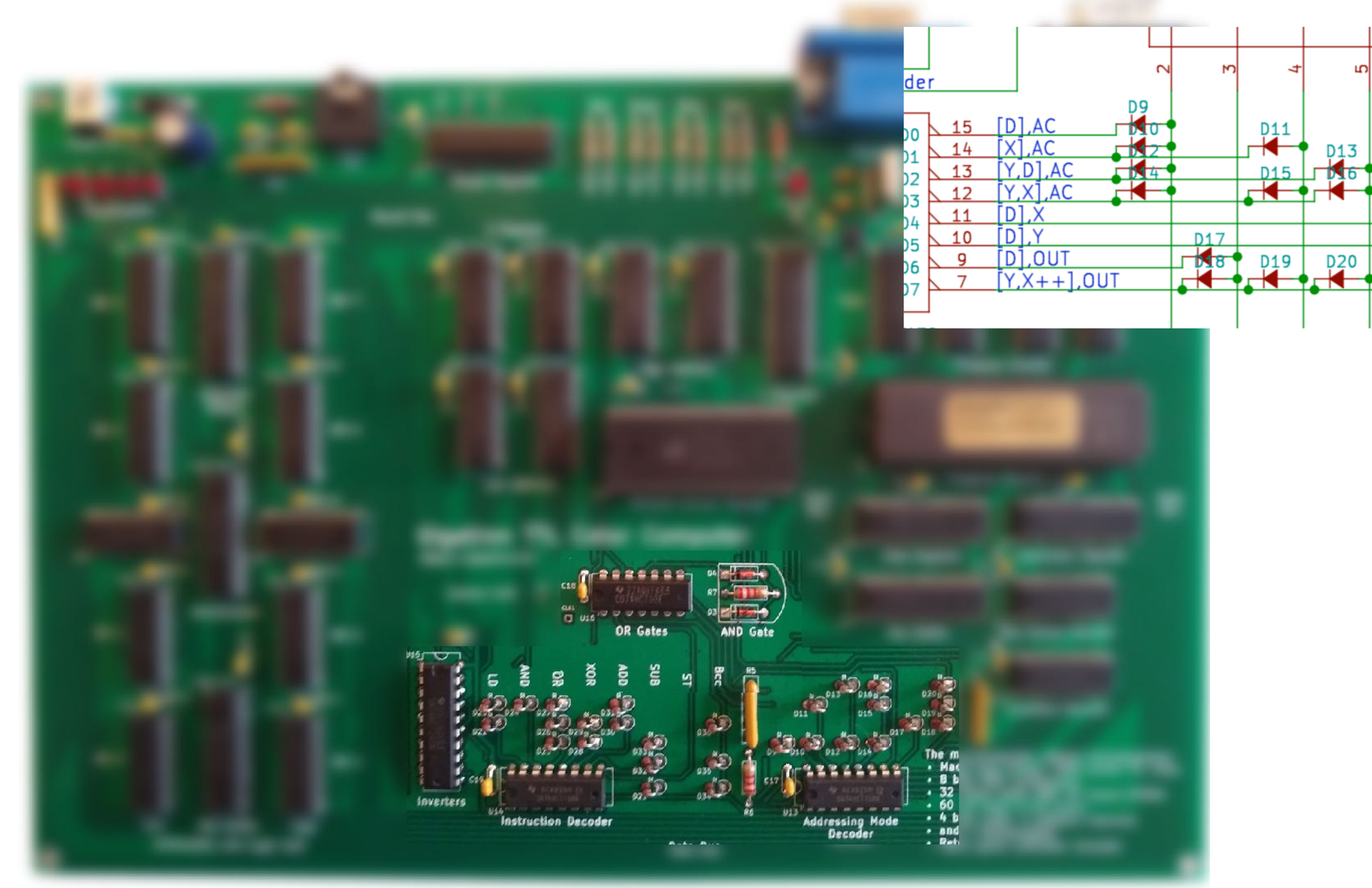

![](_page_50_Figure_1.jpeg)

**fixed length**

![](_page_51_Figure_1.jpeg)

![](_page_51_Picture_3.jpeg)

**Mariana** 

**fixed length**

![](_page_52_Figure_1.jpeg)

![](_page_52_Picture_3.jpeg)

### Conditional branches

**000 Never (\*) 001 AC > 0 010 AC < 0 011 AC**  $≠$  **0** 100 AC  $= 0$ **101 AC ≥ 0 110 AC**  $≤$  **0 111 Always**

![](_page_53_Figure_1.jpeg)

![](_page_53_Picture_151.jpeg)

**001 AND** AC AND Bus

**010 OR** AC OR Bus

![](_page_54_Picture_93.jpeg)

**011 XOR** AC XOR Bus

**100 ADD** AC + Bus

**101 SUB** AC - Bus

![](_page_54_Figure_3.jpeg)

**ST** is used to write data to RAM. But, in the same cycle, the AC can now be copied to X, Y by using the correct address mode

### The carry bit of the ALU can now be used to determine the branch condition

![](_page_55_Picture_0.jpeg)

![](_page_55_Figure_1.jpeg)

![](_page_56_Picture_0.jpeg)

**Address mode**

![](_page_57_Picture_77.jpeg)

**000 [0D], AC** 

**001 [0X], AC 010 [YD], AC 011 [YX], AC 100 [0D], X 101 [0D], Y 110 [0D], OUT 111 [Y, X++], OUT**

![](_page_57_Picture_78.jpeg)

![](_page_58_Picture_0.jpeg)

![](_page_59_Figure_0.jpeg)

 $\bullet$   $\bullet$   $\bullet$ 

00

![](_page_59_Picture_4.jpeg)

![](_page_60_Figure_0.jpeg)

 $\bullet$   $\bullet$   $\bullet$ 

00

00

![](_page_60_Picture_5.jpeg)

# Far jump

- One branch is on the condition of "never"
- Added some hardware to make it useful: far jump
	- Use Y register contents as high bits

### **000 Far jump**

**001 AC > 0 010 AC < 0 011 AC**  $≠$  0  $100 AC = 0$  $101 AC \ge 0$  $110 AC \le 0$ **111 Jump**

# Input and Output

• Output: copy ALU result to output using addressing mode

- In principle, fairly simple
- 
- Input: copy input to the bus (and from there to AC, X, Y, RAM or OUT)

## Output

![](_page_63_Figure_1.jpeg)

## Input

![](_page_64_Figure_1.jpeg)

![](_page_65_Picture_0.jpeg)

### VGA

- Not as difficult as you might think..
- 640x480 EGA with 64 colours (6-bit RGB)
- VGA output needs HSYNC and VSYNC
- 
- Hence the 6.25MHz clock and the fact that the X register is a counter

• Since we use RISC, it should be fairly easy to bitbang the signal to the VGA output

![](_page_67_Figure_0.jpeg)

![](_page_68_Figure_5.jpeg)

- A lot of time goes into doing the VGA signal, but the system still is fast enough
- Timing is critical
	- Solved by using an interpreter that runs a few opcodes at a time and checks if VGA output needs to be done before running the next few opcodes including all the VGA output and timing

![](_page_68_Figure_4.jpeg)

## VGA

- Because of the speed of the RAM, we use 160 pixels in each scanline instead of 640
- Because of the amount of memory needed for a full image, we repeat each scanline 4 times
	- Or 3, followed by a blank line, for retro effect
- <sup>E</sup>ffective resolution 160x120

**OUTO**  $\frac{1k5}{R11}$ RED **OUT1**  $\frac{750}{R12}$ OUT<sub>2</sub>  $\frac{1k5}{R13}$ **GREEN**  $\boxed{0UT3}$  $\frac{750}{R14}$  $\overline{0}$ UT4  $\frac{1k5}{R15}$ **BLUE**  $\overline{0015}$  $\frac{750}{R16}$ **HSYNC**  $\overline{00T6}$  $\frac{68}{R17}$ **VSYNC**  $\overline{0017}$  $\begin{array}{|c|c|}\n\hline\n68 \\
\hline\nR18\n\end{array}$  $\frac{1}{2}$ 

(h\_sync signal) Front Syric<br>Porch Pulse Display ertical Timing<br>v\_sync signal)  $\overline{X}$   $\overline{Y}$ Sync<br>Pulse

**Horizontal Timing** 

![](_page_69_Figure_10.jpeg)

![](_page_69_Figure_11.jpeg)

![](_page_70_Figure_0.jpeg)

![](_page_71_Picture_0.jpeg)
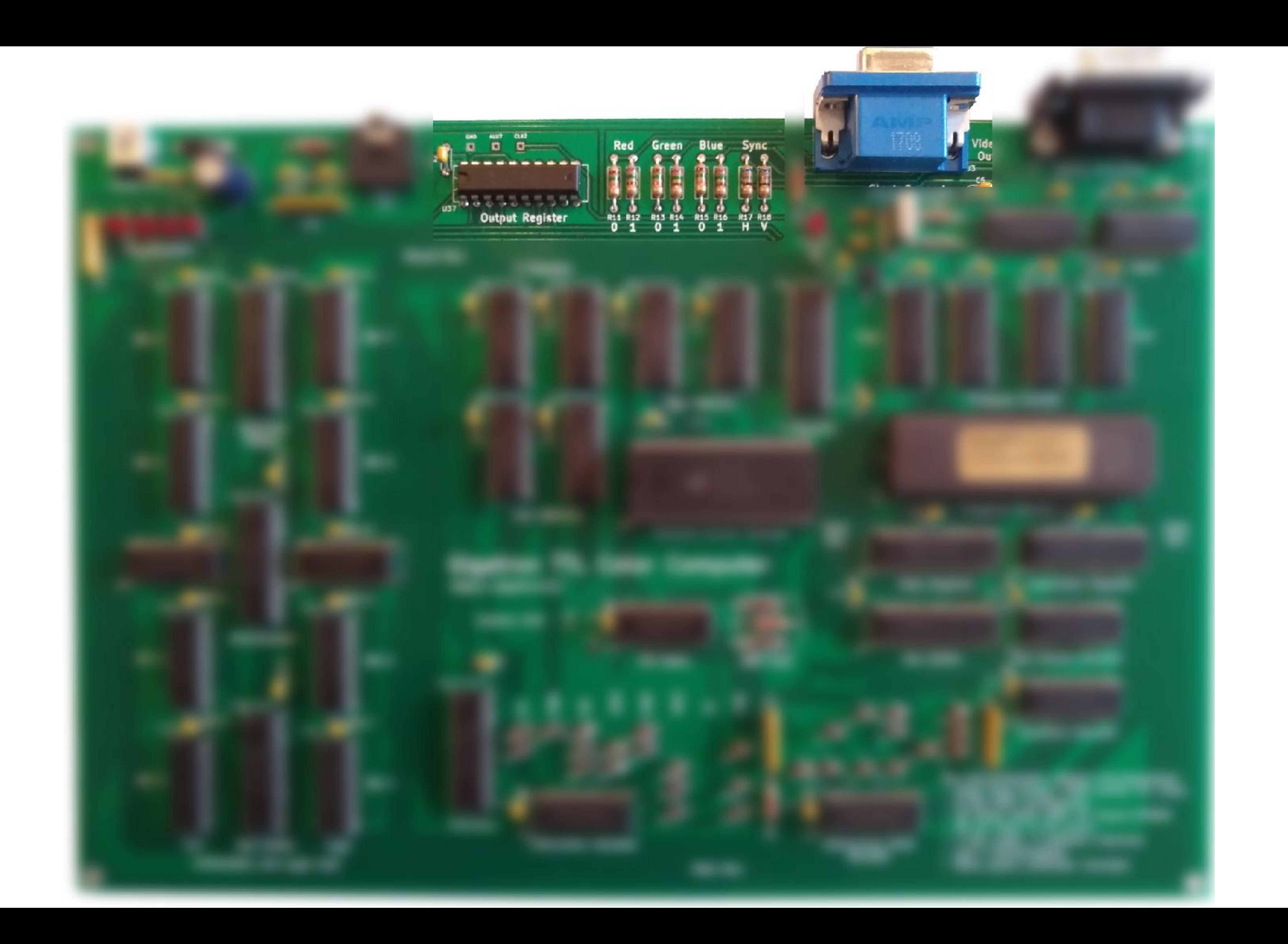

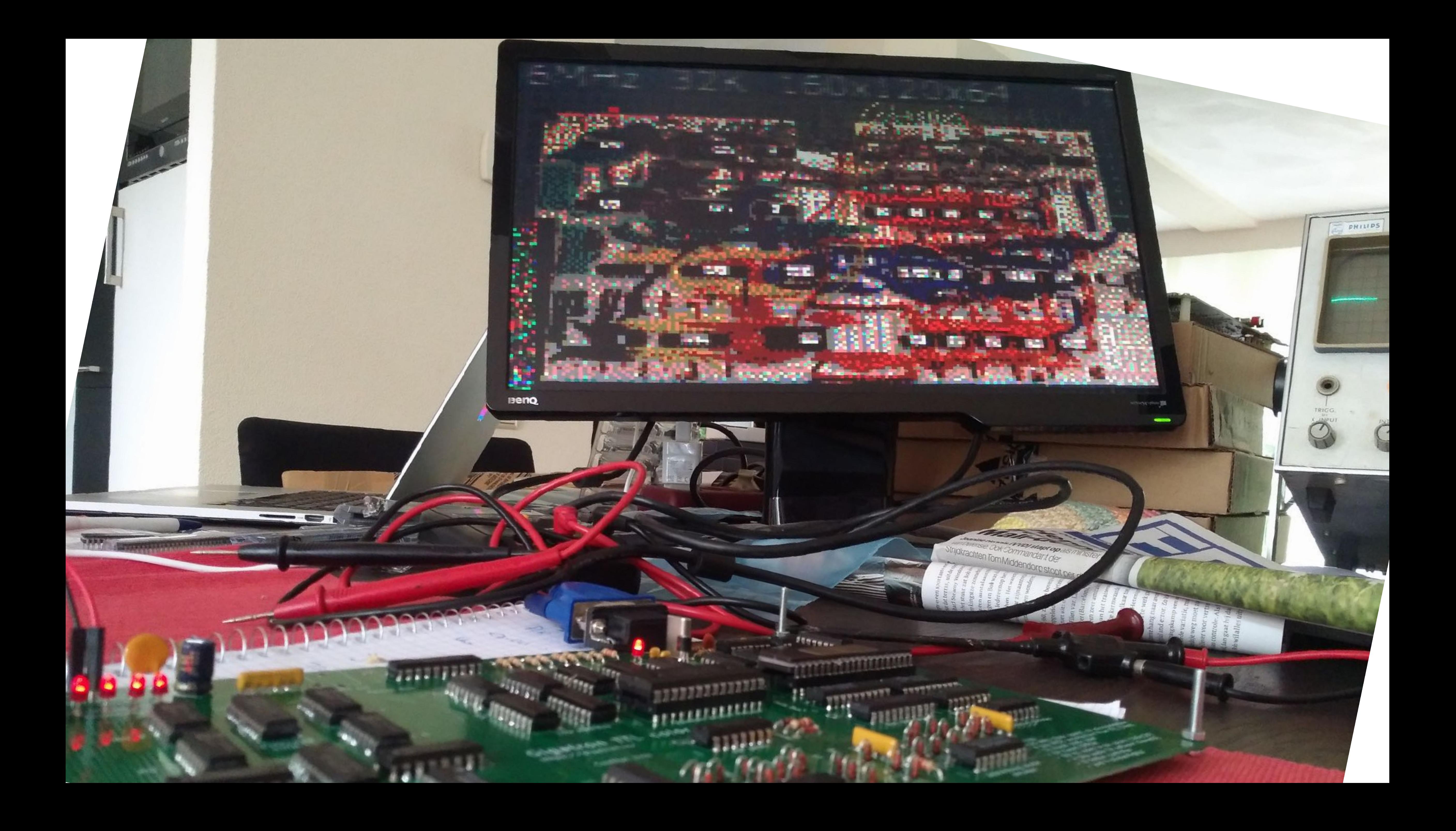

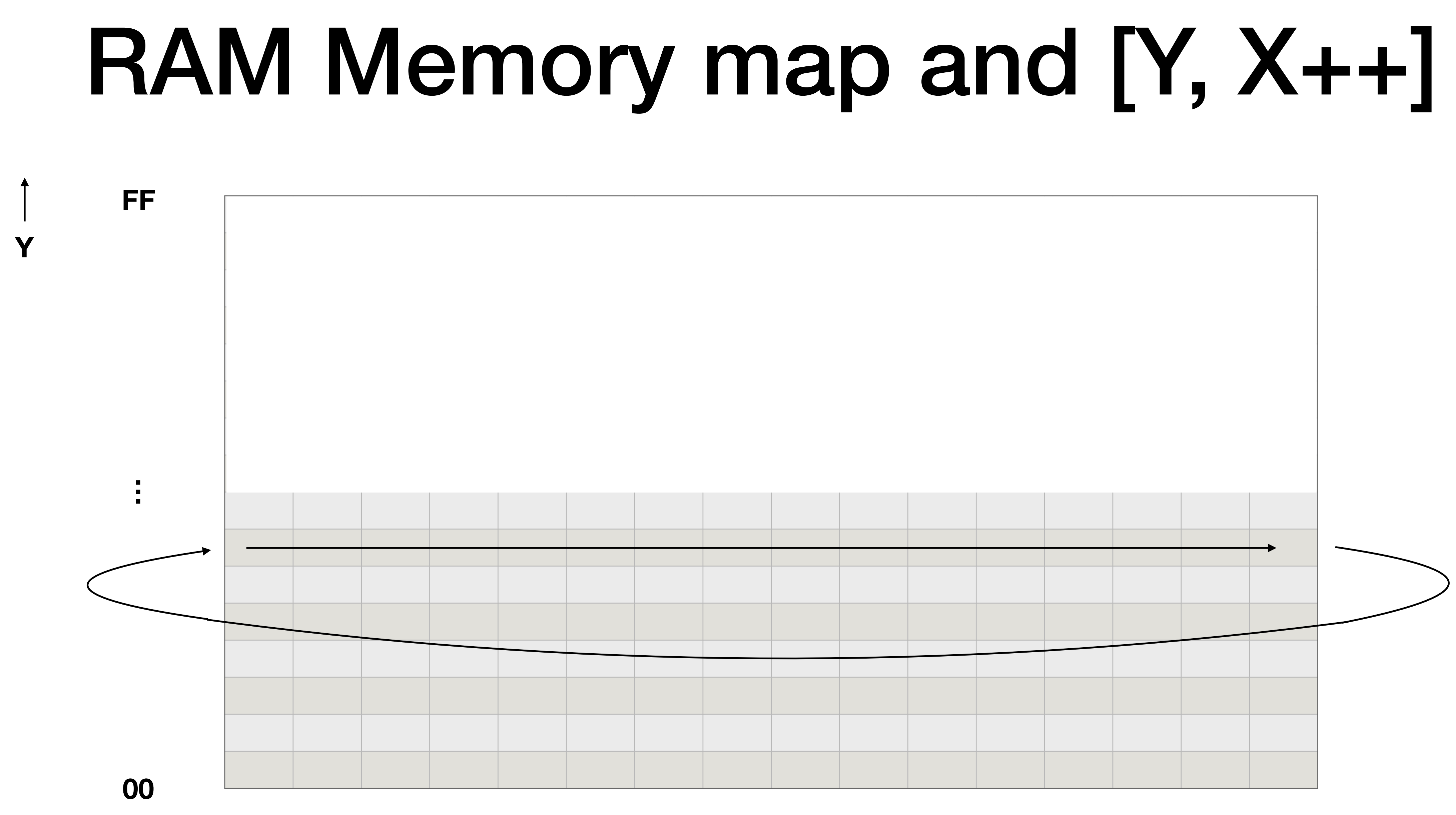

 $\bullet$   $\bullet$   $\bullet$ 

00

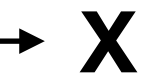

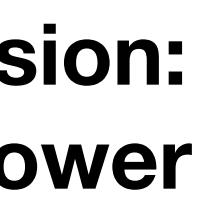

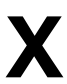

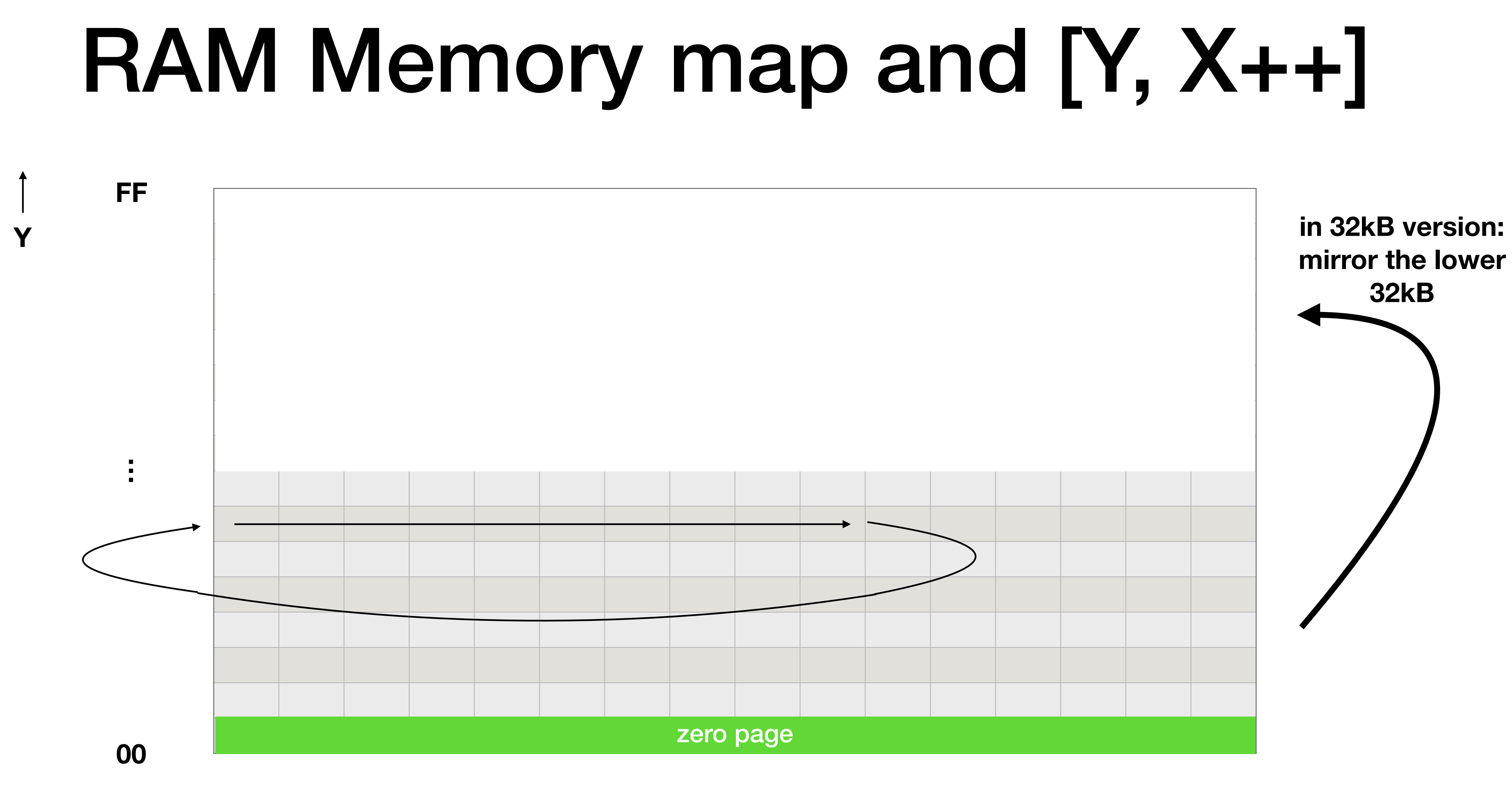

### Can we do more output?

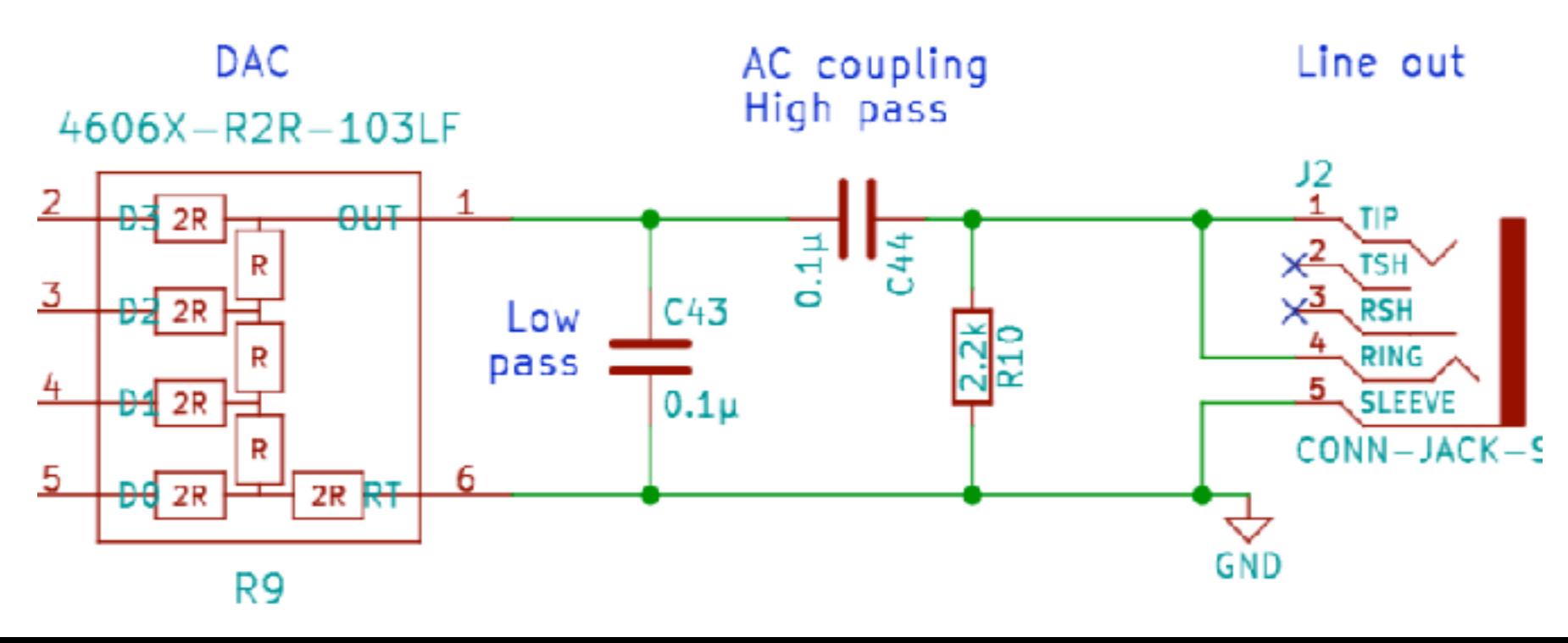

- During SYNC, no RGB screen output is needed
- Reroute output from VGA to something else during SYNC!
- Use the 8 data bits during HSYNC to drive 4 LEDs and a 4bit audio DAC

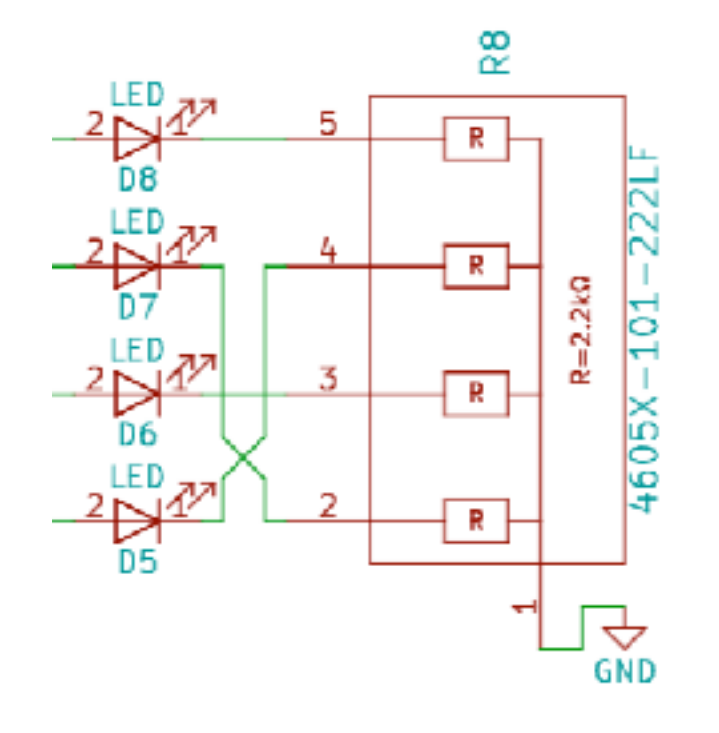

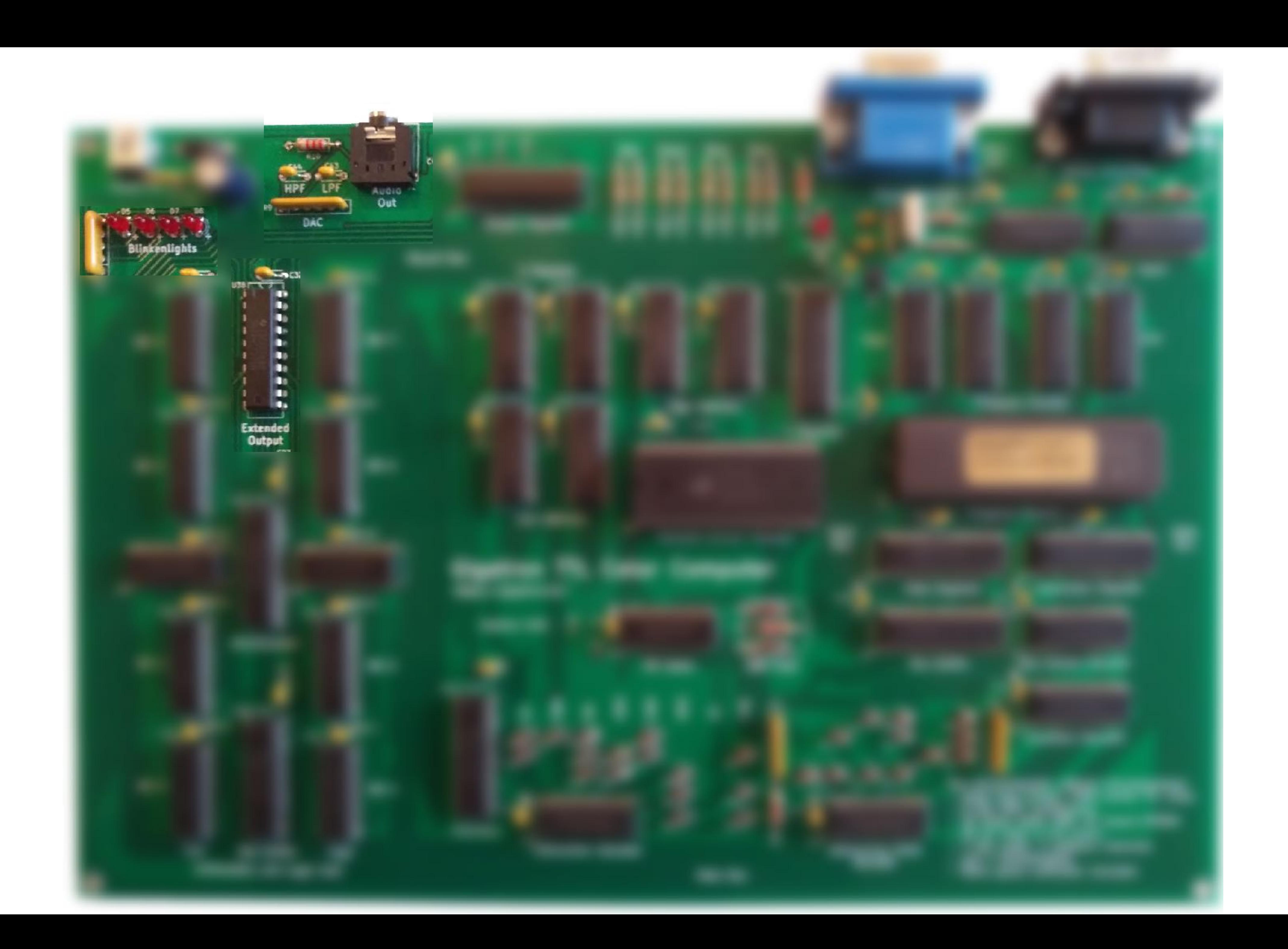

### Input

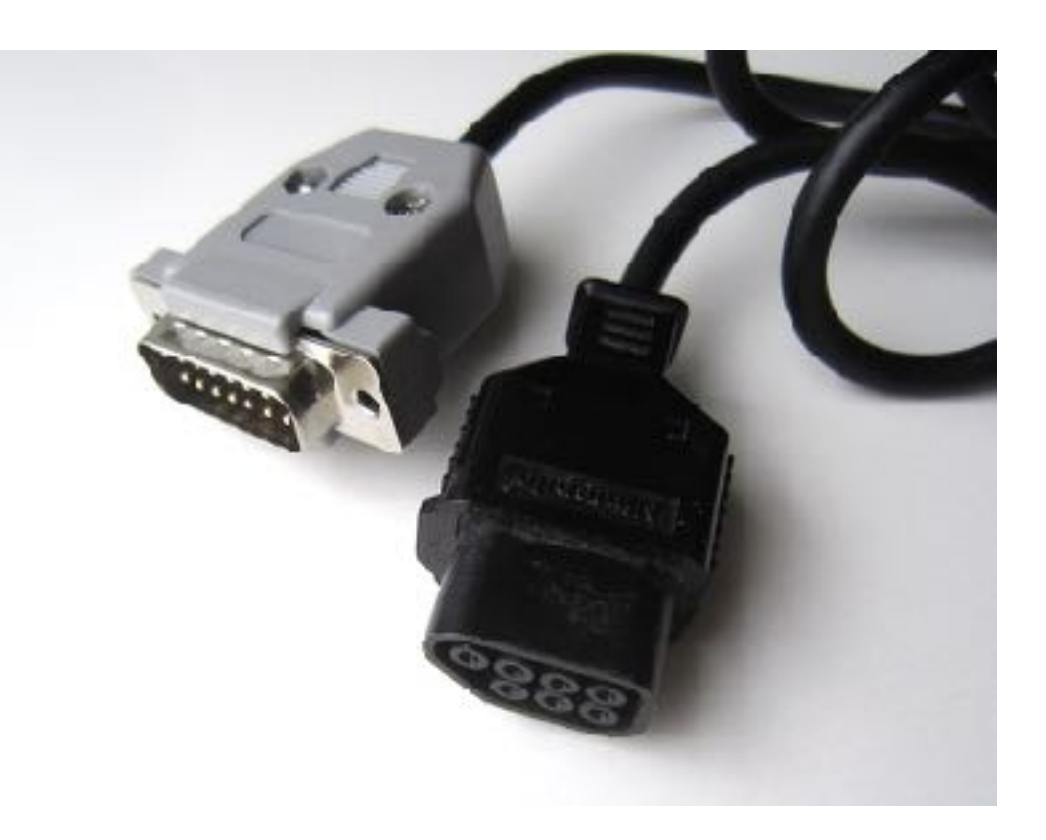

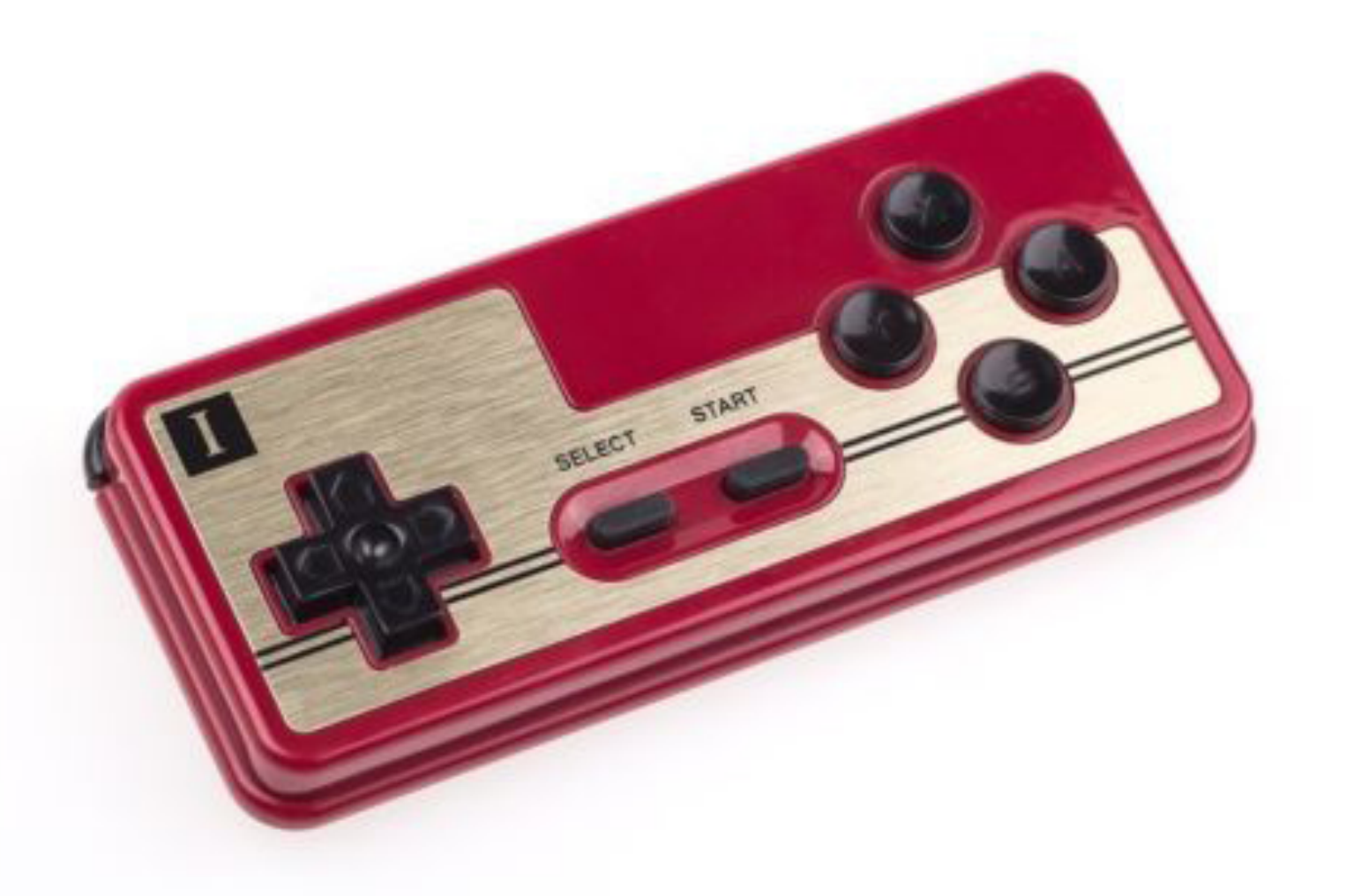

- Famicom (NES) controller
	- Uses simple DB-9 connector
	- Contains some electronics…
	- A bit per button needs to be read
- Piggyback onto SYNC signals, too
- VSYNC starts Famicom polling
- HSYNC polls one bit into a shift register
- Software needs to read this shift register after 8 HSYNCs have passed

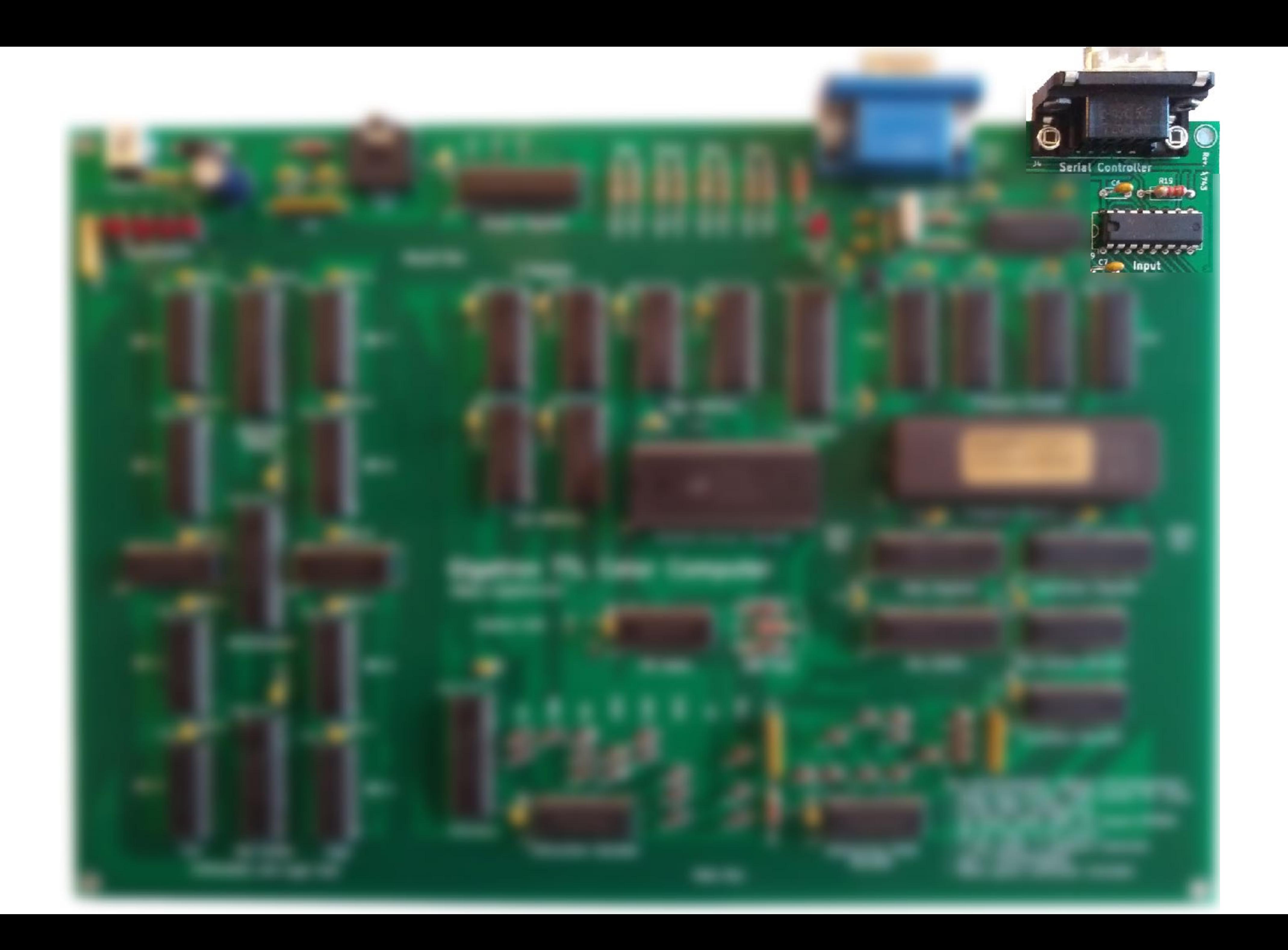

## What have we got?

- CPU without a microprocessor chip
- RISC, running at 6.25MHz
- 32kB RAM
- VGA output, sound, blinkenlights, controller input
- 

Interpreter takes away the burden of getting timing right

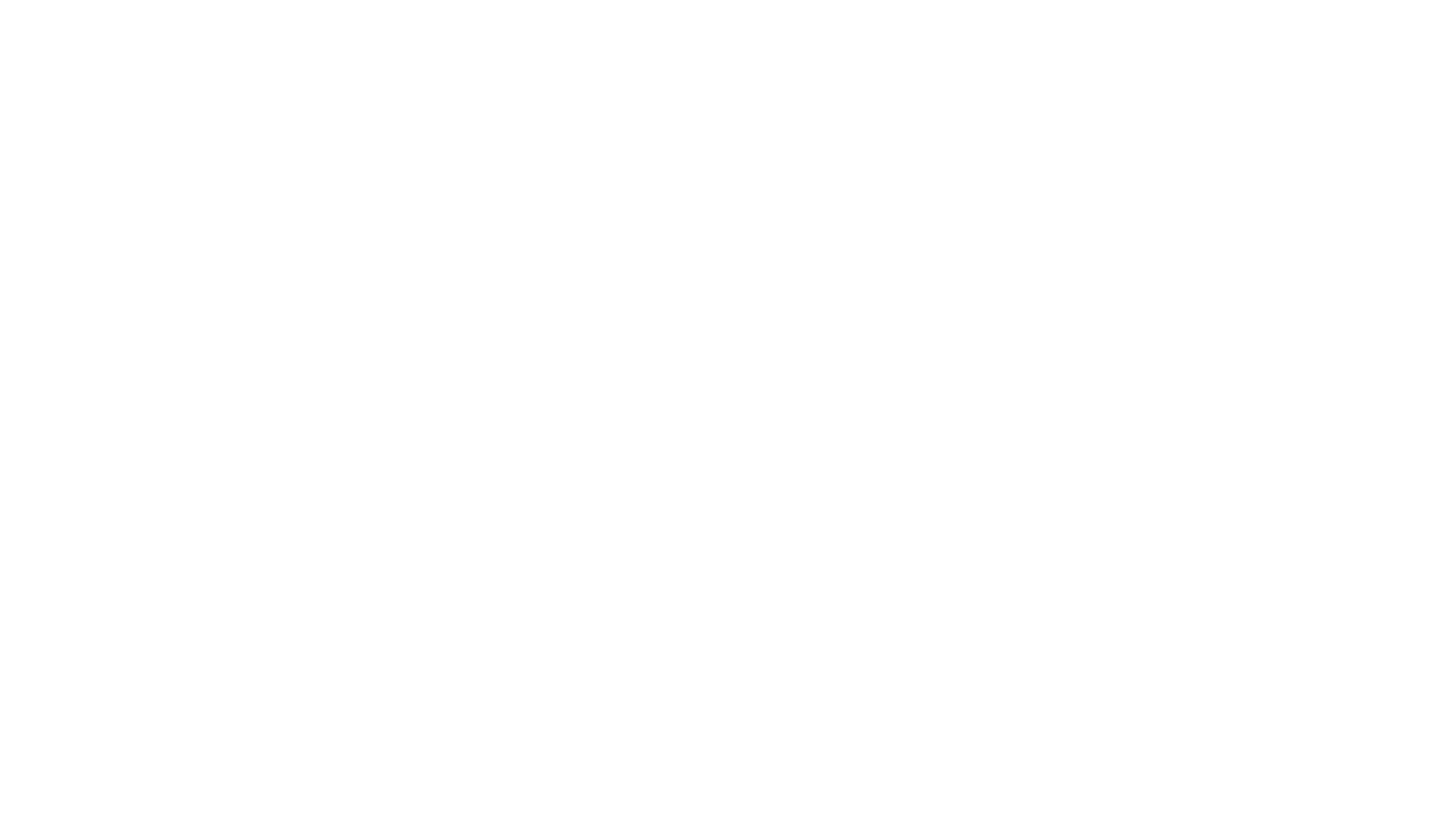

SOFTWARE

### Programming

• Approach 1: write assembly and burn it to EPROM

• Approach 2: compile software written in a higher language to assembly and burn it to EPROM

• Approach 3: compile software written in a (somewhat) higher language to an intermediate format and burn it to EPROM, use an interpreter to interpret and run the code

## Programming

• Somewhat high-level language: Gigatron Control Language (GCL)

gcl1 {GCL version}

{Function to draw binary value as pixels}

```
[def 
 $4448 D= {Middle of screen}
  [do
  C [i \le 0 15 else 5] D.
  C + C =D 1+ D=-$4458 D+ if < 0 loop]
  ret
] Plot=
```
- 
- {10 GOTO 80}
- {20 D=\$4448: REM MIDDLE OF SCREEN}
- {30 IF C<0 POKE D,15 ELSE POKE D,5}
- $\{40 \text{ C=C+C}\}$
- $\{50 \text{ D=D+1}\}\$
- {60 IF D<\$4458 THEN 30}
- {70 RETURN}

## Programming

{Compute largest 16-bit Fibonacci number and plot it on screen}

[do  $0 A=$  $1 \text{B} =$  [do  $A B + C =$  {100 C=A+B} B A= C B= {110 A=B: B=C} if>0 loop] {120 IF B>0 THEN 100} Plot! loop]  $\{80 A=0\}$  $\{90 B=1\}$ {130 GOSUB 20} {140 GOTO 80}

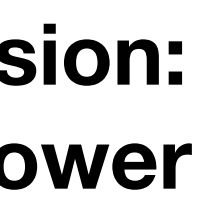

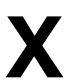

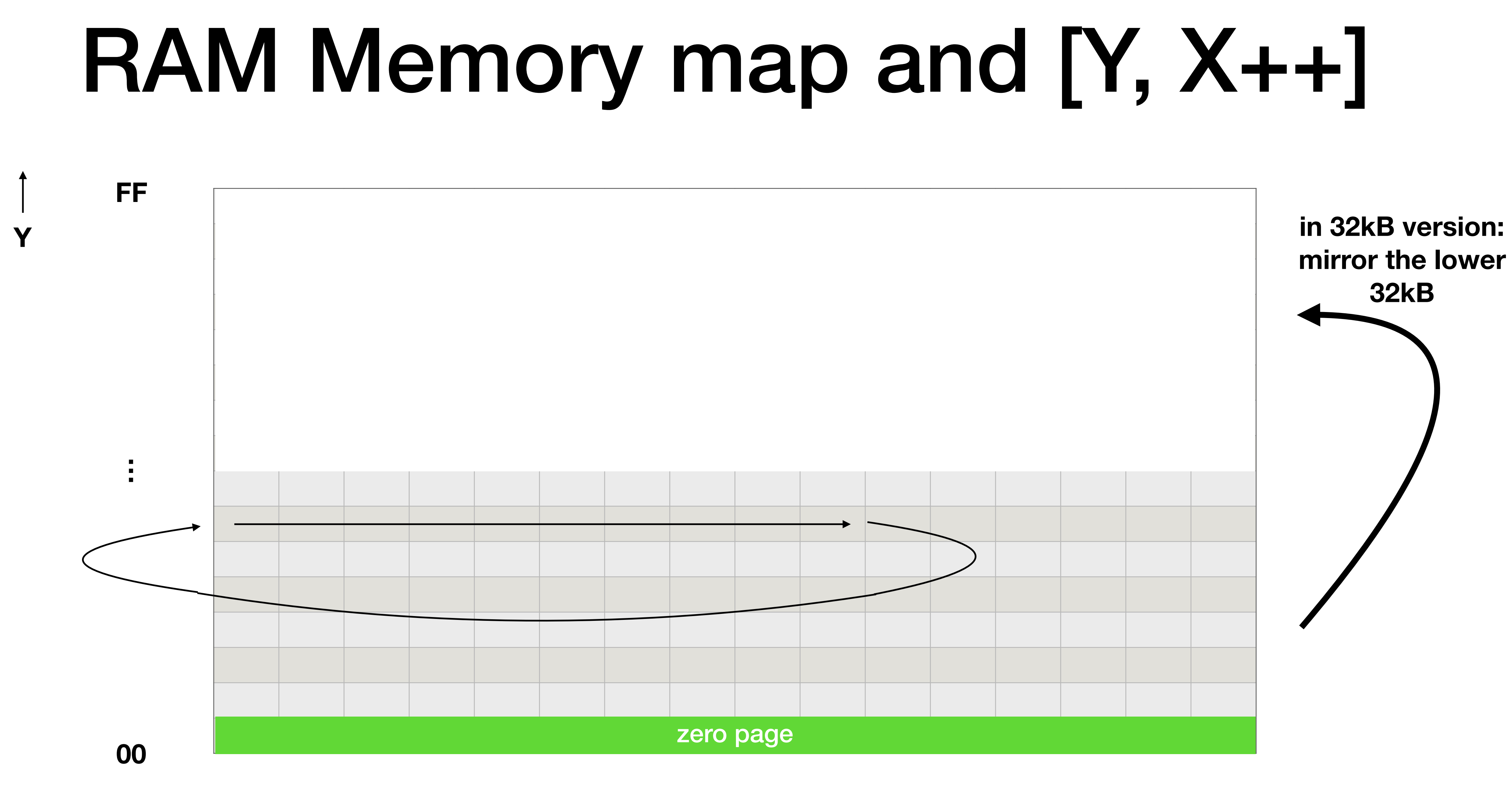

## RAM Memory map

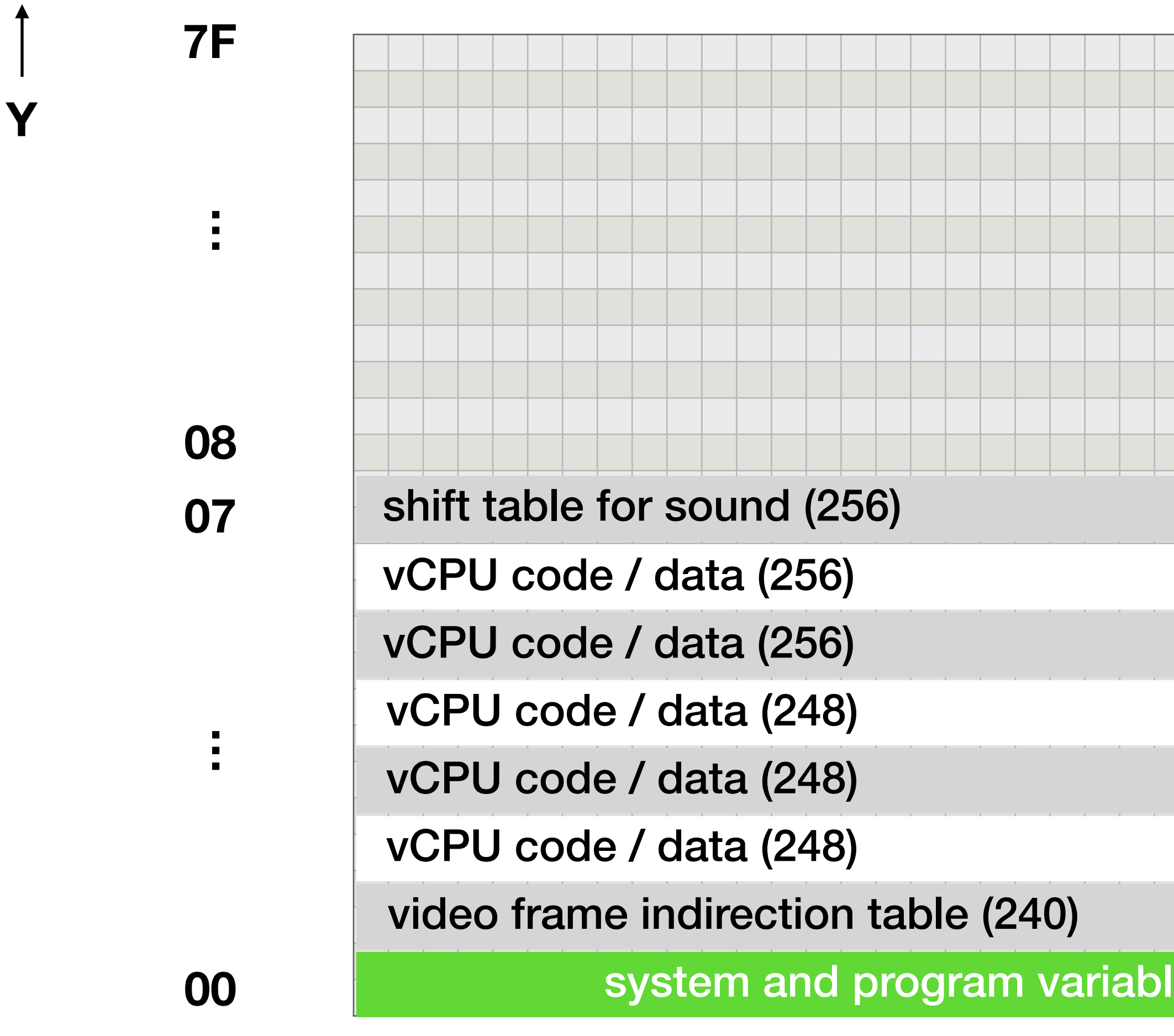

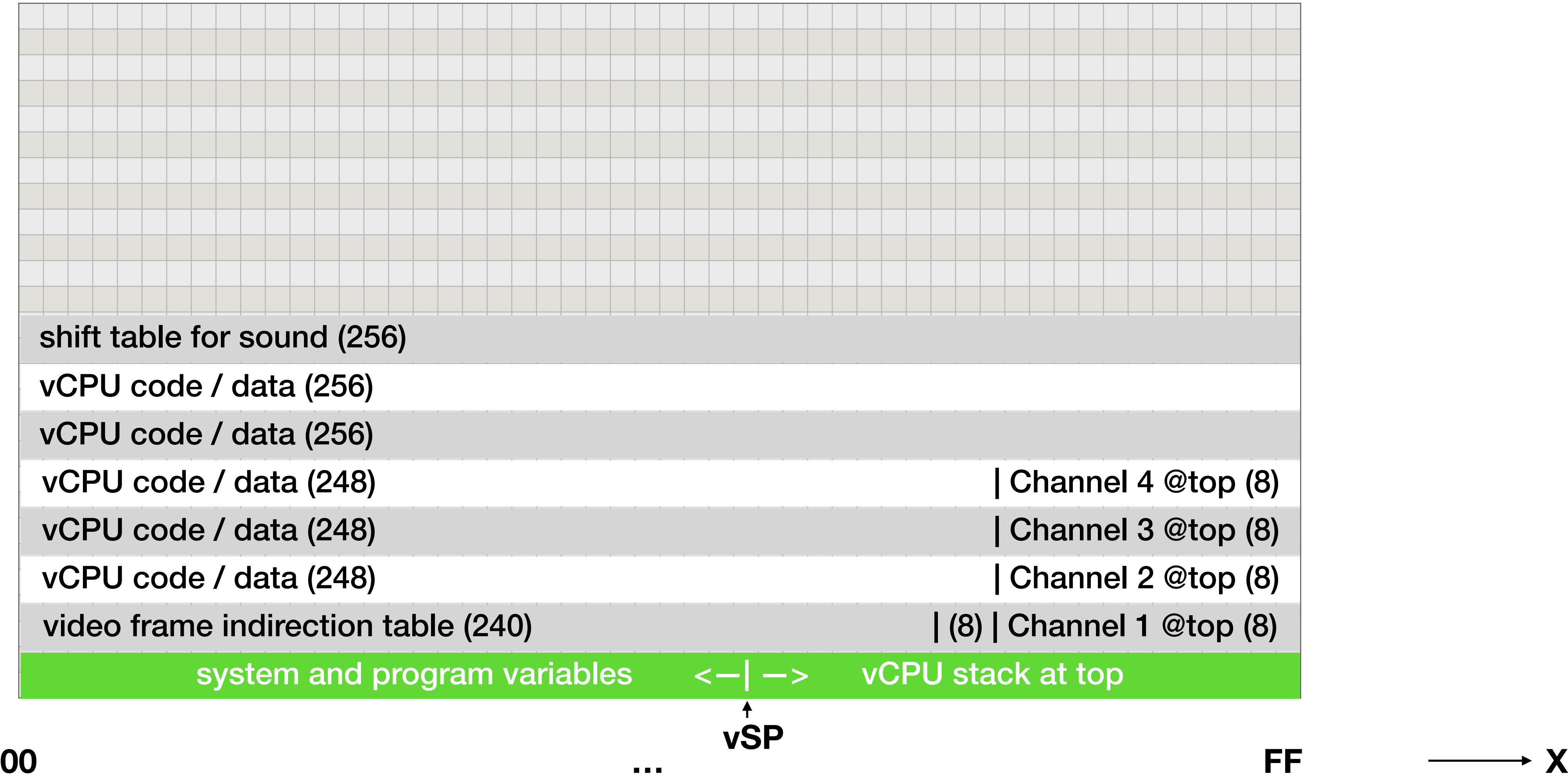

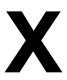

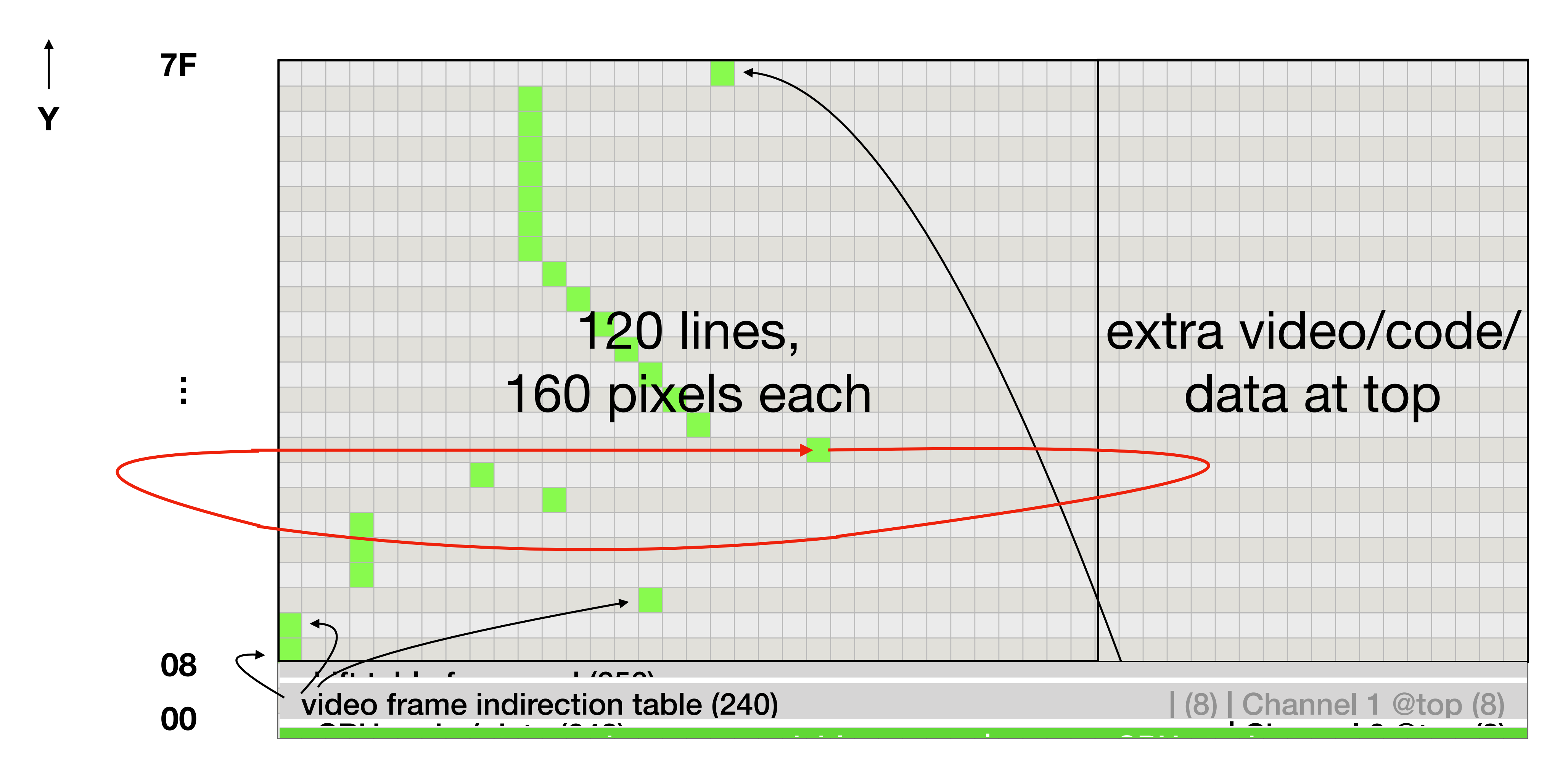

**00 … FF X**

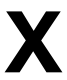

## RAM Memory map

### Interpreter

- Emulates a virtual PC
	- Runs vCPU instructions from RAM (using a vPC)
	- Emulates a 16-bit architecture (with a 16-bit vAC, vSP)
- Each instruction is emulated, track is kept of the amount of clock cycles
- A bit like SWEET16 on Apple

### Result

- 16 bit CPU
- Von Neumann architecture

- On an 8 bit CPU
- With Harvard Architecture

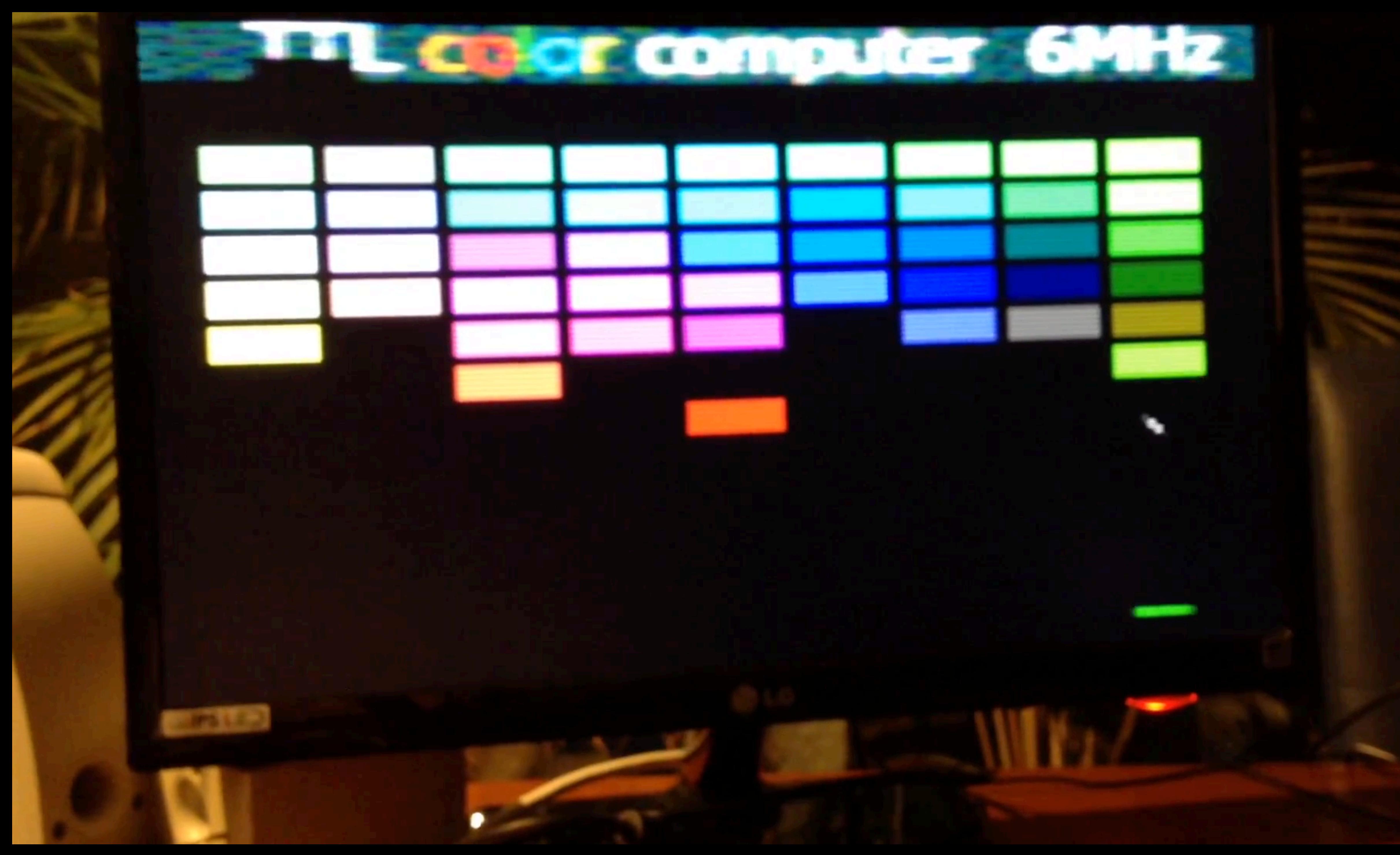

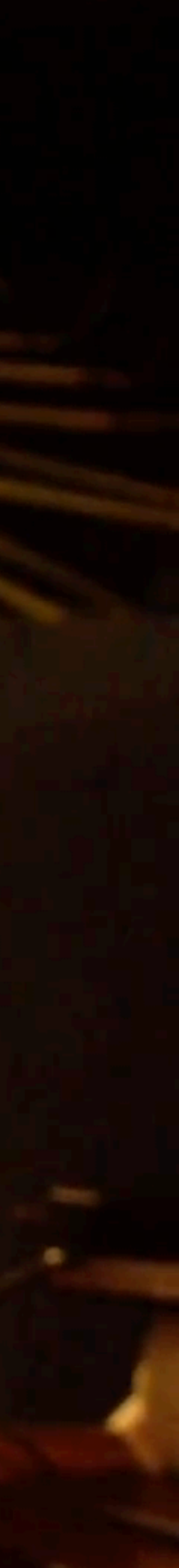

**~24cm**

**~39cm**

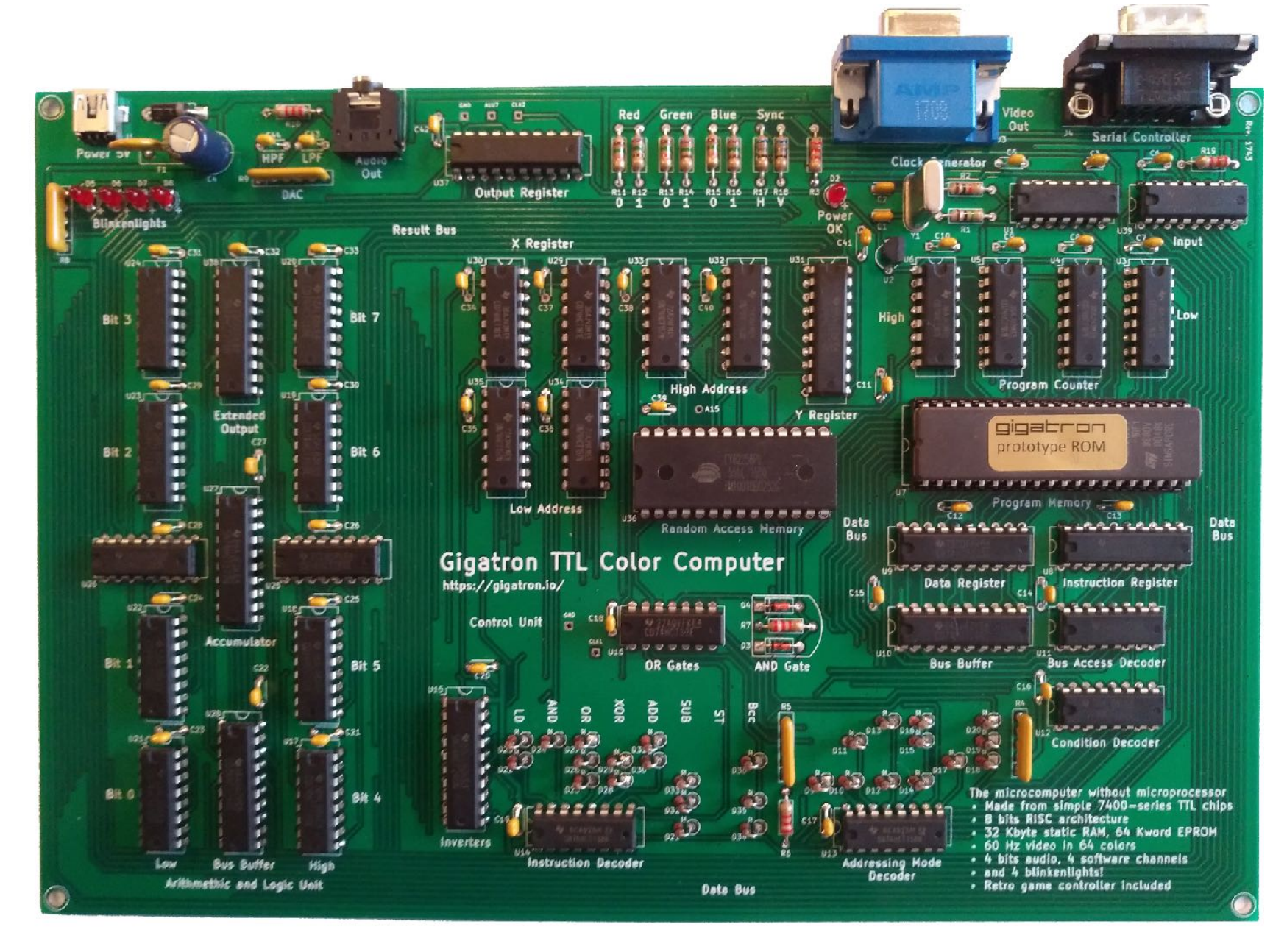

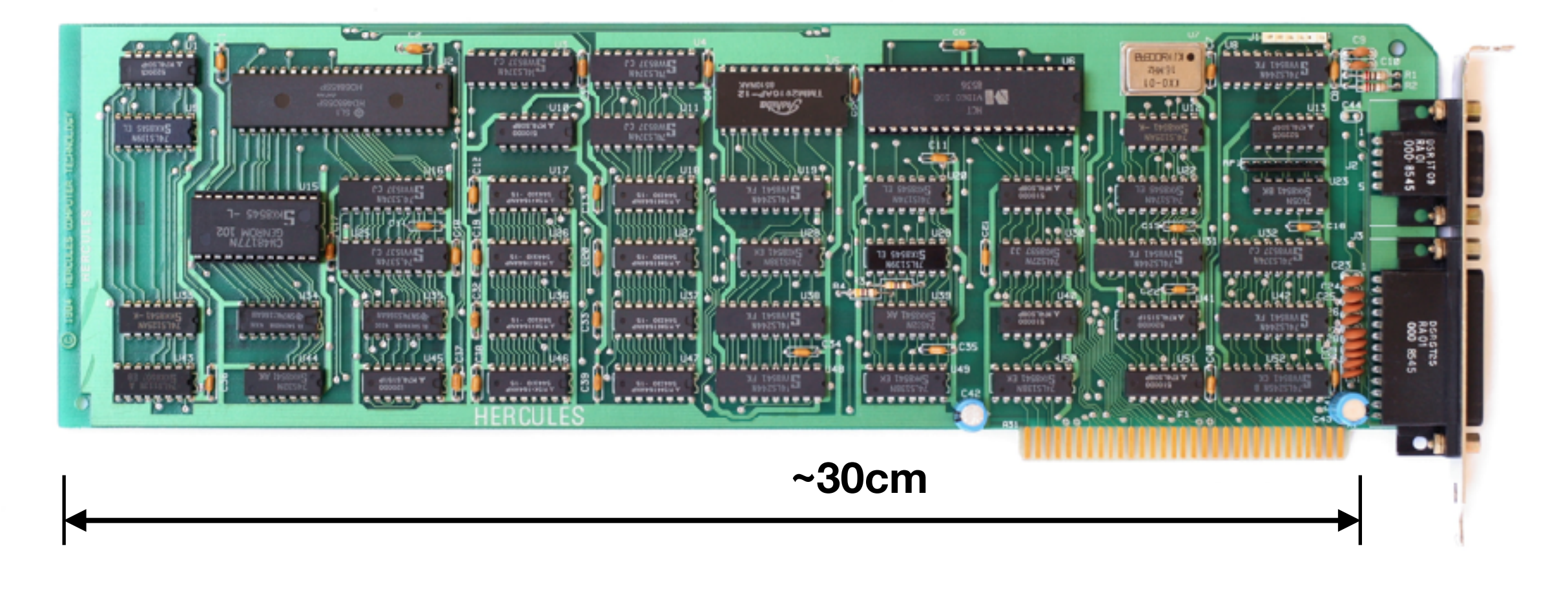

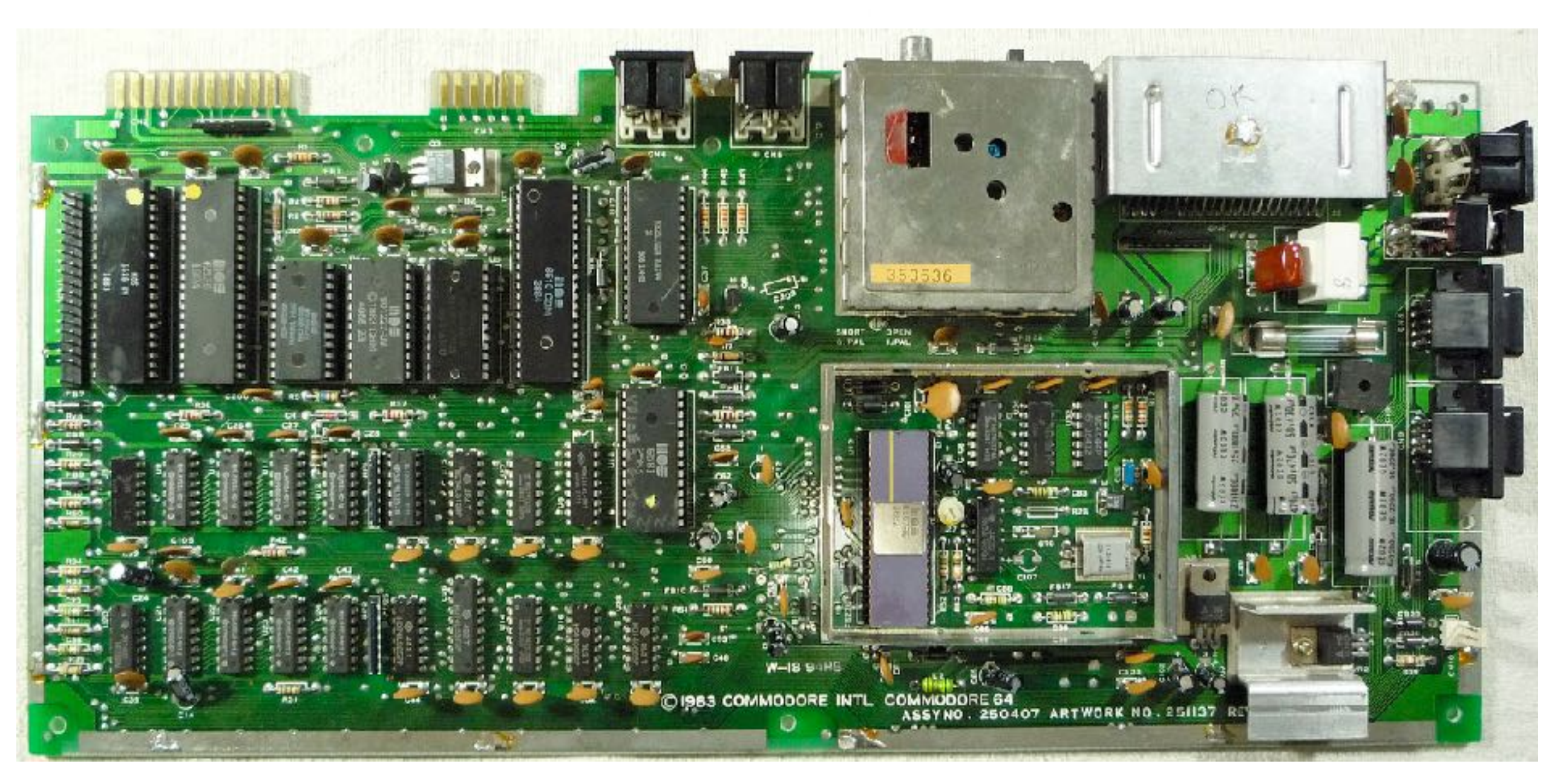

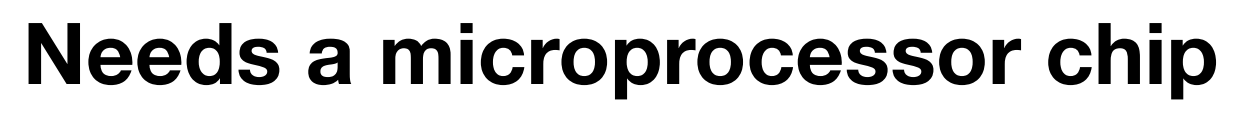

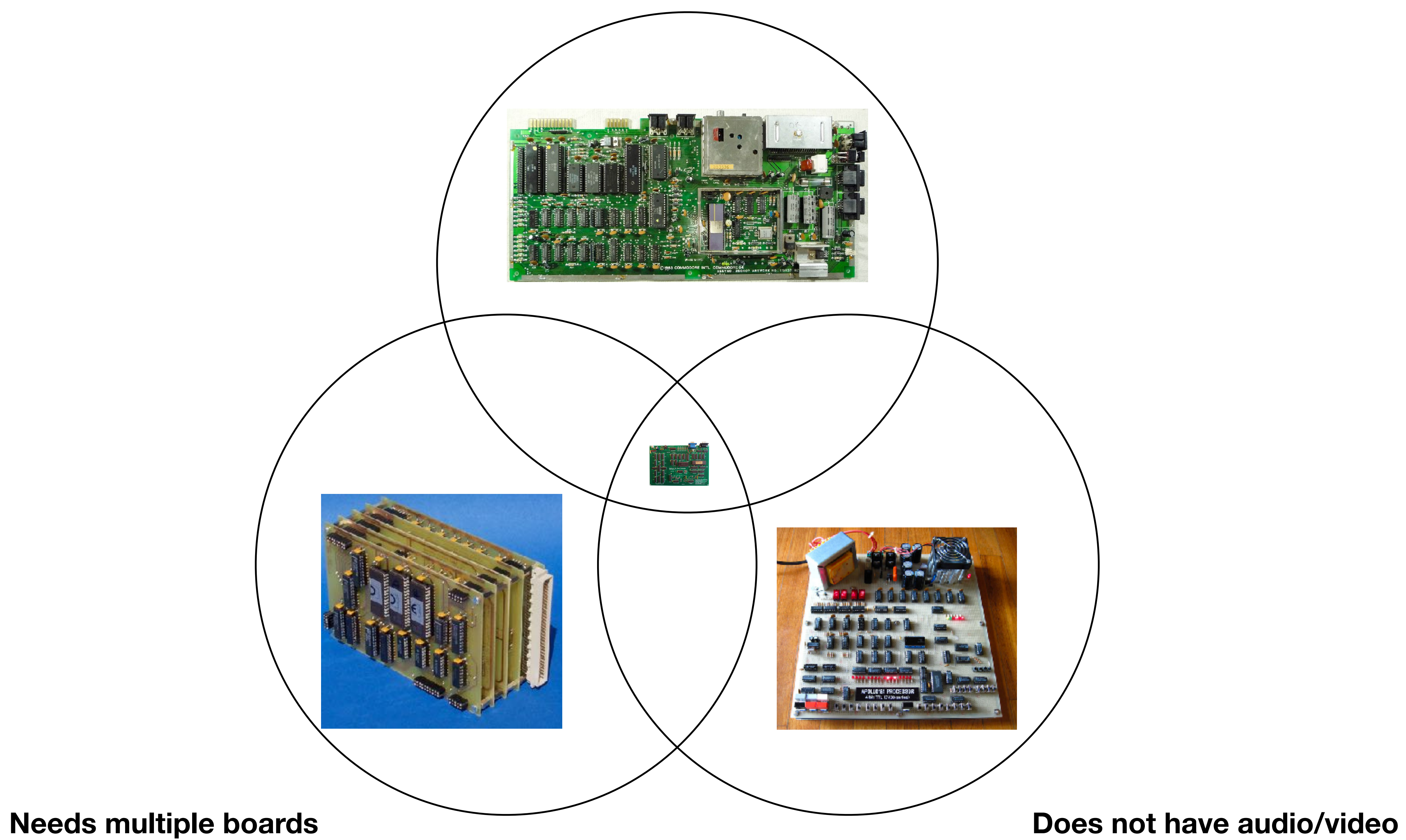

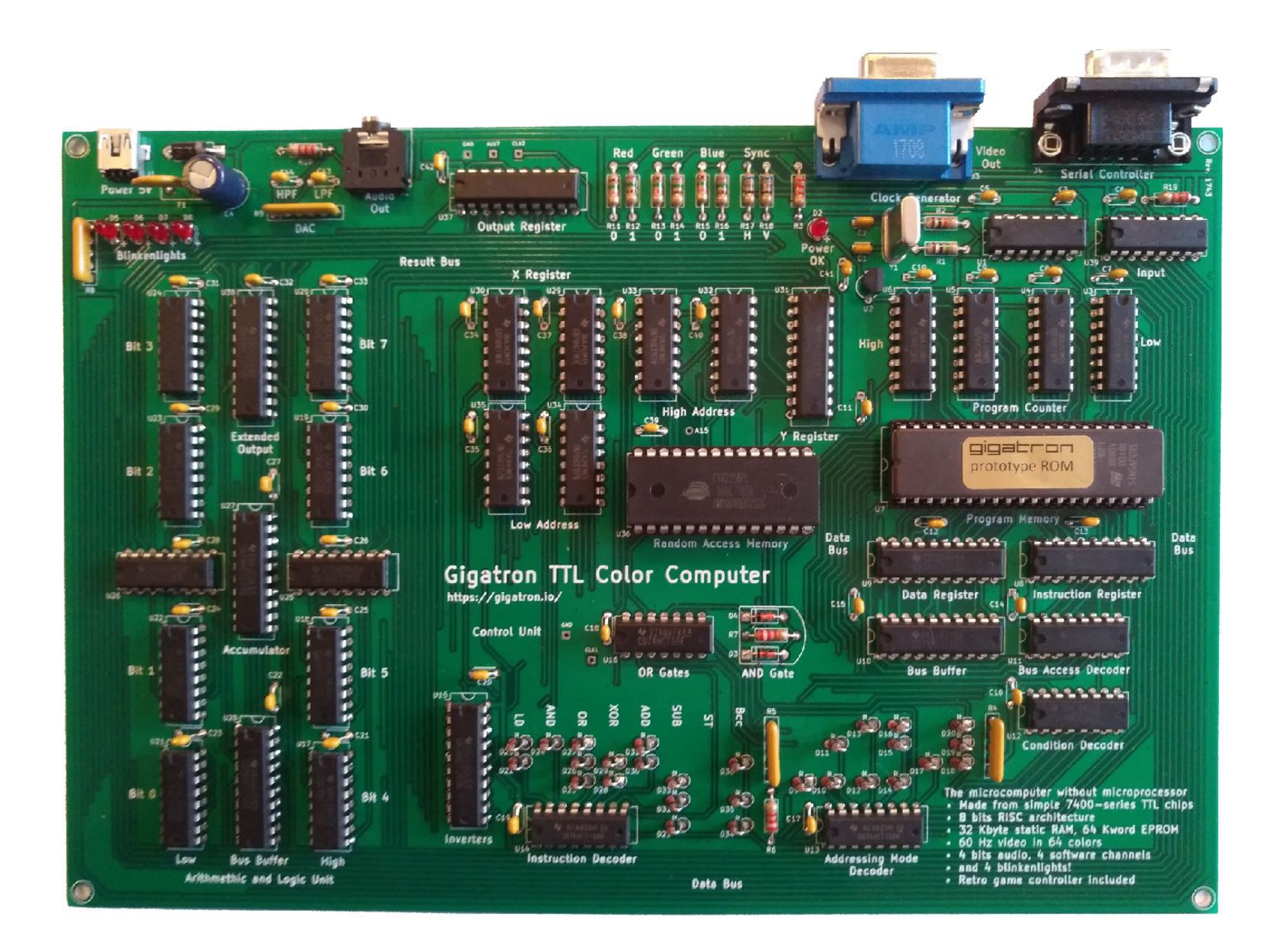

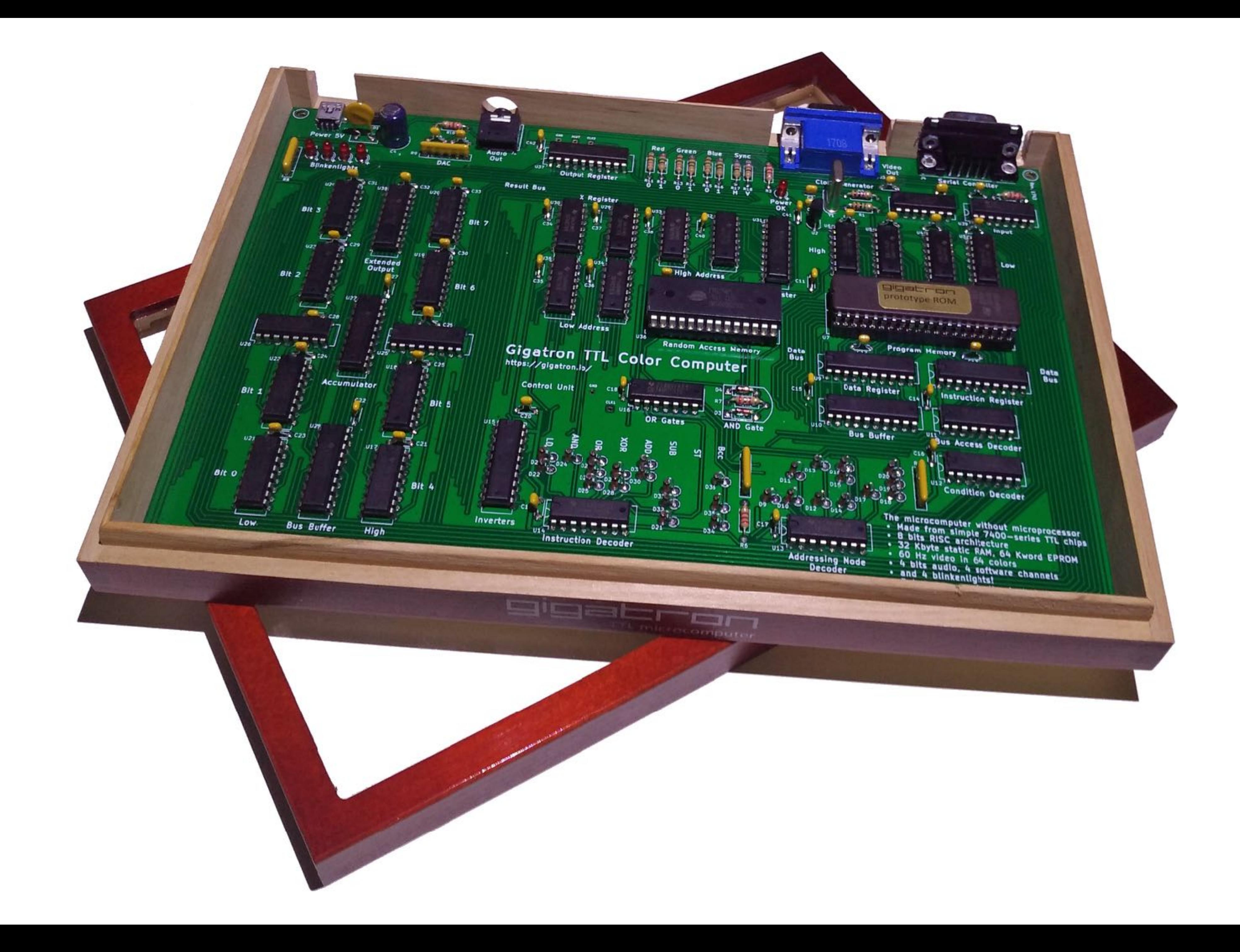

 $\sim$ 

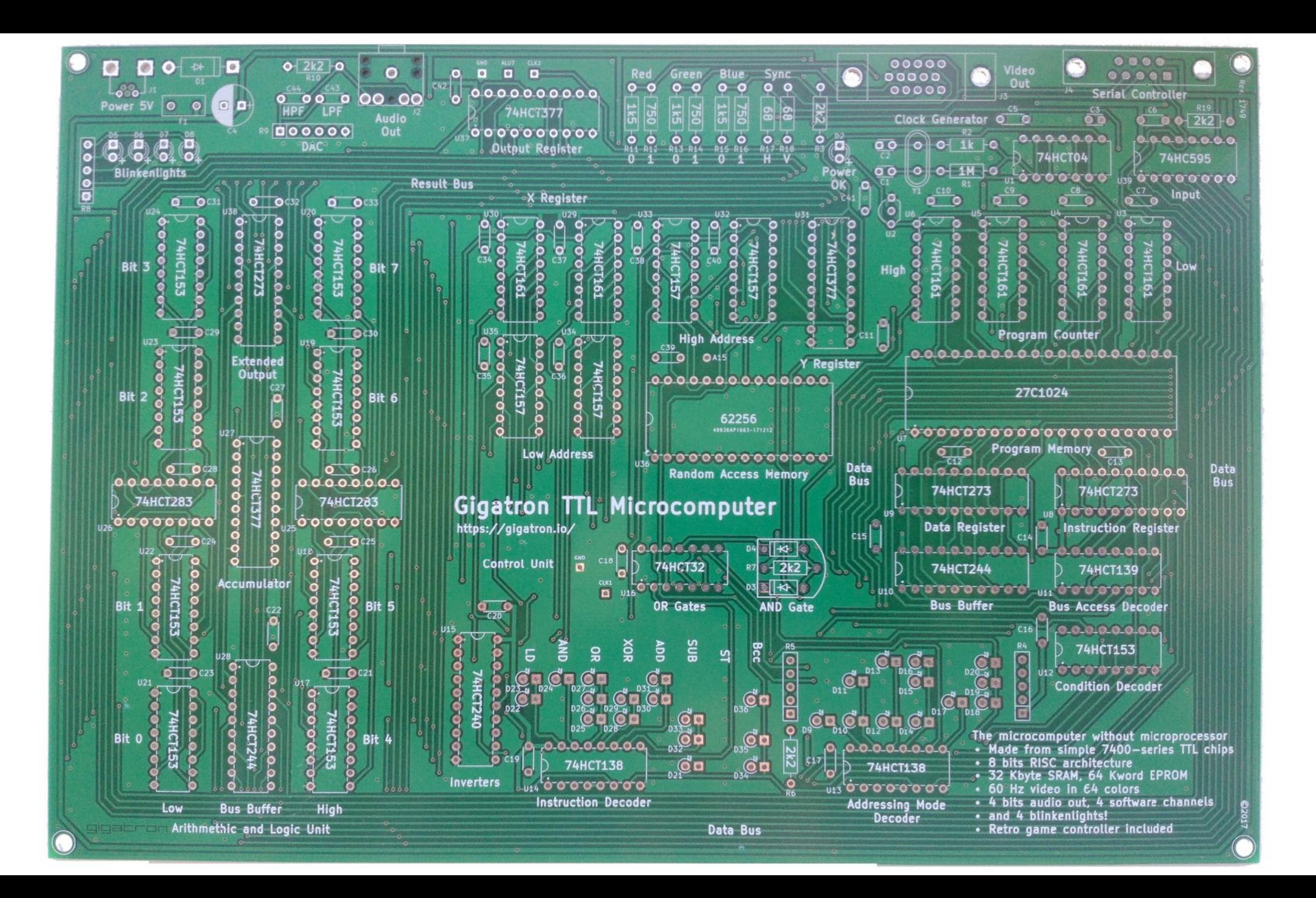

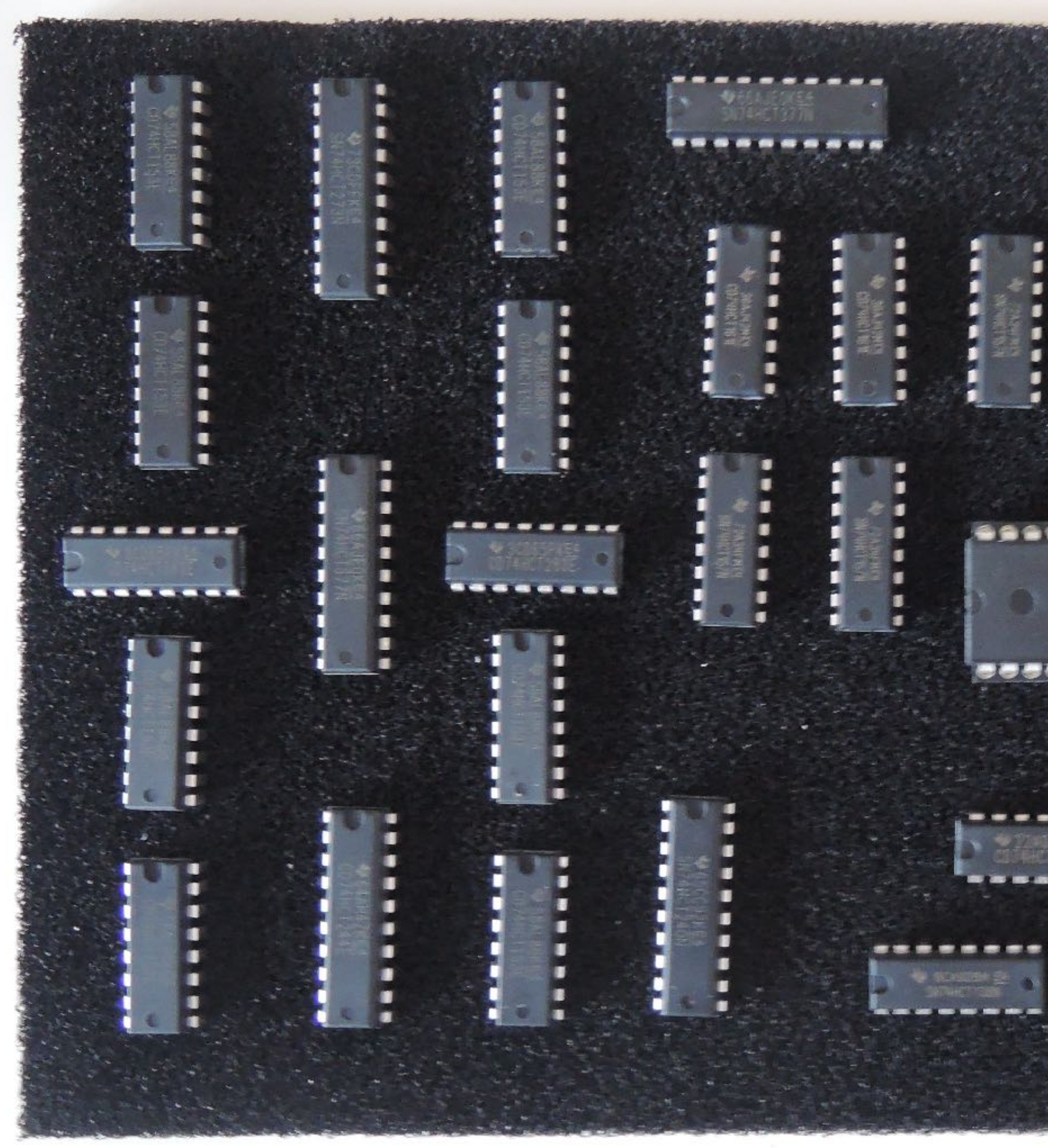

------ $P = P - P - P - P - P - P$ **\*\*\*\*\*\*\*** b п п

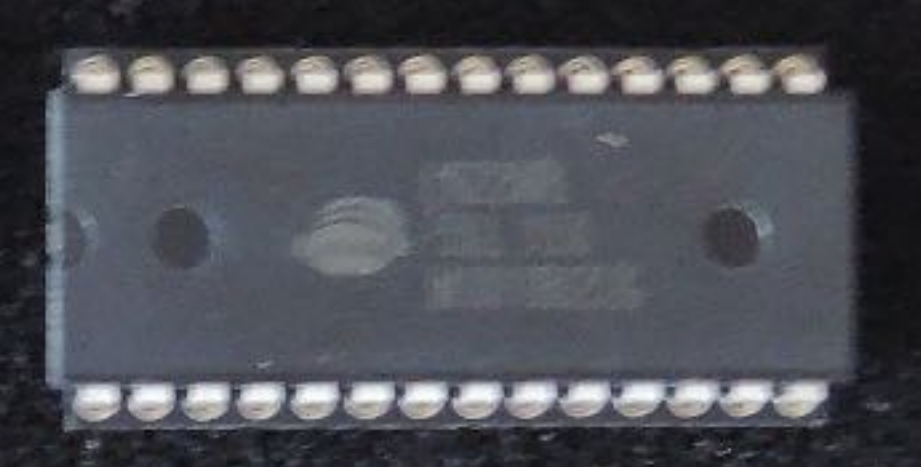

--------

---------

-------

**COMPANY OF BUILDING** 

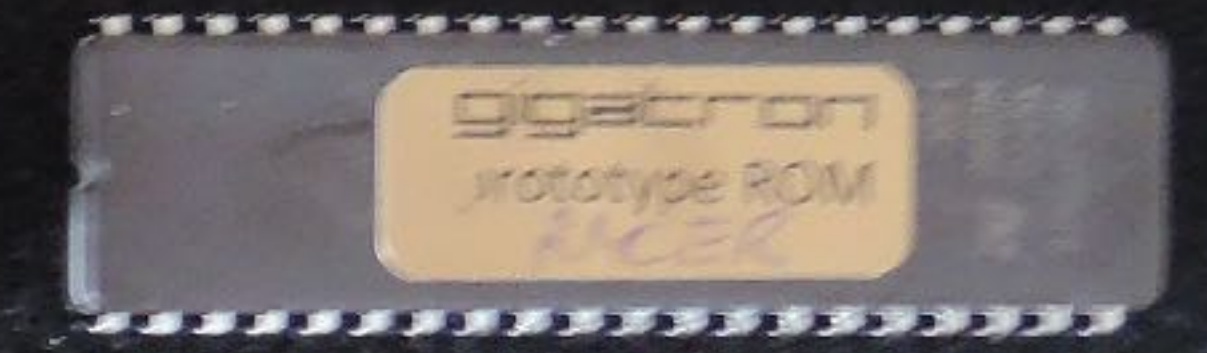

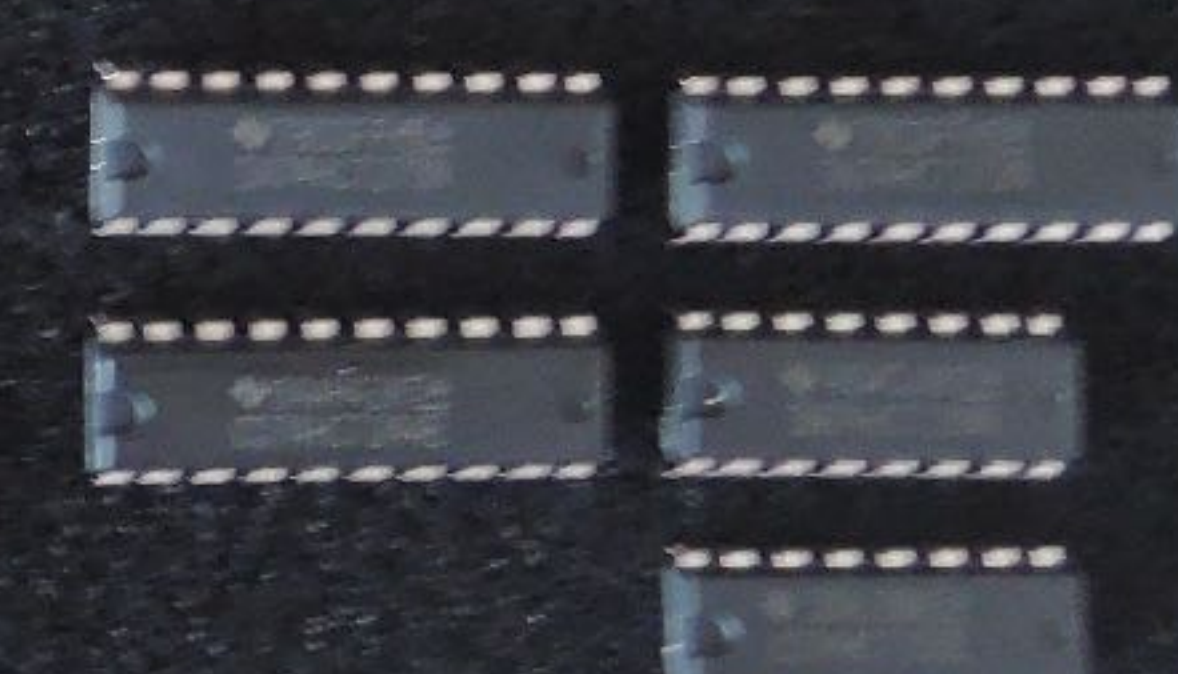

--------

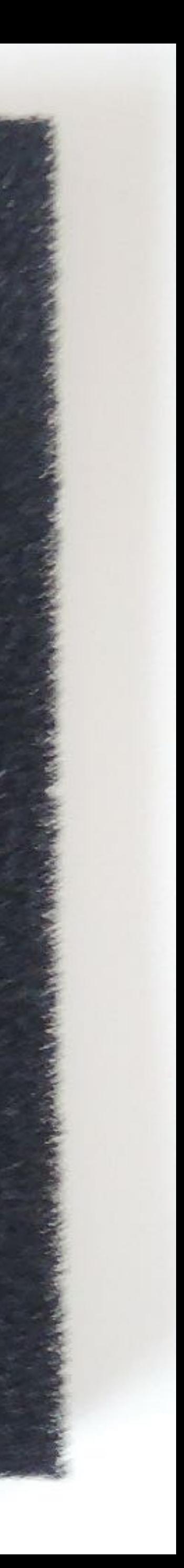

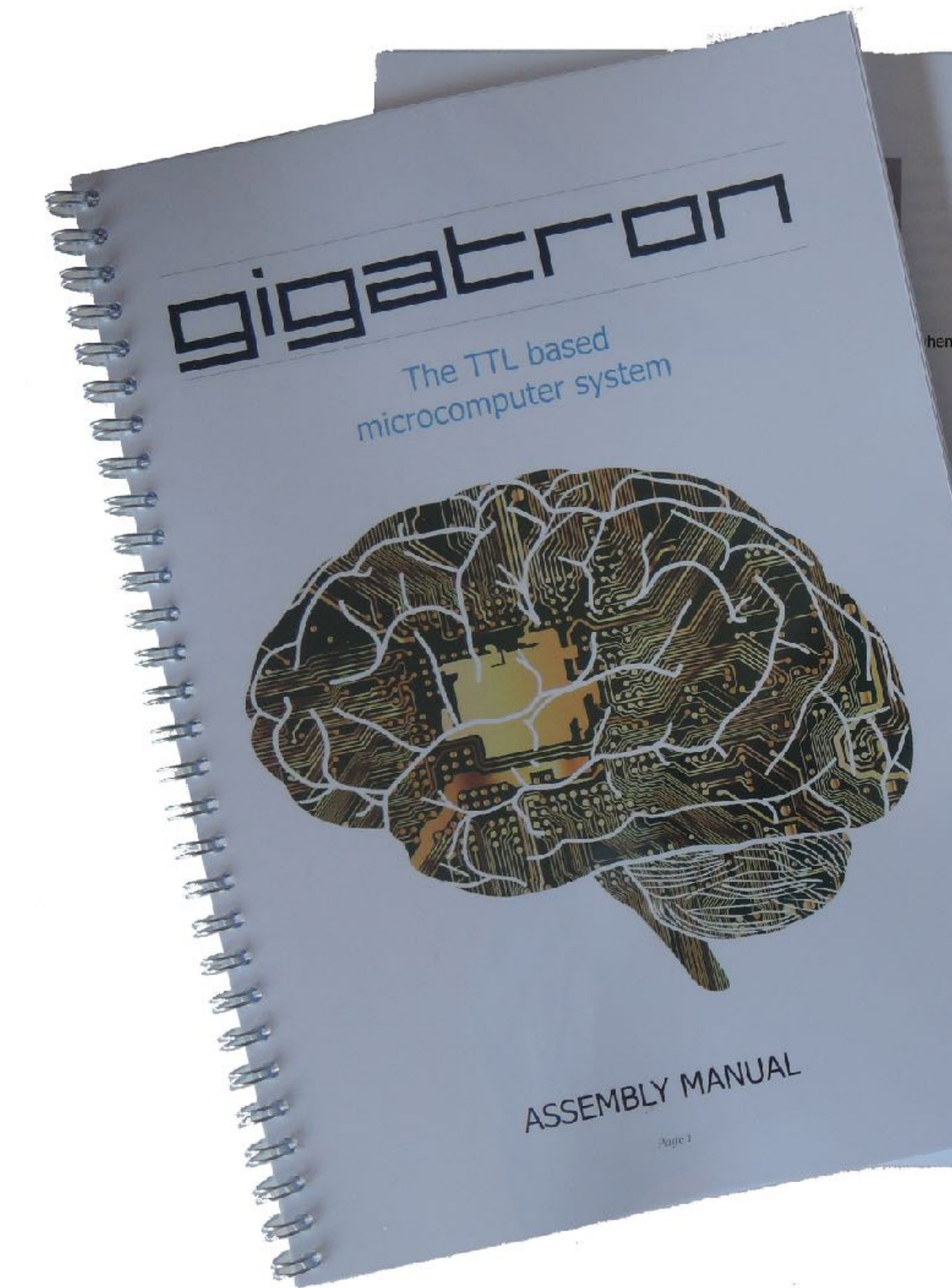

hen you turn the PCB

e

**CITY** 

 $F_{\text{max}}$ 

610

 $610$ 

(二)

 $6 - 0$ 

6 T W

 $6 + 0$ 

 $6 + 3$ 

 $\epsilon +$ 

 $\leftarrow$ 

iture and be a pen, just ther hand to the PCB, do iron.

> nough solder

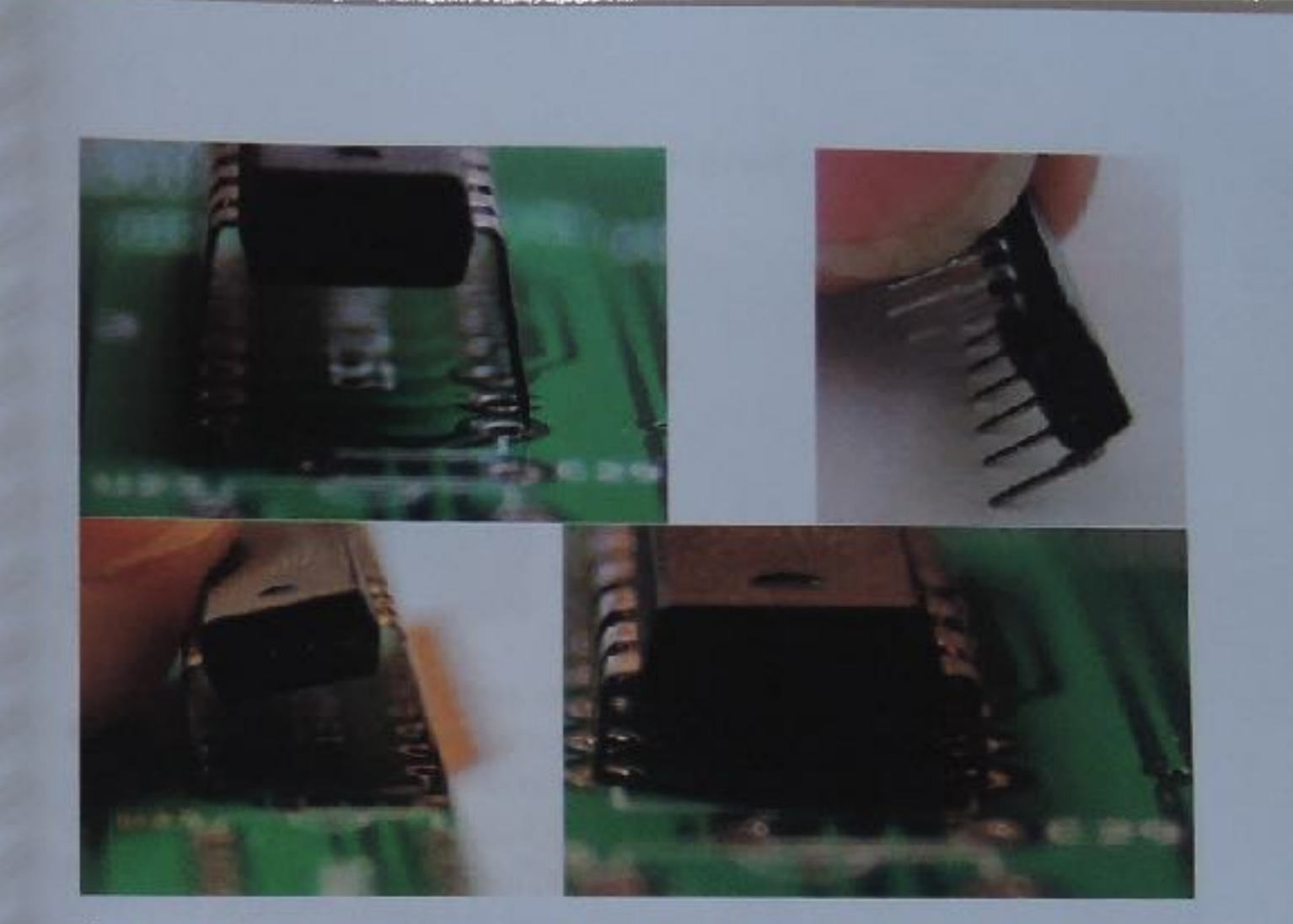

Take care as this requires only a gentle push. The little push on both sides should straighten the pins so you can insert it easily into the PCB.

So, the order is:

- briefly heat up both the PCBs metal ring and the wire or pin

apply solder

remove solder

- remove soldering iron

You should now have successfully soldered the component onto the PCB! Make sure the solder joint looks smooth. There should not be any holes. Those happen when you do not use enough solder or when the temperature is too low. Neither should there be too much, this could cause electrical shorts with adjacent components. Cut away the excess wire, if there is any.

Next, check if the component is placed correctly, i.e. they sit on the PCB. If not, reheat the faulty joint and gently push the component in when the solder is liquid. If you push too hard, you will damage the PCB as the traces will come loose!

This can be handy for some components like LEDs that, in most cases, will never end up in the correct position on the first try. Here's the trick: you insert the LED into the PCB

 $Pave27$ 

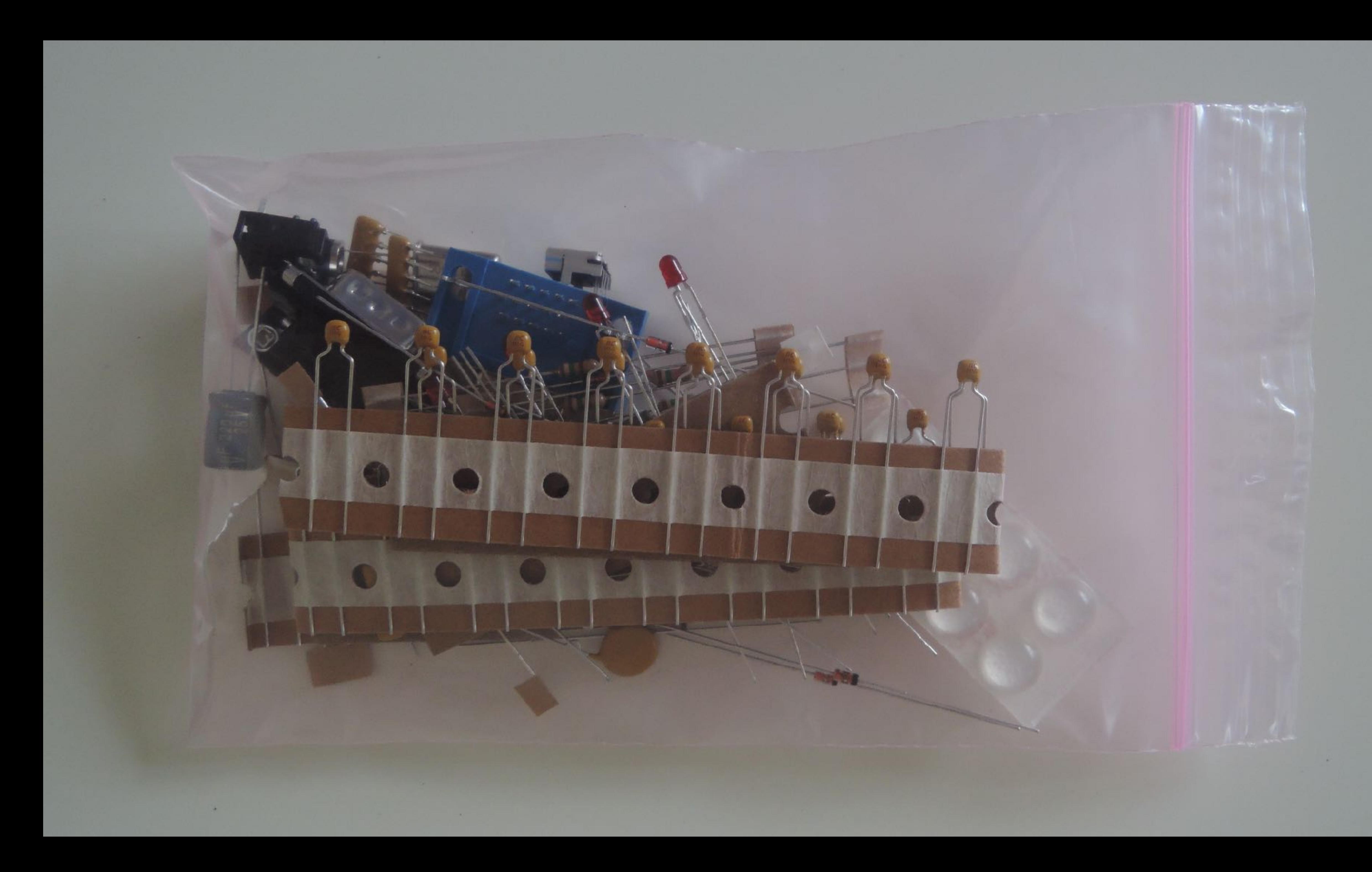

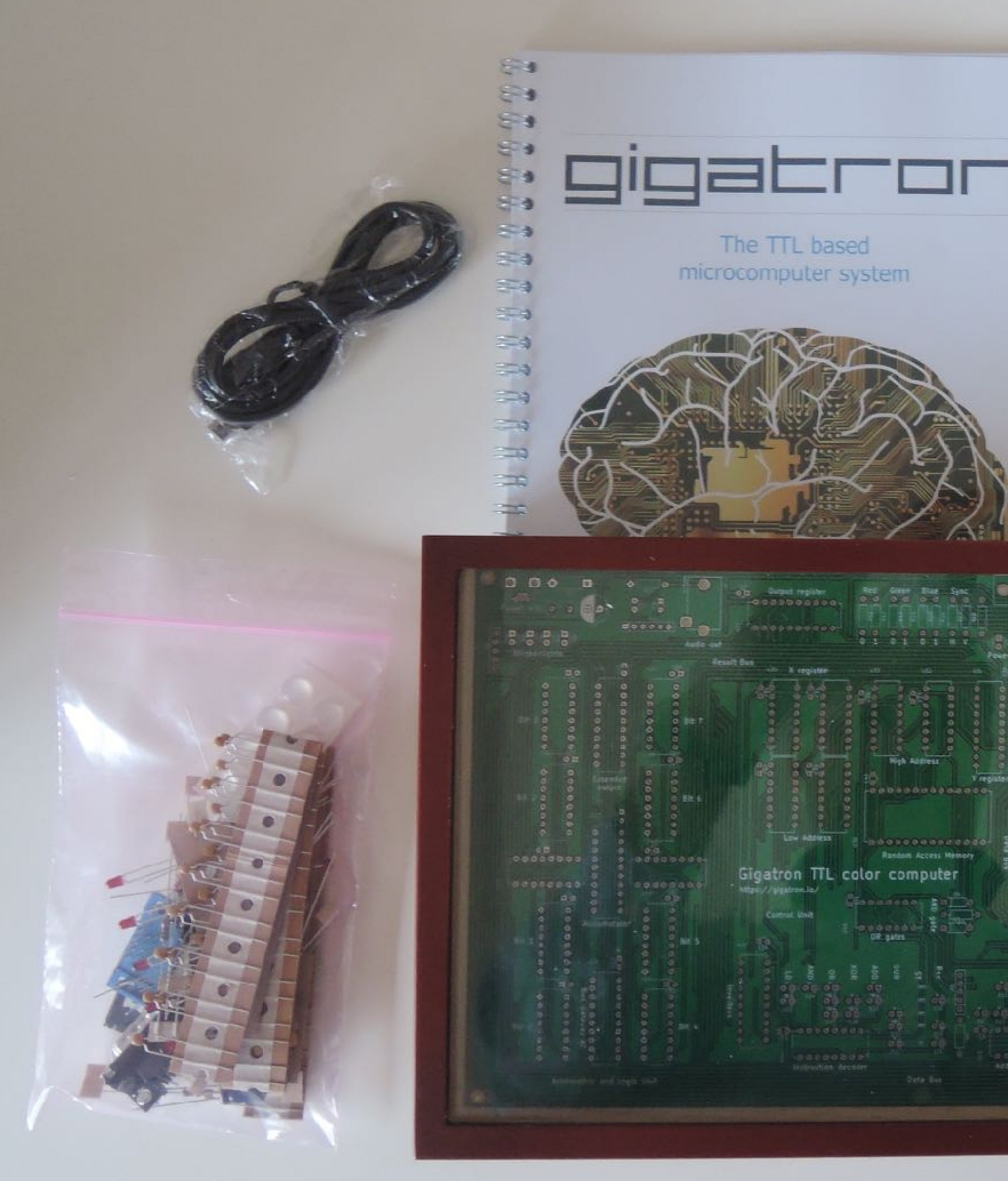

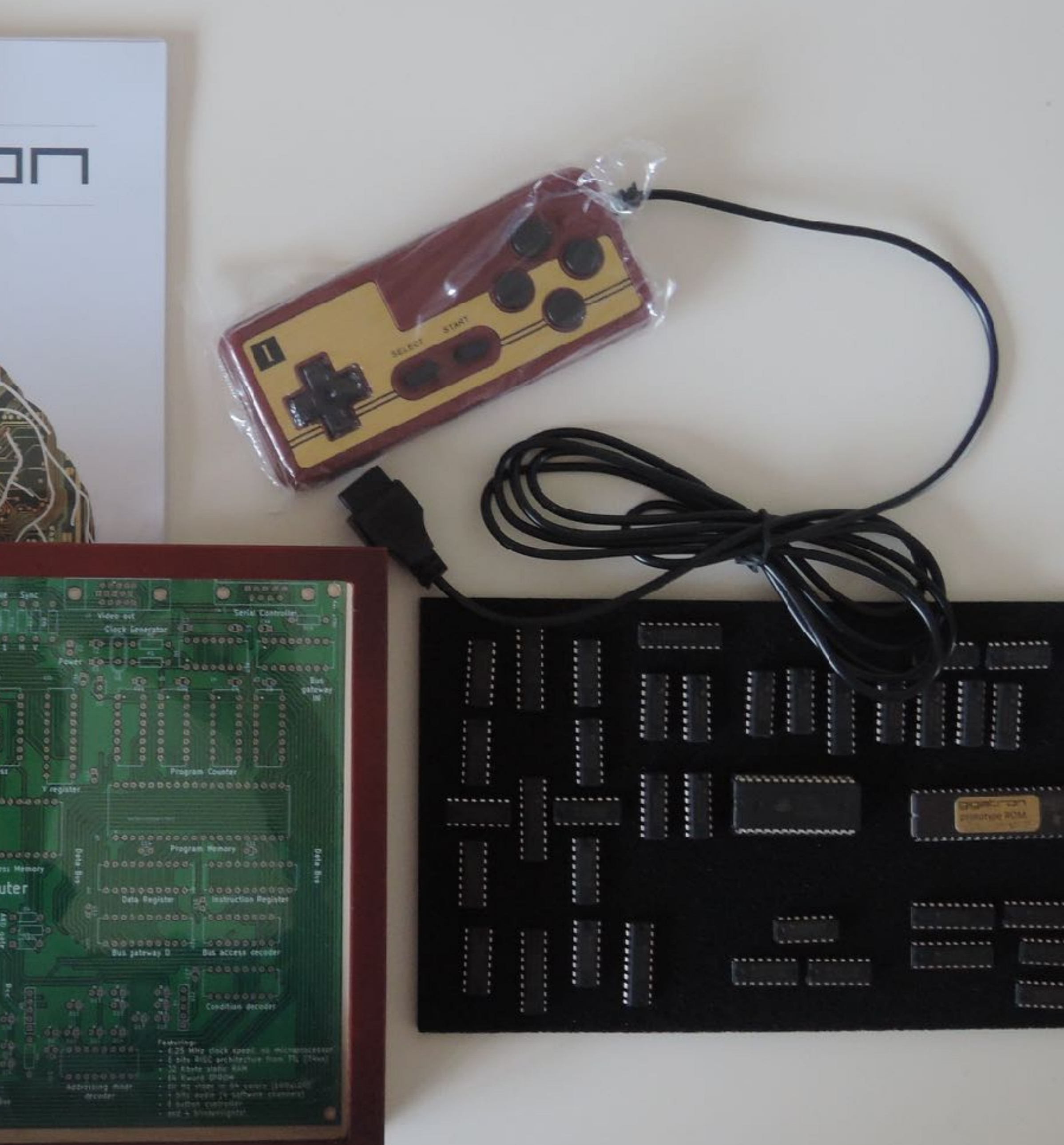

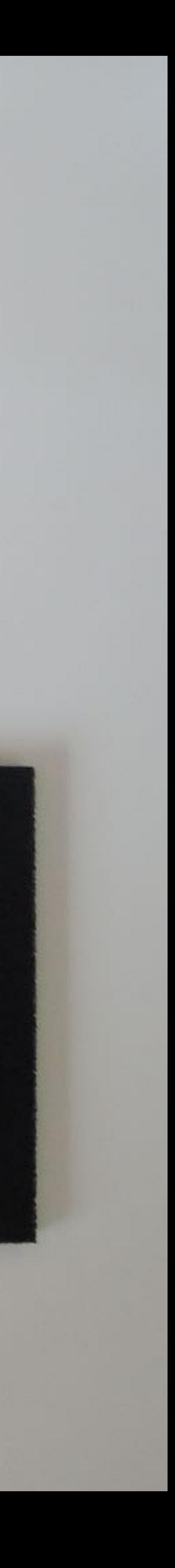

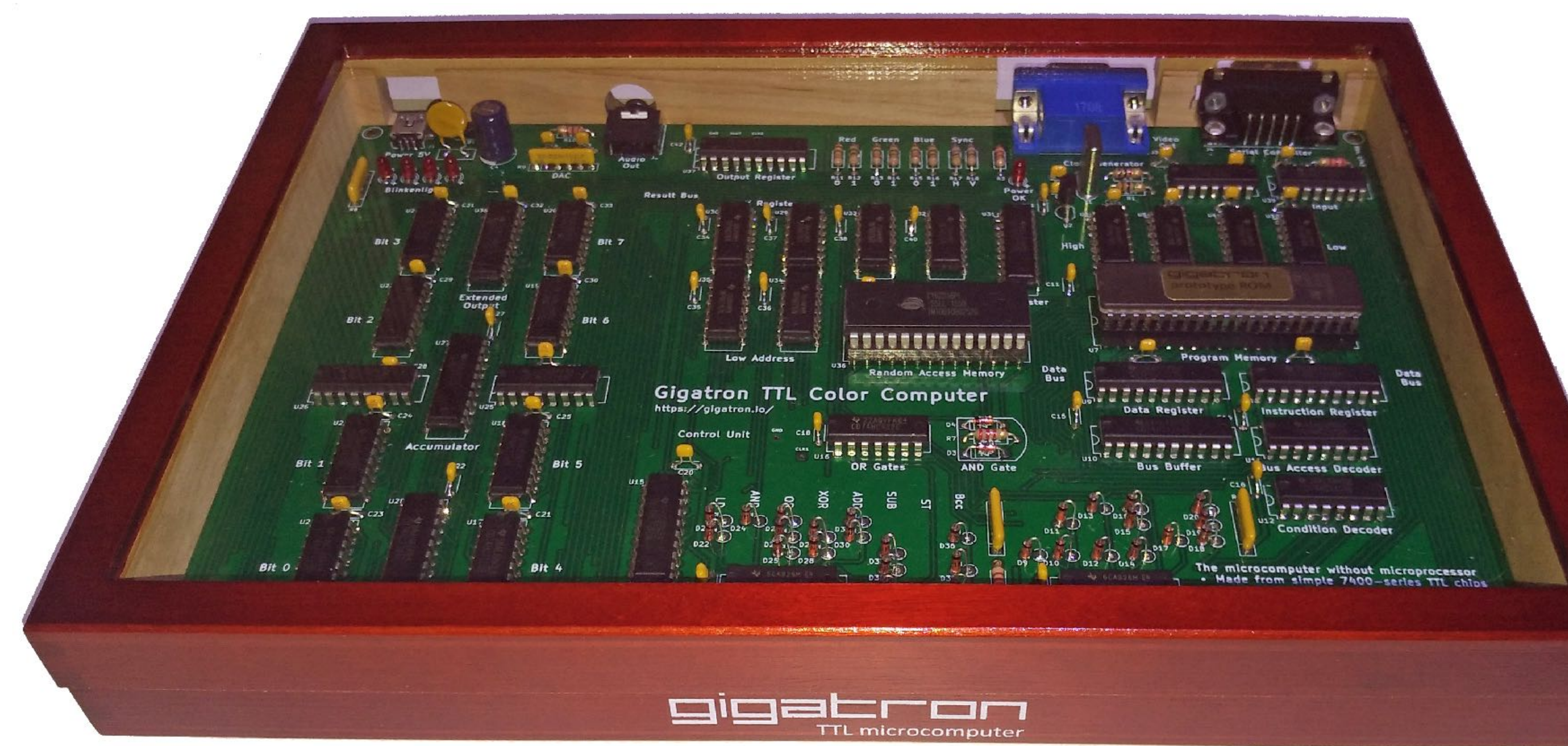

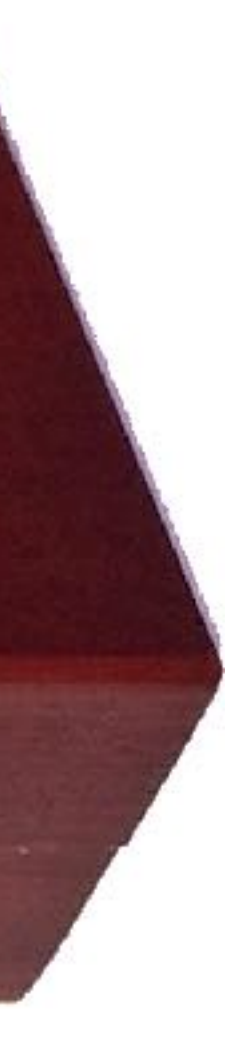

- Mailing list: https://mm.gigatron.io/lijsten/listinfo/announce
- Source code: <https://github.com/kervinck/gigatron-rom>
- Visualizer by Martin Sedlák: [https://www.crabaware.com/Test/gigatron\\_emu.zip](http://www.crabaware.com/Test/gigatron_emu.zip)
- Assembly walk-through videos: https://goo.gl/TtqqQR

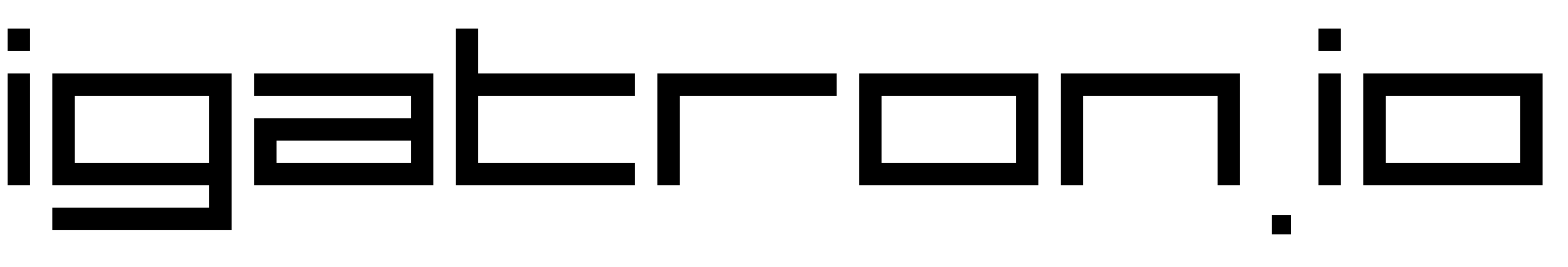

# gigatron**.** io

**walter@gigatron.io**